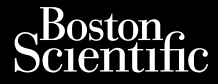

## MANUEL DE L'UTILISATEUR

Noveconus version de National Pasenust versije in der strandigeren Elazar Lefavoralia: Alexandra<br>Pelastra de Használja<br>Pelastra de Használja<br>Senyt verzió. Ne használja:<br>Senyt verzié. Ne használja:<br>Senyt verzié. Ne használja:

## **Analyseur de système de stimulation (PSA)** MANUEL D Zastaralá verze. Nepoužívat. Manuel pe Wersteller und Wersteller Analyseur de sys

Logiciel REF 3922 à utiliser avec le Système de programmation LATITUDE™ modèle |REF| 3300 Outdated version. De la conduction Versich objeta. No utilizar. Ne pas utilizar. Ne production periodicisment. Zastariela verzija. Nemotive upotrebljavati. Nemotive upotrebljavati. Nemotive upotrebljavati.<br>2 **August – August II. Nemotive upotrebljavati.**<br>2 August – August 2 August 2 August 2 August 2 August 2 August 2 August 2 Augu ureligte and the state of the state of the state of the state of the state of the state of the state of the state of the state of the state of the state of the state of the state of the state of the state of the state of t Versione observations de change of the control of the manufaction of the control of the change of the change o<br>Society of the change of the change of the change of the change of the change of the change of the change of t<br>

Dit is een versien industrie- Niet gebruiken.<br>Dit is een versien van die industrie- Niet gebruiken.<br>Die versie hendelaardie verskee van vale.<br>Dit is een versien skankee van die van vale.<br>Austruerdie operatie- Niet gebruike

utdatert verside artiste brukes.<br>Skydesis henderde verside brukes.<br>Skydesis henderde verside brukes.<br>Skydesign. Skal ikke brukes.<br>Indatert verside skal brukes.<br>Skal ikke brukes. Skal ikke brukes. Necjaco przetętnika przez przez przez przez przez przez przez przez przez przez przez przez przez przez przez<br>Szlovencjac przez przez przez przez przez przez przez przez przez przez przez przez przez przez przez przez pr<br>S

Versão observentives.<br>En versão principalmentives.<br>Text versão principalmentives.<br>Text de de principalmente.<br>Cesão de principalmente.<br>Nersão principalmente. Versius expirată. A philippe de la philippe de la philippe de la philippe de la philippe de la philippe de la p<br>Simple de la philippe de la philippe de la philippe de la philippe de la philippe de la philippe de la philipp Zastaraná verzialista zakladní základní základní základní základní základní základní základní základní základní<br>2. Nepoužíva základní základní základní základní základní základní základní základní základní základní základn Zastarela različica. Ne uporabite. Vanhendrunut versio. Älä käytä. Föräldrad version. Använd ej.

Süncel olmayan sürüm. Kullanmayın.

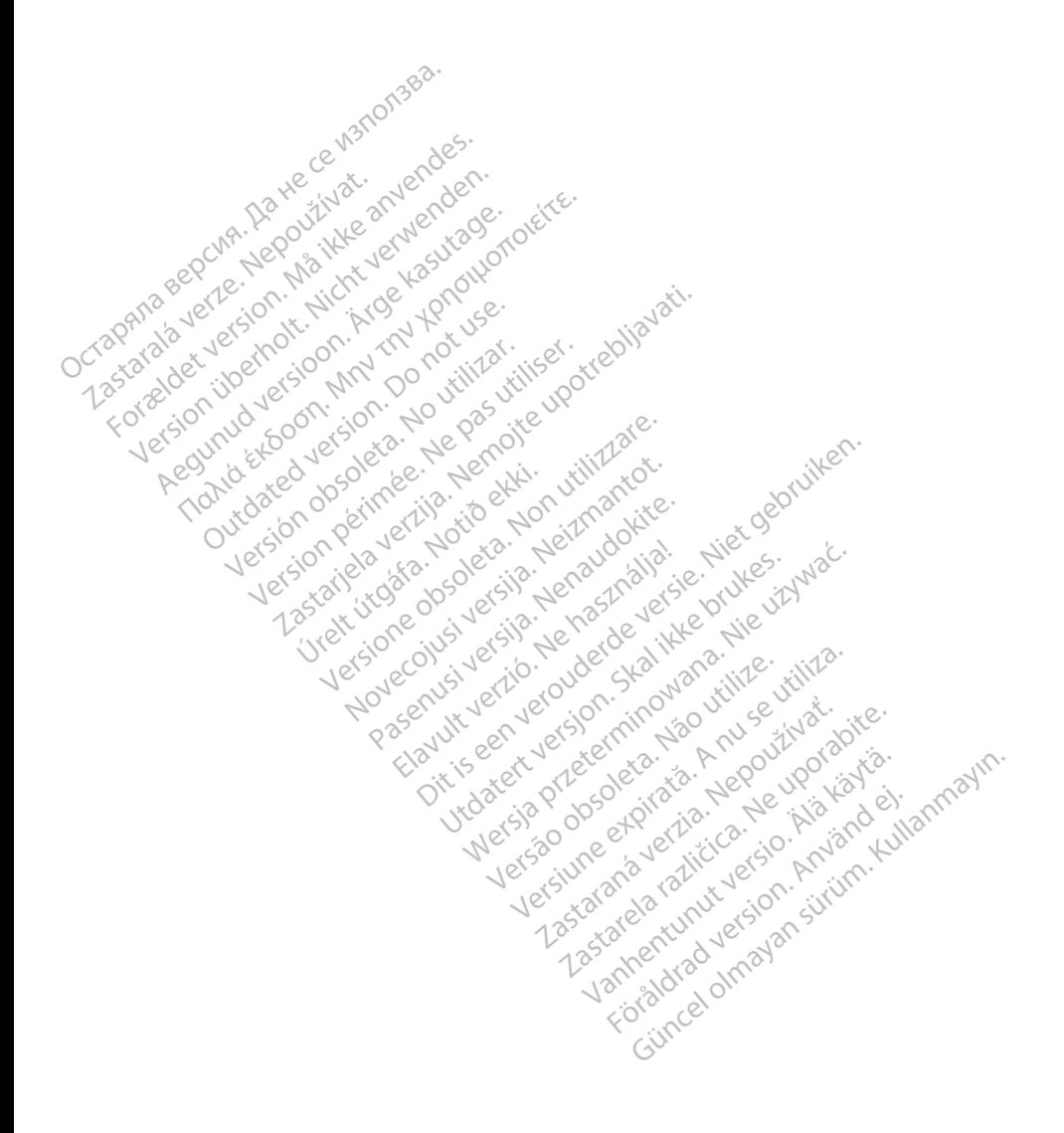

## **TABLE DES MATIÈRES**

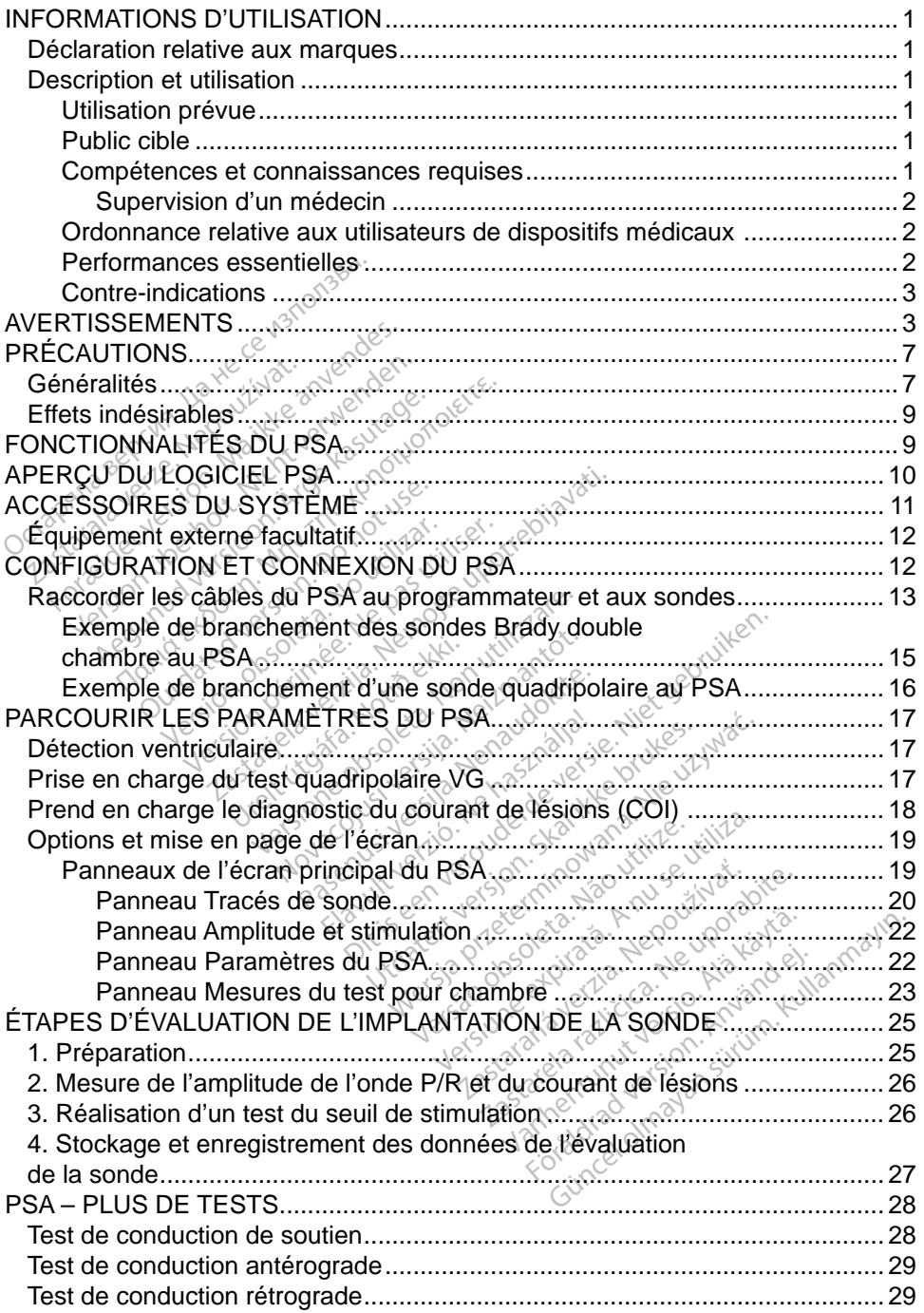

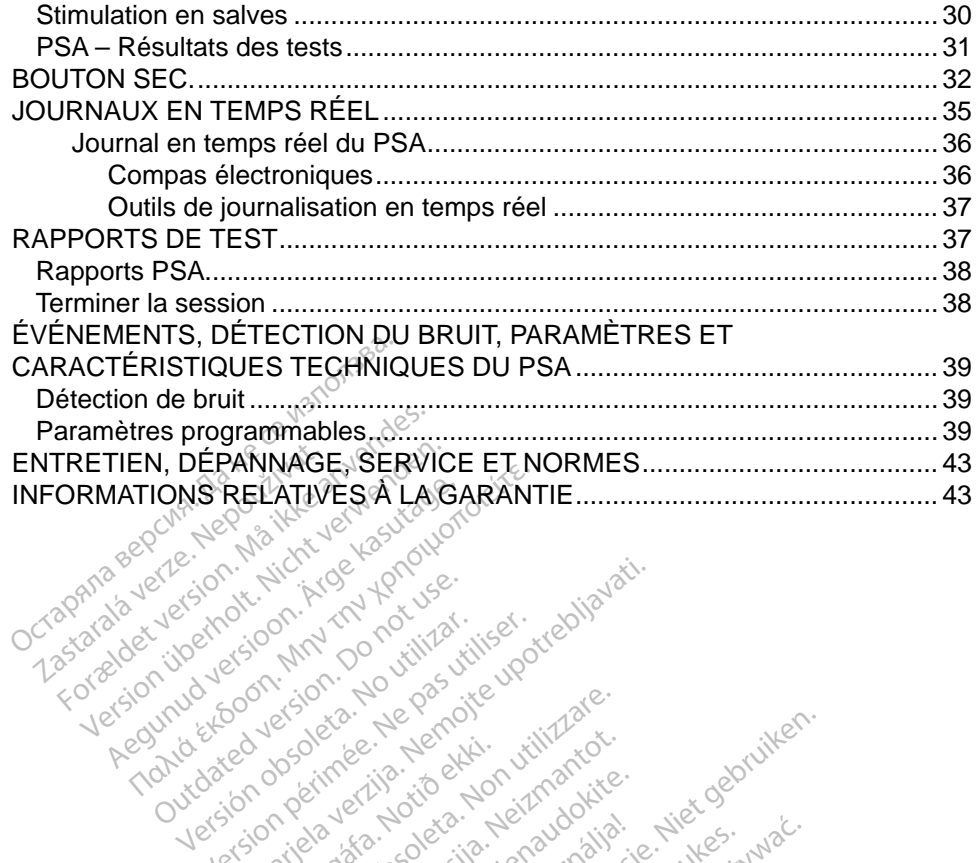

Versión periode persión de la signalista de la signalista de la signalista de la signalista de la signalista de la signalista de la signalista de la signalista de la signalista de la signalista de la signalista de la signa Version périodie de la passion de la passion de la passion de la passion de la passion de la passion de la pas<br>Le pas de la passion de la passion de la passion de la passion de la passion de la passion de la passion de la<br>

Novecojusi versija. Neizmantot. Pasenust versije in der strandigeren Elazar Lefavoralia: Alexandra<br>Pelastra de Használja<br>Pelastra de Használja<br>Senyt verzió. Ne használja:<br>Senyt verzié. Ne használja:<br>Senyt verzié. Ne használja:

Versione obsoleta. Non utilizare. Non utilizare. Non utilizare. Non utilizare. Non utilizare. Non utilizare. N<br>Apple obsolution the hastable. Next y wake.<br>Non-senut versione obsolutiona. Nie virina.<br>Non-senut versione skan

Dit is een versien industrie- Niet gebruiken.<br>Dit is een versien van die industrie- Niet gebruiken.<br>Die versie hendelaardie verskee van vale.<br>Dit is een versien skankee van die van vale.<br>Austruerdie operatie- Niet gebruike

utdatert verside artiste brukes.<br>Skydesis henderde verside brukes.<br>Skydesis henderde verside brukes.<br>Skydesign. Skal ikke brukes.<br>Indatert verside skal brukes.<br>Skal ikke brukes. Skal ikke brukes. Necjaco przetętnika przez przez przez przez przez przez przez przez przez przez przez przez przez przez przez<br>Szlovencjac przez przez przez przez przez przez przez przez przez przez przez przez przez przez przez przez pr<br>S

Versão observentives.<br>En versão principalmentives.<br>Text versão principalmentives.<br>Text de de principalmente.<br>Cesão de principalmente.<br>Nersão principalmente. Versius expirată. A philippe de la philippe de la philippe de la philippe de la philippe de la philippe de la p<br>Simple de la philippe de la philippe de la philippe de la philippe de la philippe de la philippe de la philipp Zastaraná verzialista zakladní základní základní základní základní základní základní základní základní základní<br>2. Nepoužíva základní základní základní základní základní základní základní základní základní základní základn Zastarela različica. Ne uporabite. Vanhendrunut versio. Älä käytä. Föräldrad version. Använd ej.

Süncel olmayan sürüm. Kullanmayın.

Jrelt útgáfa. Notið ekki.<br>1970-etime (119-119 ekki. Notið<br>1970-etime (119-119 ekki. Notið<br>1981-litingar og defna. Notið 119

25 action active the stranger in the stranger is the stranger of the stranger is the stranger of the stranger is the stranger of the stranger is the stranger of the stranger is the stranger of the stranger is the stranger

Outdated version per version of the parties of the parties of the parties of the parties of the parties of the<br>Doctor of the parties of the parties of the parties of the parties of the parties of the parties of the partie<br>

## <span id="page-4-0"></span>**INFORMATIONS D'UTILISATION**

## **Déclaration relative aux marques**

Les dénominations suivantes sont des marques déposées de Boston Scientific ou de ses filiales : LATITUDE et Quick Start.

DisplayPort est une marque déposée de Video Electronics Standards Association (VESA).

## **Description et utilisation**

Analyseur du système de stimulation (PSA) désigne un logiciel du système de programmation LATITUDE™ modèle 3300, qui est un système portable de gestion du rythme cardiaque destiné à être utilisé avec des systèmes Boston Scientific (BSC) spécifiques, c.-à-d. des générateurs d'impulsions (GI) implantables et des sondes. Description et utilisatif<br>Analyseur du système de stimula<br>système de programmation LATJ<br>portable de gestion du rythme cai<br>systèmes Boston Scientific (BSC)<br>d'impulsions (GI) implantables et<br>Le logiciel PSA permet<br>compositio ortable de gestion du rythistemes Boston Scientific<br>
impulsions (GI) implantable<br>
blogiciel PSA permet<br>
e logiciel PSA permet<br>
complexity derivation cardiaque<br>  $\sim$  rythme cardiaque et of France de programmation LATITUI<br>Falle de gestion du rythme cardit<br>France Boston Scientific (BSC) sp<br>pulsions (GI) implantables et de<br>ogiciel PSA permet<br>CONS in performance élec<br>dérivation cardiaque et d'obtenir<br>france d'ac

Le logiciel PSA permetc

• D'évaluer la performance électrique et la mise en place des systèmes de dérivation cardiaque pendant l'implantation d'un dispositif de gestion du rythme cardiaque et d'obtenir d'autres informations de diagnostic. ble de gestion du rythme cardiaches<br>
mes Boston Scientific (BSC) spé<br>
ulsions (GI) implantables et des<br>
jiciel PSA permet<br>
D'évaluer la performance électric<br>
dérivation cardiaque pendant l'intérieur de d'obtenir d<br>
EMARQUE Exports Boston. Scientific (BSC) specious cions (GI) implantables et des s<br>
iel PSA permet<br>
Yévaluer la performance électric<br>
Frivation. Cardiaque pendant l'in<br>
frime cardiaque et d'obtenir d'a<br> **ARQUE** : les images d'écra Boston Scientific (BSC) spécifiques<br>
Ins (GI) implantables et des sondes<br>
PSA permet<br>
valuer la performance électrique et<br>
valuer la performance électrique et<br>
valuer la performance électrique et<br>
valuer d'obtenir d'autres Iuer la performance électric<br>tion. cardiaque pendant l'im<br>e cardiaque et d'obtenir d'a<br>celles de vos écrantes.<br>encores de vos écrantes.<br>encores de vos écrantes. performance électrique et la mise en<br>ardiaque pendant l'implantation d'un<br>iaque et d'obtenir d'autres information<br>les images d'écran utilisées dans ce<br>représentatives et peuvent ne pas completes<br>a celles de vos écrans<br>ou p

*REMARQUE : les images d'écran utilisées dans ce manuel sont représentatives et peuvent ne pas correspondre exactement à celles de vos écrans.* on cardiaque pendant l'implant<br>
cardiaque et d'obtenir d'autres<br>
VE : les images d'écran utilisée<br>
représentatives et peuven<br>
a celles de vos écrans<br>
révue

#### **Utilisation prévue**

Le système de programmation LATITUDE, modèle 3300, est destiné à être utilisé dans des environnements hospitaliers ou cliniques pour communiquer avec des systèmes implantables de Boston Scientific. Le logiciel PSA est destiné à être utilisé pour évaluer le placement des sondes de stimulation et de défibrillation Utilisation prévue<br>Le système de programmation LATITUDE, modèle 3300, est destiné à ê<br>dans des environnéments hospitaliers ou cliniques pour communiquer avers<br>systèmes implantables de Boston Scientific. Le logiciel PSA est dispositifs de CRT ou de traitement par resynchronisation cardiaque). Foresenlatves er beut<br>Celles de vos écrans.<br>Permitten de l'ATITUDE<br>Ments hospitaliers ou<br>les de Boston Scientif images d'écran utilisées dans<br>
résentatives et peuvent ne paires<br>
elles de vos écrans.<br>
Mination LATITUDE, modèle contration LATITUDE, modèle contration de la contration de la contration de la contra<br>
s de Boston Scientifi Sentatives et peuvent ne pas<br>
es de vos écrans.<br>
Mation LATITUDE, modèle 3<br>
ts hospitaliers ou cliniques p<br>
de Boston Scientific. Le logic<br>
acement des sondes de stim Elavult verzió.<br>Elavult verzió. Ne használja szlovák a spiraliers où cliniques poston Scientific. Le logici<br>Elavult des sondes de stimulateurs et de défibrillateurs de défibrillateurs de défibrillateurs. Dit is effectivent ne pas correspondre experience versions.<br>
Vos écrans.<br>
Vos écrans.<br>
L'ATITUDE, modèle 3300, est destiné<br>
pitaliers ou cliniques pour communique<br>
tion Scientific. Le logiciel PSA est destin<br>
ent des sonde ATITUDE, modèle 3300, est destiné<br>taliers où cliniques pour communique<br>in Scientific. Le logiciel PSA est dest<br>des sondes de stimulation et de dé<br>eurs et de défibrillateurs (y compris<br>ent par resynchronisation cardiaque<br>of Certific Le logiciel PSA est des<br>
Sondes de stimulation et de dé<br>
et de défibrillateurs (y compris<br>
par resynchronisation cardiaque<br>
signifiels formés aux, ou ayant c<br>
signifiels formés aux, ou ayant c<br>
mplantation de disp de défibrillateurs (y compris des<br>
resynchronisation cardiaque)<br>
Trels formés aux, ou ayant de<br>
Trels formés aux, ou ayant de<br>
Antation de dispositifs.

### **Public cible**

Ce document est destiné aux professionnels formés aux, ou ayant de l'expérience dans les procédures d'implantation de dispositifs. Rehronisation cardiaque)<br>
Soloita käytä.<br>
The dispositifs.<br>
The dispositifs.<br>
The dispositifs.<br>
The dispositifs.<br>
The dispositifs.<br>
The dispositifs.<br>
The dispositifs.<br>
The dispositifs.<br>
The dispositifs.

#### **Compétences et connaissances requises**

Les utilisateurs doivent être parfaitement familiarisés avec l'électrothérapie du cœur. Seuls les médecins spécialistes et professionnels disposant des connaissances particulières nécessaires à la bonne utilisation du dispositif sont autorisés à l'utiliser. Föräldrad version.<br>Föräldrad version. Använd der Maria version.<br>Föräldrad version. Används version.<br>Grises avec l'électrothérap Günsarion Cardiague)<br>Sürüm. Kullanmayın. Kullanmayın.<br>The Saux, ou ayant de Wannay<br>de dispositifs.<br>Saux de dispositifs.<br>Saux de l'électrothérapie<br>essionnels disposant des<br>ne utilisation du dispositif sont

#### <span id="page-5-0"></span>*Supervision d'un médecin*

Le système de programmation LATITUDE peut seulement être utilisé sous la surveillance constante d'un médecin. Au cours d'une procédure, le personnel médical doit utiliser un moniteur d'ECG de surface pour surveiller en permanence le patient.

#### **Ordonnance relative aux utilisateurs de dispositifs médicaux**

Les réglementations nationales peuvent obliger l'utilisateur, le fabricant ou le représentant du fabricant à procéder à des contrôles de sécurité sur le dispositif pendant l'installation et à les consigner. Elles peuvent aussi exiger que le fabricant ou son représentant assure la formation des utilisateurs sur l'utilisation appropriée du dispositif et de ses accessoires. il doit être en mesure de communiquer avec les générateurs d'impulsions<br>
In cas de doute concernant les réglementations nationales en vigueur,<br>
En cas de doute concernant les réglementations nationales en vigueur,<br>
contact

En cas de doute concernant les réglementations nationales en vigueur, contacter le représentant local de Boston Scientific.

#### **Performances essentielles**

Pour que le système de programmation LATITUDE fonctionne comme prévu, implantables de Boston Scientific. Par conséquent, toutes les fonctionnalités appropriée du dispositif et de ses accessoires.<br>
En cas de doute concernant les réglementations nationales en vigueur,<br>
contacter le représentant local de Boston Scientific.<br> **Performances essentielles**<br>
Pour que le systèm utilisant des têtes de télémétrie sont considérées comme faisant partie des performances essentielles. n cas de doute concernar<br>
ontacter le représentant le<br> **erformances essentie**<br>
our que le système de prodoit être en mesure de co<br>
pplantables de Boston Sci s de doute concernant les régle<br>cter le représentant local de Bos<br>**primances essentielles**<br>que le système de programmatie<br>étre en mesure de communique<br>ntables de Boston Scientific. Pa<br>pport avec la communication avec<br>nt de ale de la serie de programmation.<br>
Freuences essentielles<br>
Ele système de programmation LATI<br>
Tre en mesure de communiquer avec la<br>
Lables de Boston Scientific. Par consée<br>
Ort avec la communication avec les g<br>
des têtes d système de programmation<br>
In mesure de communiquer<br>
S de Boston Scientific. Partie<br>
Nec la communication avec<br>
têtes de télémétrie sont ce<br>
se essentielles.<br>
Jances du Système de prog mesure de communiquer avec<br>de Boston Scientific. Par consé<br>ec la communication avec les g<br>etes de télémétrie sont considé<br>essentielles.<br>no du Systeme de programm<br>ientific pour les essais de communication The de programmation LATITUDE for<br>
Free de communiquer avec les générateurs<br>
Scientific: Par conséquent, tou<br>
communication avec les générateurs<br>
de télémétrie sont considérées communication<br>
entielles.<br>
du Système de prog

Les performances du Système de programmation LATITUDE jugées essentielles par Boston Scientific pour les essais de compatibilité électromagnétique (CEM), conformément à la norme CEI 60601-1-2, sont les suivantes : Mielles.<br>U Systeme de program<br>C pour les essais de contre CEI 60601-1-2.<br>Notion de STIM.<br>Noti de commande STIM. Mindrication avec les generate<br>élémétrie sont considérées co<br>elles.<br>Système de programmation Library<br>Jour les essais de compatibilité<br>rine CEI 60601-1-2, sont les s<br>commande STIM. SEC., STIM<br>ULTRAITEMENT sur un GI, lo es.<br>
Stème de programmation Lauries<br>
essais de compatibilité<br>
e CEI 60601-1-2, sont les si<br>
primante STIM. SEC., STIM<br>
TRAITEMENT sur un GI, lo<br>
ogrammes endocavitaires e Fame de programmation LATES<br>
Reseassais de compatibilité.<br>
CEI 60601-1-2, sont les su<br>
Imande STIM. SEC., STIM.<br>
RAITEMENT sur un GI. lors<br>
Prammes endocavitaires en e sont considérées comme faisant parties<br>
de programmation LATITUDE jugées<br>
essais de compatibilité électromagnétiq<br>
60601-1-2, sont les suivantes<br>
inde STIM. SEC., STIM SEC. PSA, CH<br>
TEMENT sur un GI, lorsque pris en cha<br>

- Déclencher une commande STIM. SEC., STIM SEC. PSA, CHOC SEC. ou ABANDON DU TRAITEMENT sur un GI, lorsque pris en charge • Boston Scientific pour les essais de compatibilité électromagnétique (CEM<br>
• Déclencher une commande STIM. SEC., STIM SEC. PSA, CHOC SEC.<br>
• Déclencher une commande STIM. SEC., STIM SEC. PSA, CHOC SEC.<br>
• Afficher des él sais de compatibilité électromagnétical<br>
19601-1-2, sont les suivantes.<br>
Le STIM. SEC., STIM SEC. PSA, C<br>
EMENT sur un GL lorsque pris en cherc<br>
les endocavitaires en temps réel<br>
ractions de toucher tactile et de presentat
- Afficher des électrogrammes endocavitaires en temps réel
- boutons VET sur un GI, lorsque pris en ch<br>
endocavitaires en temps réel<br>
tions de toucher tactile et de prévions<br>
mésurer l'impédance à l'aide de<br>
u système de stimulation (PSA)<br>
ente que ce dispositif est confor
- Administrer une stimulation et mesurer l'impédance à l'aide de la fonctionnalité de l'analyseur du système de stimulation (PSA)

Boston Scientific déclare par la présente que ce dispositif est conforme aux exigences essentielles et aux autres clauses pertinentes de la directive 1999/5/CE concernant les équipements hertziens et équipements terminaux de télécommunications (RTTE). Pour obtenir le texte complet de la déclaration de conformité, contacter Boston Scientific aux coordonnées figurant au dos de ce manuel. Exavitaires en temps réel<br>
de toucher tactile et de pressic<br>
surer l'impédance à l'aide de la<br>
stème de stimulation (PSA)<br>
que ce dispositif est conforme<br>
uses pertinèntes de la directive<br>
berziere d'autremente termi toucher tactile et de pression<br>
I'lmpédance à l'aide de la<br>
ie de stimulation (PSA)<br>
et ce dispositif est conforme<br>
pertinentes de la directive<br>
ziens et équipements termin impédance à l'aide de la<br>de stimulation (PSA)<br>e dispositif est conforme a<br>ertinentes de la directive<br>pns et équipements termina<br>xte complet de la déclarati The ractile et de pression des<br>
Spédance à l'aide de la lance<br>
dispositif est conforme aux<br>
tinentes de la directive<br>
se et équipements terminaux de<br>
données figurant au dos de ce

#### <span id="page-6-0"></span>*REMARQUE : aucun étalonnage périodique du système de programmation LATITUDE ou de ses applications n'est requise ou nécessaire.*

#### **Contre-indications**

L'emploi du système de programmation LATITUDE est contre-indiqué en présence d'un générateur d'impulsions autre qu'un modèle Boston Scientific. Se reporter à la documentation du produit fournie avec le générateur d'impulsions interrogé pour connaître les contre-indications d'utilisation relatives au générateur d'impulsions.

L'emploi du logiciel PSA est contre-indiqué avec tout système de programmation autre que le système de programmation LATITUDE™ modèle 3300 de Boston Scientific. L'emploi du logiciel PSA est contrautre que le système de program<br>Boston Scientific.<br>L'utilisation du PSA est contre-ind<br>Cutilisation du PSA est contre-ind<br>Constitution de la compétition<br>Constitution asynchrone

- L'utilisation du PSA est contre-indiquée dans les cas suivants :<br>
Fin présence de trouble associé de la conduction AV ; sti<br>
simple chambre<br>
Présence de compétition des rythmes intrinsèques ;<br>
Zastimulation asynchrone<br>
Con • En présence de trouble associé de la conduction AV ; stimulation atriale simple chambre
	- En présence de compétition des rythmes intrinsèques ; modes de **stimulation asynchrones**
- En présence de tachycardie atriale chronique et de fibrillation ou flutter atrial ; modes avec contrôle atrial (DDD, VDD) for Scientific.<br>
Ilisation du PSA est contre-indique.<br>
En présence de trouble assoc<br>
simple chambre<br>
En présence de compétition d<br>
Stimulation asynchrone<br>
En présence de tachycardie a<br>
atrial : modes avec contrôle atrial : sation du PSA est contre-indique<br>
En présence de trouble associé<br>
simple chambre<br>
En présence de compétition de<br>
stimulation asynchrone<br>
En présence de tachycardie afr<br>
atrial : modes avec contrôle atri<br>
En présence d'une
- En présence d'une faible tolérance aux fréquences ventriculaires élevées En présence de trouble associé de la conduction AV ; stimulation atriale<br>
simple chambre<br>
En présence de compétition des rythmes intrinsèques ; modes de<br>
stimulation asynchrone<br>
En présence de tachycardie atriale chronique contrôle atrial) et d'une propension à la tachycardie atriale **AVERTISSEMENTS** In dur 52 est contre-intiquee dans<br>présence de trouble associé de la c<br>ple chambre<br>présence de compétition des rythm<br>présence de tachycardie atriale chr<br>al ; modes avec contrôle atrial (DDD<br>présence d'une faible tolérance de version de competition.<br>
de varion asynchrone<br>
de varion de version de varia<br>
de varion de varion de variance de variance<br>
De atrial) et d'une propensie<br>
de varial de variance de variance de variance<br>
de comme stimulate ence de tachycardie atriale christela.<br>
Modes avec contrôle atrial (DDI)<br>
ence d'une faible tolérance aux<br>
une angine de poitrine) ; mode<br>
atrial) et d'une propension à la<br>
comme stimulateur cardiaque e Example the competition des rythmes intrinse<br>asynchrone versions asynchrone versions are contrôle atrial (DDD, VDD)<br>and une faible tolerance aux fréquence<br>angine de poitrine) ; modes de suivi<br>al) el d'une propension à la t une faible tolérance aux fréque<br>dine de poitrine) : modes de su<br>et d'une propension à la tachy<br>stimulateur cardiaque externes<br>.<br>Non et de l'utilisateur du système de de poitrine) ; modes de su<br>d'une propension à la tachyc<br>mulateur cardiaque externe<sup>a</sup><br>externe<sup>a</sup><br>Ne l'utilisateur du système de<br>de l'utilisateur du système de Ditrine) ; modes de suivi (c. -à-d., les morpension à la tachycardie atriale<br>propension à la tachycardie atriale<br>dur cardiaque externe.<br>propension à la tachycardie atriale<br>dur cardiaque externe.<br>et accessoires non spécifié
	- Usage comme stimulateur cardiaque externea

modèle 3300 *pour connaître les* avertissements additionnels The propertision of a lacityce<br>
Ilateur cardiaque externe<br>
Partilisateur du système de l'<br>
Partilisateur du système de l' Elavulta elavulta elavulta elavulta elavulta elavulta elavulta elavulta elavulta elavulta elavulta elavulta el<br>Elavulta elavulta elavulta elavulta elavulta elavulta elavulta elavulta elavulta elavulta elavulta elavulta e<br>S

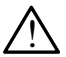

Se reporter au *Manuel de l'utilisateur du système de programmation LATITUDE,*<br>
modèle 3300 *pour connaître les* avertissements additionnels<br>  $\bigwedge$  Utilisation des câbles et accessoires non spécifiés. L'utilisation avec c  **Utilisation des câbles et accessoires non spécifiés.** L'utilisation avec le système de programmation LATITUDE de câbles ou d'accessoires autres que ceux fournis ou spécifiés par Boston Scientific risque d'augmenter les émissions électromagnétiques, de diminuer l'immunité électromagnétique et la protection contre les chocs électriques du système de programmation LATITUDE. Toute personne branchant de tels câbles ou accessoires au système de programmation LATITUDE, y compris l'utilisation de blocs multiprises, peut avoir à configurer un système médical et doit s'assurer que le système est conforme aux exigences de la norme CEI/EN 60601-1, Clause 16 pour les systèmes électriques médicaux. Utdatert version. Skal ikke brukes.<br>
Skal ikke brukes. Wersterminister version. Skal ikke brukes.<br>
Skal ikke brogrammation.<br>
Recessoires non spécifiés. L'utilis.<br>
Recessoires non spécifiés. L'utilis.<br>
Napécifiés par Boston ements additionnels<br>
oires non spécifiés. L'utilisatio<br>
TTUDE de câbles ou d'accesso<br>
és par Boston Scientific risque<br>
magnétiques, de diminuer l'imm<br>
contre les chocs électriques du<br>
te personne branchant de tels<br>
grammat **s non spécifiés.** L'utilisation<br>DE de câbles ou d'accessoi<br>ar Boston Scientific risque<br>prétiques, de diminuer l'imm<br>tre les chocs électriques du<br>ersonne branchant de tels c<br>mmation LATITUDE, y comp<br>voir à configurer un sy Figures ou d'accessoire<br>Boston Scientific risque<br>Étiques, de diminuer l'immune<br>Pes chocs électriques du s<br>sonne branchant de tels cantion LATITUDE, y comprir à configurer un système<br>orme aux exigences de la **In spécifiés.** L'utilisation avec<br>de câbles ou d'accessoires<br>oston Scientific risque<br>gues, de diminuer l'immunité<br>es chocs électriques du système<br>nine branchant de tels câbles<br>tion LATITUDE, y compris<br>à configurer un syst

a. Pendant toute la durée de l'implantation, le logiciel PSA du programmateur convient à la stimulation externe temporaire alors que le personnel médical surveille en permanence le patient.

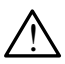

**Équipement de communication (RF) à radiofréquence.** Afin d'éviter toute dégradation de la performance de cet équipement, maintenir une distance de séparation minimale de 30 centimètres (12 pouces) entre les équipements de communication RF (y compris les périphériques, comme les câbles, antennes et antennes magnétiques), y compris les câbles spécifiés par Boston Scientific, et le système de programmation LATITUDE modèle 3300.

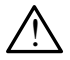

 **Contacts des connecteurs.** Ne pas toucher simultanément le patient et les contacts des connecteurs accessibles ou exposés sur le système de programmation LATITUDE.

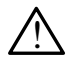

**Choc électrique.** Afin d'éviter les risques de choc électrique, brancher le programmateur uniquement à une source d'alimentation mise à la terre.

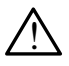

 **Charges électrostatiques.** Le système de sonde du PSA est en contact électrique avec le cœur et le sang du patient.

▪ Ne pas toucher les pinces métalliques des câbles du PSA ou la sonde de stimulation. Les courants électriques peuvent être dangereux pour le patient et l'utilisateur. Choc électrique. Afin d'év<br>programmateur uniquement<br>Charges électrostatiques<br>électrique avec le cœur et<br>• Ne pas toucher les pinc<br>de stimulation. Les cour<br>le patient et l'utilisateur. **Charges électrosta<br>
électrique avec le co<br>
• Ne pas foucher le<br>
• Ne pas foucher le<br>
• de stimulation. Le<br>
« L'utilisateur doit d<br>
• L'utilisateur doit d<br>
• L'utilisateur doit d** Forges électrostatiques.<br>
Charges électrostatiques.<br>
Lectrique avec le cœur et le s<br>
Mé pas toucher les pinces<br>
Mé patient et l'utilisateur.<br>
Se le patient et l'utilisateur.<br>
Se l'utilisateur doit décharger.<br>
Se l'utilisat Charges électrostatiques. Le<br>
électrique avec le cœur et le sa<br>
Ve pas toucher les pinces n<br>
Ve patient et l'utilisateur.<br>
Ve patient et l'utilisateur.<br>
Verwenden.<br>
L'utilisateur doit décharger?<br>
Coucher le patient, le câb Aegune d'exercicie compared les sang du process métallique.<br>
The pas toucher les pinces métallique.<br>
The patient et l'utilisateur.<br>
The patient et l'utilisateur.<br>
The patient decharger l'électrice couler le patient, le câb

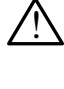

▪ L'utilisateur doit décharger l'électricité statique de son corps en touchant une surface métallique conductrice reliée à la terre avant de es courants électriques peuv<br>patient et l'utilisateur.<br>
Utilisateur doit décharger l'électricité statique<br>
uchant une surface métallique conductrice<br>
ucher le patient, le câble du PSA ou le disp<br>
ants électriques. Les conn lisateur doit décharger l'électric<br>Version du Surface métallique comparer.<br>Version de la PSA<br>**115 électriques**. Les connexions<br>tinduire des courants électriques.<br>Presionnexions de câbles inuxes.<br>Distrité du patient ou les

!  **Courants électriques.** Les connexions des câbles inutilisés du PSA peuvent induire des courants électriques dans le cœur du patient.

▪ Fixer les connexions de câbles inutilisées au champ opératoire à proximité du patient ou les débrancher du système.

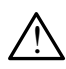

toucher le patient, le câble du PSA ou le dispositif.<br> **urants électriques** : Les connexions des câbles in<br>
went induire des courants électriques dans le cœu<br>
Fixer les connexions de câbles inutilisées au chan<br>
à proximité  **Électrocautérisation.** Le système de programmation LATITUDE a été conçu, testé et jugé sûr pour l'électrocautérisation. **ctriques.** Les connexions des c<br>
re des courants électriques dans<br>
connexions de cables inutilisées<br>
é du patient ou les débrancher d<br>
risation. Le système de programet<br>
jugé sûr pour l'électrocautérisa<br>
l'appareil a été courants electriques dans<br>ions de câbles inutilisées a<br>atient ou les débrancher du<br>**bn.** Le système de program<br>sûr pour l'électrocautérisat<br>eil a été conçu, testé et jug<br>ation ; l'électocautérisation

- Même si l'appareil a été conçu, testé et jugé sûr pour l'électrocautérisation ; l'électocautérisation peut induire des courants électriques susceptibles d'être acheminés vers le cœur du patient à travers les câbles du PSA. ms de câbles inutilisées au champ<br>ent ou les débrancher du système<br>. Le système de programmation L<br>ur pour l'électrocautérisation.<br>la été conçu, testé et jugé sûr pou<br>on , l'électocautérisation peut indu<br>ontibles d'être ac Les connexions des câbles inutilisés du<br>
irants électriques dans le cœur du patie<br>
de câbles inutilisées au champ opératif<br>
du les débrancher du système.<br>
Le système de programmation LATITUD<br>
pour l'électrocautérisation.<br> cables inutilisees au champ opera<br>
Vistème de programmation LATITU<br>
Wersterme de programmation LATITU<br>
Intélectrocautérisation<br>
Concu, testé et jugé sur pour<br>
Electrocautérisation peut induite de<br>
d'être acheminés vers le Velectrocautérisation.<br>
Versie et jugé sûr pour<br>
vertocautérisation peut induire de<br>
Verre acheminés vers le coeur du<br>
Versie acheminés vers le coeur du<br>
A débrancher les câbles du PSA<br>
procédure d'électrocautérisation<br>
re I, reste et juge sur pour<br>Cautérisation peut induire des criterinies vers le coeur du partient peut de les criterisation.<br>
Distribute d'électrocautérisation.<br>
Le surpatient pendant une procé son fonctionnement par la suite
- Lorsque cela est possible, débrancher les câbles du PSA des sondes de stimulation pendant la procédure d'électrocautérisation. Version du particularités versions du PSA des<br>Cher les câbles du PSA des<br>re d'électrocautérisation.<br>patient pendant une procé<br>fonctionnement par la suite<br>programmateur se réinitial
- Si le programmateur reste relié au patient pendant une procédure d'électrocautérisation, vérifier son fonctionnement par la suite.
- En cas de surcharge électrique, le programmateur se réinitialise et redémarre. Au cours de la réinitialisation et du redémarrage, ce qui prend environ une minute, la stimulation de soutien est interrompue. Un PSA ou une ressource de stimulation de secours doit être disponible en cas d'électrocautérisation. Fer les câbles du PSA des s<br>d'électrocautérisation.<br>Atient pendant une procéd<br>nctionnement par la suite.<br>rogrammateur se réinitialis<br>tion et du redémarrage, ce més vers le cœur du patient<br>Cles câbles du PSA des sondes<br>électrocautérisation.<br>Lent pendant une procédure<br>tionnement par la suite.<br>Grammateur se réinitialise et<br>on et du redémarrage, ce qui<br>pride soutien est interrompue.

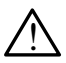

**Emplacement du système de programmation.** Ne pas utiliser le logiciel PSA sur le programmateur, modèle 3300 juste à côté d'un autre équipement ou empilé sur celui-ci, car cela pourrait entraîner un fonctionnement incorrect. Si cela est nécessaire, cet équipement et les autres équipements doivent être contrôlés pour vérifier que leur fonctionnement est normal.

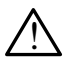

**Le système de programmation doit rester hors du champ stérile.** Le programmateur modèle 3300 n'est pas stérile et ne peut pas être stérilisé. Ne pas laisser l'appareil pénétrer une zone stérile dans un environnement d'implantation.

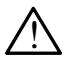

**Signaux physiologiques.** Faire fonctionner le système de programmation Latitude avec des signaux physiologiques inférieurs à l'amplitude minimum détectable peut fausser les résultats.

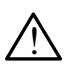

 **Le programmateur est incompatible IRM.** Le système de programmation LATITUDE est incompatible IRM et doit rester en dehors de la zone III (ou zone supérieure) du centre IRM comme le stipule l'American College of Radiology dans le Guidance Document for Safe MR Practices.<sup>a</sup> Le système de programmation LATITUDE ne doit en aucun cas être placé dans la salle d'IRM, la salle de contrôle ou les zones III ou IV du site IRM. Signaux physiologiques.<br>
Latitude avec des signaux<br>
détectable peut fausser les<br>  $\begin{array}{r}\n\bullet \quad \text{LATITUDE-est incompatible}\n\text{(ou zone superieure)}\n\bullet \quad \text{of Radiology dans le Guide}\n\circ \begin{array}{r}\n\bullet \quad \text{of Radiology dans le Guide}\n\bullet \quad \text{of saided IBM hasalle}\n\end{array}\n\end{array}$ Le programmateur<br>
LATITUDE est incom<br>
(ou zone superieure)<br>
of Radiology dans le<br>  $\sim$  Le système de progr Landue avec des signaux pri<br>
détectable peut fausser les ré<br>
Le programmateur est incon<br>
LATITUDE est incompatible II<br>
(ou zone supérieure) du cent<br>
of Radiology dans le Guidanc<br>
Le système de programmatio<br>
Clans la salle Le programmateur est incomplete les<br>LATITUDE est incompatible list<br>(ou zone supérieure) du centre<br>of Radiology dans le Guidance<br>Le système de programmation<br>dans la salle d'IRM, la salle de<br>luduction. La Stimulation en sale e programmateur est incomp<br>ATITUDE est incompatible IRM<br>pu zone supérieure) du centre la<br>f Radiology dans le Guidance I<br>e système de programmation Lans<br>la salle d'IRM, la salle de c<br>nduction. La Stimulation en sa<br>e provoqu programmateur est incompatible<br>
FITUDE est incompatible IRM et doi<br>
Sone superieure) du centre IRM corre<br>
Stadiology dans le Guidance Docum<br>
système de programmation LATITUS<br>
Is la salle d'IRM, la salle de contrôle<br>
uction

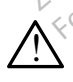

**A** Induction. La Stimulation en salves à l'aide d'un PSA est susceptible de provoquer des arythmies imprévisibles, s'assurer de disposer à tout moment d'un équipement cardiaque d'urgence (par ex., un stimulateur cardiaque externe, un défibrillateur externe), entièrement fonctionnel et prêt à l'emploi, pour intervenir en cas d'urgence. diology dans le Guidance I<br>
stème de programmation L<br>
la salle d'IRM, la salle de c<br>
ction. La Stimulation en sal<br>
ovoquer des arythmies imp<br>
ent d'un équipement cardia<br>
aque externe, un défibrillate eme de programmation LATTTL<br>
salle d'IRM, la salle de contrôl<br>
on. La Stimulation en salves à<br>
voquer des arythmies imprévisit<br>
it d'un équipement cardiaque d<br>
ue externe, un défibrillateur ex<br>
emploi, pour intervenir en c y dans le Guidance Document for Sa<br>de programmation LATITUDE ne do<br>e d'IRM, la salle de contrôle ou les zours<br>la Stimulation en salves à l'aide d'un<br>er des arythmies imprévisibles, s'ass<br>in équipement cardiaque d'urgence ( des arytmines implexed<br>the equipement cardiaque<br>lerne, un défibrillateur<br>ippour intervenir en ca<br>des mesures prévent<br>t une accélération ou Stimulation en salves à l'aide c<br>es arythmies imprévisibles, s'a<br>quipement cardiaque d'urgenc<br>me, un défibrillateur externe),<br>pour intervenir en cas d'urgen<br>es mesures préventives suppl<br>ne accélération ou une perte arynmies imprevisibles, s a<br>ipement cardiaque d'urgence<br>i, un défibrillateur externe), eur intervenir en cas d'urgence<br>mésures préventives supplé<br>accélération ou une perte de<br>iger. mies imprévisibles, s'assurer de disposition de la commune de versier de la commune de la commune de la commune de la commune de la commune de la commune de la commune de la commune de la commune de la commune de la commun

▪ Envisager des mesures préventives supplémentaires chez les patients présentant une accélération ou une perte du rythme qui pourrait mettre leur vie en danger. un défibrillateur externe), en<br>intervenir en cas d'urgence<br>lesures préventives supplémecélération où une perte du<br>presentives supplémecélération où une perte du<br>mec Le système de program<br>sûr pour la défibrillation. tervenir en cas d'urgenc<br>sures préventives supplé<br>célération où une perte d<br>e. Le système de program<br>ur pour la défibrillation. enir en cas d'urgence.<br>
S préventives supplémentaires chez<br>
ration ou une perte du rythme qui post<br>
système de programmation LATITI<br>
Dur la défibrillation.<br>
The défibrillation.<br>
The défibrillation.<br>
The défibrillation.<br>
Th

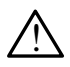

 **Défibrillation externe.** Le système de programmation LATITUDE a été conçu, testé et jugé sûr pour la défibrillation.

- Même si le programmateur a été conçu, testé et jugé sûr pour la défibrillation, le patient est susceptible d'être en danger et le programmateur d'être endommagé. Version observed a nationalist<br>
Version of the programmation<br>
Version of the expiration<br>
Version of the expiration<br>
Version externe est utilise. Cenence<br>
The programmatic cenence<br>
The programmatic cenence<br>
The programmatic
- Lorsque cela est possible, déconnecter les câbles du PSA du patient si un équipement de défibrillation externe est utilisé. Cependant, le câble du PSA **doit** être déconnecté des sondes avant toute utilisation d'un équipement de défibrillation externe. Example de programmation LATITUDE<br>Etibrillation.<br>
Eté conçu, testé et jugé sûrpou<br>
iusceptible d'être en danger et l<br>
magé<br>
connecter les câbles du PSA du<br>
nexterne est utilisé. Cependant<br>
des sondes avant toute utilisatio vanéu, testé et jugé sûr pour<br>eptible d'être en danger et les<br>ecter les câbles du PSA du<br>erne est utilisé. Cependant<br>sondes avant toute utilisation Fördad version.<br>För dette en dangeret lexer dette different använder and production.<br>The est utilise. Cependant,<br>Fördad version. Andes avant toute utilisation. u, testé et jugé sûrpour<br>Die d'être en danger et le<br>Sie d'être en danger et le<br>Sie sur lissé. Cependant, le câble<br>des avant toute utilisation d'un<br>FUDE est resté connecté au<br>TUDE est resté connecté au<br>TUDE est resté connec
- Si le système de programmation LATITUDE est resté connecté au patient pendant la défibrillation, vérifier le bon fonctionnement du programmateur une fois la défibrillation terminée.

a. Kanal E, et al., American Journal of Roentgenology 188:1447-74, 2007

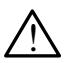

 **Équipement de stimulation externe.** Si le patient est dépendant d'un stimulateur et que le programmateur détecte une anomalie, la stimulation se poursuit à moins que l'anomalie provienne d'un composant du PSA lui-même. Pour cette raison, il est nécessaire de disposer d'un équipement de stimulation externe disponible et prêt à l'emploi pour intervenir en cas d'urgence.

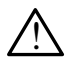

!

 **Perte de puissance.** Un programmateur fonctionnant avec une batterie interne déchargée ou sans batterie est susceptible de s'éteindre si l'alimentation secteur est interrompue temporairement.

- Si une batterie disponible en option est utilisée, ne pas utiliser une batterie déchargée ou non approuvée. Pour plus de sécurité, lorsque l'indicateur de niveau de batterie affiche 25 % ou moins, brancher le programmateur à l'alimentation secteur.
- Lors du fonctionnement sur batterie, ne pas tenter de remplacer la batterie.
- Un message de mise en garde s'affiche sur l'écran du programmateur  $\sim$ lorsque le niveau de charge de la batterie atteint 25 %. Lorsque le niveau de charge de la batterie atteint 10 % ou moins, un avertissement supplémentaire s'affiche. Lorsque le niveau de charge de la batterie atteint 5 %, un message d'avertissement s'affiche suivi par un arrêt automatique après 60 secondes. Si une batterie disponsibilitative de niveau de programmateur à l'aliment de niveau de programmateur à l'aliment de la batterie de la batterie de la présence de la présence de la présence de la présence de la présence de l Lors du fonction<br>
la batterie.<br>
Jn message de la<br>
Jorsque le niveau<br>
Cassiste niveau de char<br>
Cassistement su<br>
Cassistement su<br>
Cassistement su<br>
Cassistement su Formateur à l'aliment<br>
Programmateur à l'aliment<br>
Lors du fonctionnement substitution.<br>
Lors du fonctionnement substitution.<br>
Lors du fonctionnement substitution.<br>
Lors du fonctionnement substitution.<br>
Lors du fonctionneme Lors du fonctionnement sur<br>la batterie.<br>Vin message de mise en ga<br>lorsque le niveau de charge<br>lors de niveau de charge de la b<br>avertissement suppléments<br>de la batterie atteint 5 %, un<br>par un arrêt automatique ar - Lors du fonctionnement sur batterie<br>
la batterie.<br>
- Un message de mise en garde s'at<br>
lorsque le niveau de charge de la batterie<br>
avertissement supplémentaire s'aff<br>
de la batterie attent 5 %, un messa<br>
par un arrêt aut rsque le niveau de charge de la batterie atteint 10 s<br>
niveau de charge de la batterie atteint 10 s<br>
vertissement supplémentaire s'affiche. Lors<br>
a la batterie atteint 5 %, un message d'aver<br>
ar un arrêt automatique après rtissement supplémentaire s'af<br>a batterie atteint 5 %, un mess<br>un arrêt automatique après 60<br>le la stimulation. S'assurer de<br>ment cardiaque d'urgence, entitive periodistic

équipement cardiaque d'urgence, entièrement fonctionnel et prêt à l'emploi, pour intervenir en cas d'urgence.

- **1.** Perte de la stimulation. S'assurer de disposer à tout moment d'un équipement cardiaque d'urgence, entièrement fonctionnel et prêt à l'emploi, pour intervenir en cas d'urgence.<br>
Initialement, lorsque le programmateur e ▪ Initialement, lorsque le programmateur est mis sous tension, les fonctionnalités de stimulation sont désactivées pendant que le dispositif procède à un autodiagnostic. Aucune stimulation n'est possible pendant l'autodiagnostic, qui peut prendre jusqu'à une minute. Francisco de la programmateur est mis sous tension<br>
fonctionnalités de stimulation sont désactivées pendant que<br>
dispositif procède à un autodiagnostic. Aucune stimulation<br>
possible pendant l'autodiagnostic, qui peut prend timulation. S'assurer<br>
ardiaque d'urgence, é<br>
intervenir en cas d'ur<br>
nt, lorsque le program<br>
nt, lorsque le program<br>
procède à un autodiag automatique après 60 second<br> **nulation**: S'assurer de dispos<br>
diaque d'urgence, entièrement<br>
tervenir en cas d'urgence.<br>
Jorsque le programmateur es<br>
tés de stimulation sont désaction<br>
programmateur es<br>
programmateur es<br>
p iue d'urgence, entièrement<br>enir en cas d'urgence.<br>sque le programmateur est<br>le stimulation sont désactive<br>le à un autodiagnostic. Auct<br>es câbles du PSA à une sontrainer une stimulation et u in en casa urgence.<br>
Se le programmateur est<br>
stimulation sont désactiv<br>
à un autodiagnostic. Auc<br>
l'autodiagnostic, qui peut<br>
câbles du PSA à une son<br>
aîner une stimulation et u Le S'assurer de disposer à tout moment<br>d'urgence, entièrement fonctionnel et pr<br>en cas d'urgence.<br>le programmateur est mis sous tension<br>imulation sont désactivées pendant que<br>un autodiagnostic. Aucune stimulation<br>utodiagno Programmateur est mis sous tensies<br>ation sont desactivées pendant quutodiagnostic. Aucune stimulation<br>liagnostic, qui peut prendre jusqu'<br>is du PSA à une sonde inapproprié<br>une stimulation et une défibrillation<br>mulation.<br>Pr
	- La connexion des câbles du PSA à une sonde inappropriée est susceptible d'entraîner une stimulation et une défibrillation inefficaces ainsi qu'une perte de stimulation.
	- la stimulation de soutien est perdue, jusqu'à ce que le système termine l'autodiagnostic, ce qui peut prendre jusqu'à une minute et l'utilisateur doit redémarrer le PSA manuellement, le cas échéant. docuagnosic. Aucure sumulation<br>
	gnostic, qui peut prendre jusqu'<br>
	Ju PSA à une sonde inapproprié<br>
	e stimulation.<br>
	Manuellement le programmateur<br>
	st perdue, jusqu'à ce que le systematien<br>
	utilizant le cas échéant SA à une sonde inappropriée e<br>mulation et une défibrillation incon<br>ellement le programmateur.<br>erdue, jusqu'à ce que le system<br>rendre jusqu'à une minute et l'u<br>llement le cas écheant.<br>ée, la stimulation de soutien se Vanhent le programmateur.<br>
	Ment le programmateur.<br>
	Version d'acce que le système.<br>
	Vanhent de cas écheant.<br>
	Vanhent de soutien ser mpue. ent le programmateur,<br>jusqu'à ce que le système<br>jusqu'à une minute et l'uti<br>stimulation de soutien sera<br>pue, The distribution de système termine<br>Isqu'à ce que le système termine<br>Isqu'à ce que le système termine<br>Isqu'à une minute et l'utilisateur<br>De cas échéant.<br>Industribution de soutien sera perdue
	- Si aucune batterie n'est installée, la stimulation de soutien sera perdue si l'alimentation secteur est interrompue.
	- Envisager des mesures préventives supplémentaires chez les patients présentant une perte de stimulation qui pourrait mettre leur vie en danger.

<span id="page-10-0"></span>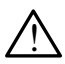

 **Conduction AV déficiente.** Les modes simple chambre atrial sont contre-indiqués chez les patients souffrant de conduction AV déficiente.

• La programmation en AAI et les tests de conduction antérograde ne doivent pas être effectués chez un patient souffrant d'une conduction AV déficiente.

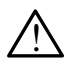

**Interruption de stimulation brusque.** L'interruption brusque de la stimulation<br>Deut entraîner des périodes prolongées d'asystole chez certains patients.

▪ Diminuer progressivement la fréquence de stimulation jusqu'à ce que la fréquence intrinsèque du patient soit détecté pour une transition contrôlée de la stimulation à la motivation intrinsèque.

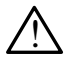

**Aulter Perte de capture.** Le test de seuil de stimulation implique une perte de<br> $\Delta$  capture. La perte de capture peut entraîner une asystole et une stimulation pendant les périodes vulnérables.

▪ Tenir compte de l'état de santé du patient avant de réaliser un test de seuil de stimulation.

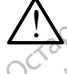

! **Utilisation des manchons protecteurs.** Le positionnement incorrect des manchons protecteurs en caoutchouc de silicone sur les pinces des câbles du PSA peut entraîner des connexions électriques inattendues susceptibles d'altérer la fonction du câble et de mettre le patient en danger. The susceptibles du PSA peut entraîner des connexions électriques inattendues.<br>
<sup>12</sup> susceptibles d'altérer la fonction du câble et de mettre le patient<br>
S'assurer que les manchons protecteurs sont positionnes correctement controlee de la stimulation.<br>
Perte de capture. Le test de capture.<br>
pendant les périodes vulhé<br>
Fenir compte de l'état de seuil de stimulation.<br> **Construction des manchons des manchons des manchons protecteurs**<br>
Construct pendant les périodes<br>
Fenir compte de la<br>
seuil de stimulation<br> **Les manchons prote<br>
Castables du PSA peut<br>
Les manchons prote<br>
Cables du PSA peut<br>
Les susceptibles d'altère** Solution. La perte de capture pendant les périodes vulnéral<br>
For Tenir compte de l'état de s<br>
seuil de stimulation.<br>
Utilisation des manchons p<br>
Solution des manchons p<br>
Solution des manchons p<br>
Solutions protecteurs en su pendant les périodes vulnérable<br>
Tenir compte de l'état de sa<br>
seuil de stimulation.<br>
Utilisation des manchons protecteurs en<br>
des manchons protecteurs en câbles du PSA peut entraîner c<br>
susceptibles d'altérer la fonction<br> Franciscompte de l'état de sanseuil de stimulation.<br>
Hillisation des manchons protes<br>
es manchons protecteurs en casutage.<br>
Ables du PSA peut entraîner de<br>
usceptibles d'alterer la tonction<br>
n danger.<br>
S'assurer que les ma Tenir compte de l'état de santé du r<br>seuil de stimulation.<br>lisation des manchons protecteurs<br>lisation des manchons protecteurs.<br>lisation des manchons en caoutch<br>des du PSA peut entraîner des conceptibles d'altérer la fonct ation des manchons protecteurs en canton des du PSA peut entraîner de<br>s du PSA peut entraîner de<br>portibles d'altèrer la fonction<br>inger.<br>assurer que les manchons<br>and de raccorder les câbles<br>as utilisences câbles bun des manchons protecteurs. Le pos<br>Pois protecteurs en caoutchous de siliers<br>SA peut entraîner des connexions él<br>Sa d'altérer la fonction du cable et de r<br>Sa de l'éguinement du cable du cable et de mettre le patient en da<br>pr

▪ S'assurer que les manchons protecteurs sont positionnés correctement avant de raccorder les câbles.

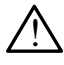

la fonction du câble et de mettre le patient en danger. que les manchons pro<br>accorder les câbles<br>er des câbles humid<br>câble et de mettre le<br>s de l'équipement. A

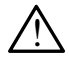

 **Modifications de l'équipement.** Aucune modification ne doit être apportée à cet équipement à moins d'avoir été approuvée au préalable par<br>Boston Scientific.<br>CAUTIONS Of Actual CONTIONS Boston Scientific. Versioner de manchons protecteurs<br>Version des cables.<br>Versioner des cables.<br>Corder les cables.<br>De l'équipement. Aucune mois d'avoir et<br>équipement à moins d'avoir et des manchons protecteurs s<br>
Inder les cables<br>
es cables humides. L'humide<br>
le et de mettre le patient en<br>
Il'équipement. Aucune mod<br>
ulpement à moins d'avoir ét der les cables.<br>
Cables humidés. L'humid<br>
et de mettre le patient en députiement.<br>
Aucune modi<br>
perment à moins d'avoir été.<br>
Perment à moins d'avoir été. ables humides. L'humided<br>Ede mettre le patient en composition du proposition du proposition du proposition du proposition du proposition du proposition du proposition du proposition du proposition du proposition du proposi anchons protecteurs sont positionnes c<br>
as câbles<br>
of the **humides.** L'Aumidité est susceptible<br>
mettre le patient en danger.<br> **ipement**: Aucune modification ne doit é<br>
en tre le patient en danger.<br>
pement: Aucune modifica **utter version. Skal ikke brukes.**<br>
Werster version. Skal ikke brukes. Nie używać.<br>
Wersterminowana. Nie używać.<br>
Wersterminowana. Nie używać.<br>
Wersterminowana. Nie używać.<br>
Wersterminowana. Nie używać.<br>
Wersterminowana. N

## **PRÉCAUTIONS**

Se reporter au *Manuel de l'utilisateur du système de programmation LATITUDE,*  modèle 3300 pour connaître les précautions additionnelles moins d'avoir eté approuvée au Zastaraná verzia. Nepoužívať. Vanheimer version Föräldrad version. Använd version.<br>Föräldrad version. Använd en started version.<br>Används version. Använd version.<br>Generaldrad version.

## **Généralités**

**• Déficience fonctionnelle en raison de dommage externe.** Un impact mécanique, comme une chute accidentelle du programmateur modèle 3300 sans son emballage, peut entraîner le dysfonctionnement permanent du système. Ne pas utiliser l'appareil en présence de dommage apparent. En cas de dommage, contacter Boston Scientific en utilisant les coordonnées figurant au dos de ce manuel pour retourner l'appareil. Guncel of the programmation LATITUDE,

- **Système de programmation.** Utiliser uniquement le système de programmation LATITUDE approprié de Boston Scientific équipé du logiciel approprié pour exécuter les fonctionnalités du PSA.
- **Utilisation du stylet.** Veiller à utiliser un stylet à technologie capacitive projetée. L'utilisation de tout autre objet est susceptible d'endommager l'écran tactile.
- **Câbles électrocautères.** Afin d'éviter de faux signaux en raison de l'énergie électrocautère, maintenir tous les câbles électrocautères à une distance minimale de 30 centimètres (12 pouces) du système de programmation LATITUDE.
- **Courant de fuite.** Bien qu'un équipement externe facultatif relié au programmateur modèle 3300 réponde aux exigences concernant les courants de fuite pour les produits commerciaux, il pourrait ne pas répondre aux exigènces plus strictes concernant les produits médicaux.<br>Par conséquent, tous les équipements externes doivent être maintenus en Par conséquent, tous les équipements externes doivent être maintenus en dehors de l'environnement du patient. **Courant de fuite.** Bien qu'un équipement programmateur modèle 3300 réponde aux exigences 300 réponde aux éxigences plus strictes com<br>
répondre aux éxigences plus strictes com<br>
Par conséquent, tous les équipements e<br>
dehor répondre aux exigent<br>Par conséquent, tous<br>dehors de l'environne<br>de jamais touche<br> $\sim$  Ne jamais touche<br> $\sim$  Nepouzívatéraux<br>de télémétrie inco Formation included solonomist<br>
For conséquent, tous les équiteurs<br>
Par conséquent, tous les équiteurs<br>
de l'élémetrique du processe de l'élémetrie incorrecte ou<br>
Connexions du PSA. S'assure Version de la vierne plus strategier de la vierne du production de la vierne de la vierne de la vierne de la vierne de la vierne de la vierne de la vierne de la vierne de la vierne de la vierne de la vierne de la vierne de
	- Ne jamais toucher simultanément les contacts électriques situés sur les panneaux latéraux du programmateur modèle 3300 et le patient, la tête
	- **Connexions du PSA.** S'assurer que la sonde est connectée pour l'usage prévue ; une configuration incorrecte peut entraîner des évènements de stimulation ou de détection, qui s'affichent à l'écran sous une chambre différente. L'interface utilisateur (IU) du logiciel PSA associe les connexions propres à la sonde avec les chambres OD, VD et VG sur l'écran afin de prendre en charge les tests des trois chambres avec un changement minimal des connexions physiques. Les mesures enregistrées par le PSA sont également étiquetées automatiquement en fonction de la chambre en cours d'utilisation sur l'écran. Ces étiquettes peuvent ensuite être ajustées si l'utilisateur décide d'utiliser une connexion physique pour tester d'autres chambres (par exemple, en utilisant uniquement une connexion VD pour tester des sondes OD, VD et VG). France aux exigences plus strictes consequent, tous les équipements<br>
	alors de l'environnement du patient.<br>
	Ne jamais toucher simultanément les<br>
	panneaux latéraux du programmate<br>
	de télémetrie incorrecte ou un cable<br>
	connex E jamais cocher simulatier<br>Inneaux latéraux du prographien<br>
	exions du PSA. S'assurer<br>
	e ; une configuration incom<br>
	lation ou de détection, qui s<br>
	ente, L'interface utilisateur (<br>
	es à la sonde avec les char élémétrie incorrecte ou un câble<br> **vions du PSA.** S'assurer que la<br>
	yi une configuration incorrecte p<br>
	ion ou de détection, qui s'afficité.<br>
	L'interface utilisateur (IU) du<br>
	a la sonde avec les chambres<br>
	en charge les test is toucher simultanément les contact<br>ix latéraux du programmateur modèle<br>iétrie incorrecte ou un câble.<br>**s du PSA.** S'assurer que la sonde es<br>e configuration incorrecte peut entraît<br>ou de détection, qui s'affichent à l'écr rde détection, qui s'afferface utilisateur (IU)<br>onde avec les chambi<br>arge les tests des troi<br>onnexions physiques.<br>nt étiquetées automat<br>tion sur l'écran. Ces é infiguration incorrecte peut ent<br>e détection, qui s'affichent à l'<br>riface utilisateur (IU) du logicie<br>ide avec les chambres OD, VI<br>ge les tests des trois chambre<br>mexions physiques. Les mes<br>étiquetées automatiquement on sur detection, qui s'affichent à l'é<br>ace utilisateur (IU) du logiciel<br>e avec les chambres OD, VL<br>els tests des trois chambre<br>exions physiques. Les mesu<br>iquetées automatiquement é<br>sur l'écran. Ces étiquettes p<br>de d'utiliser une Paulisateur (IU) du logiciel<br>Pase des chambres OD, VD<br>Pas tests des trois chambres<br>Pasencies automatiquement en<br>Pasencies automatiquement en<br>Calitiliser une connexion ph<br>Paple, en utilisant uniquement tests des trois chambres<br>tests des trois chambres<br>ms physiques. Les mesuritées automatiquement en<br>l'écran. Ces étiquettes pe<br>luilliser une connexion plus,<br>et en utilisant uniquement Dit incorrecte peutentialiner des evenerion, qui s'affichent à l'écran sous une clisateur (IU) du logiciel PSA associe les<br>les chambres OD, VD et VG sur l'écran<br>les chambres OD, VD et VG sur l'écran<br>physiques. Les mesures s des trois chambres avec un<br>hysiques. Les mesures enregi<br>automatiquement en fonction<br>an. Ces étiquettes peuvent en<br>ser une connexion physique p<br>in utilisant uniquement une contexts.<br>Outrant une session PSA, le co des trois chambres avec un changed<br>des trois chambres avec un changed<br>introduction de la<br>la Ces étiquettes peuvent ensuite<br>intervalse peuvent ensuite<br>trutilisant uniquement une connexique<br>traint une session PSA, le comport Ces etiquettes peuvent ensuite<br>
	une connexion physique pour te<br>
	illisant uniquement une connexio<br>
	(G).<br>
	int une session PSA, le compor<br>
	intraîne par la dernière configura<br>
	ionnées Exclusivement VD, Exc
	- **• Détection ventriculaire.** Durant une session PSA, le comportement de la détection ventriculaire est entraîné par la dernière configuration de stimulation ventriculaire sélectionnée : Exclusivement VD, Exclusivement VG ou Bi-V. Econnexion priysique pour restent<br>transporter une connexión<br>inte par la dernière configuration<br>inte par la dernière configuration<br>de du PSA est défini sur OD<br>de la stimulation ventriculaire Exclusivement VD, Exclusivement VD, Exclusivement VD, Exclusivement VD, Exclusivement VD, Exclusivement VD, Exclusivement VD, Exclusivement VD, Exclusivement VD, Exclusivement VD, Exclusivement VD, Exclusivement VD, Exclus Föräldrad version.<br>Föräldrad version.<br>Föräldrad version.<br>Föräldrad version.<br>Föräldrad version.<br>Föräldrad version.<br>Föräldrad version.<br>Föräldrad version.<br>Föräldrad version. Güncel of PSA, le comportement de<br>a dernière configuration de<br>susivement VD, Exclusivement<br>a RSA est défini sur ODO [sans<br>mulation ventriculaire est Bi-V.<br>on] ou le mode OVO) est<br>létection est définie sur Bi-V
		- Au démarrage du système, le mode du PSA est défini sur ODO [sans stimulation] et la configuration de la stimulation ventriculaire est Bi-V.
		- Lorsque le mode (ODO [sans stimulation] ou le mode OVO) est sélectionné à partir du volet Mode, la détection est définie sur Bi-V afin d'assurer que la détection est activée sur les deux sondes, indépendamment de la configuration préalable.

## <span id="page-12-0"></span>**Effets indésirables**

Aucun connu.

## **FONCTIONNALITÉS DU PSA**

Le logiciel PSA (Analyseur de système de stimulation) détermine les caractéristiques d'impédance, du seuil de capture, d'amplitude de l'onde P/R, de l'onde P/R et de la fréquence de balayage de la sonde in situ. Il prend en charge trois chambres (OD, VD et VG) et fournit les caractéristiques et fonctionnalités suivantes :

- ECG de surface en temps réel
- Électrogrammes endocavitaires en temps réel (EGM)
- Marqueurs d'événement Brady en temps réel (Stimulation, Détection, Bruit)
- Paramètres Brady (les modes programmables sont : ODO, OAO, OVO, AOO, VOO, DOO, AAI, VVI, VDI, DDI, VDD et DDD) • Marqueurs d'événemen<br>• Paramètres Brady (les r<br>AOO, VOO, DOO, AAI,<br>• Affichage de la fréquence<br>• Amplitude (s) intrinsèque<br>• Tréquence de balayage fonctionnalités suivantes :<br>
• ECG de surface en temps r<br>
• Électrogrammes endocavita<br>
• Marqueurs d'événement Br<br>
• Paramètres Brady (les moc<br>
AOO, VOO, DOO, AAI, VVI<br>
• Affichage de la fréquence c<br>
• Amplitude(s) intrins Electrogrammes endocavitaire<br>
Marqueurs d'événement Brad<br>
Paramètres Brady (les modes<br>
AOO, VOO, DOO, AAI, VVI, V<br>
Affichage de la fréquence care<br>
Amplitude(s) intrinsèque(s)<br>
Thervalle P/R intrinsèque<br>
Fréquence de balaya Marqueurs d'événement Brady<br>Paramètres Brady (les modes p<br>AOO, VOO, DOO, AAI, VVI, VE<br>Affichage de la fréquence cardi<br>Amplitude(s) intrinsèque(s)<br>Intervalle P/R intrinsèque<br>Fréquence de balayage Acceleries Brady (les modes program<br>
CO, VOC, DOO, AAI, VVI, VDI, DDI,<br>
ffichage de la fréquence cardiaque er<br>
mplitude(s) intrinsèque(s)<br>
fervalle P/R intrinsèque<br>
réquence de balayage<br>
réquence de balayage<br>
réquence de b
	- Affichage de la fréquence cardiaque en temps réel
	- Amplitude(s) intrinsèque(s)
	- Intervalle P/R intrinsèque
	-
	- Impédances de stimulation
	- Tests de seuil de stimulation (amplitude et largeur d'impulsion) tude(s) intrinseque(s)<br>
	alle P/R intrinseque<br>
	ence de balayage<br>
	dances de stimulation<br>
	de seuil de stimulation<br>
	ionnement de la stimulation<br>
	de senduction (antérecred Le P/R intrinsèque<br>
	Mice de balayage<br>
	Mice de stimulation<br>
	Secuil de stimulation<br>
	Reseuil de la stimulation<br>
	Reseuil de la stimulation<br>
	Reseuil de la stimulation<br>
	Reseuil de la stimulation P/R intrinseque<br>
	e de balayage<br>
	es de stimulation périodie<br>
	es de stimulation (amplitude<br>
	en pensalves E ia trequence cardiaque en temps re<br>
	Dintrinseque (s)<br>
	Rintrinseque (s)<br>
	Rintrinseque<br>
	Rintrinseque<br>
	Rintrinseque<br>
	Rintrinseque<br>
	Rintrinseque<br>
	Rinduction (anterograde et rétrograde)<br>
	Rintrinseque<br>
	Rinduction (anterograde
	- Fonctionnement de la stimulation SEC.  $PSA^{\otimes}$
	- Tests de conduction (antérograde et rétrograde)
	- Stimulation en salves
	- Stimulation à des paramètres de débit élevés (10 V @ 2 ms) pour évaluer la stimulation du nerf phrénique (SNP). de stimulation (amplit<br>ent de la stimulation S<br>luction (antérograde e<br>des paramètres de dé<br>du nerf phrénique (SN Stimulation<br>
	e stimulation (amplitude et large<br>
	it de la stimulation SEC. PSA<br>
	stion (antérograde et rétrograd<br>
	alves<br>
	sparamètres de débit élevés<br>
	paramètres de débit élevés Stimulation (amplitude et large)<br>
	e la stimulation SEC. PSA<br>
	on (anterograde et rétrograde<br>
	ves<br>
	paramètres de débit élevés<br>
	erf phrenique (SNP) la stimulation SEC. PSA<br>
	(anterograde et rétrograde<br>
	s<br>
	F phrénique (SNP)<br>
	Phrénique (SNP)<br>
	Phrénique (SNP)<br>
	Phrénique (SNP)<br>
	Phrénique (SNP) elavis de de la frétrograde<br>Elavis de debit élevés.<br>Annetres de débit élevés.<br>Annetique (SNP).<br>Elavis de diagnostics du<br>Elavis de diagnostics du Dit is dit is een versiert in the version of the version of the version of the version of the version of the version of the version of the version of the version of the version of the version of the version of the version The distribution of the state of the state of the state of the state of the state of the state of the state of the state of the state of the state of the state of the state of the state of the state of the state of the sta
	- Délai VD-VG
	- Affichage EGM détaillé pour les diagnostics du courant de lésions (COI)<br>• Prise en charge du test quadripolaire VG  $\epsilon$ <br>• Filtre de bruit pour les fréquences 50 Hz et 60 Hz<br>• Affichage et stockage du journal en temps rés E (SNP). We see utiliza. Não utiliza. Não utiliza. Não utiliza. Não utiliza. Não utiliza. Não utiliza. A nu se utiliza. A nu se utiliza. A nu se utiliza. A nu se utiliza. A nu se utiliza. A nu se utiliza. A nu se utiliza.
	- Prise en charge du test quadripolaire VG
	- Filtre de bruit pour les fréquences 50 Hz et 60 Hz
	- Affichage et stockage du journal en temps réel
	- Écran des résultats des tests

Le logiciel PSA (Analyseur de système de stimulation) exécute les fonctions suivantes : agnostics du courant de lésions<br>ire VG & Courant de lésions<br>50 Hz et 60 Hz<br>in temps réel VG 2012 120 120 1312 et 60 Hz

- Affiche les signaux de la sonde en temps réel afin de tester les sondes OD, VD et VG (y compris les sondes quadripolaires) qui sont connectées correctement au programmateur via les câbles du PSA. Güncel of the surface of the surface of the surface of the surface of the surface of the surface of the surface of the surface of the surface of the surface of the surface of the surface of the surface of the surface of th
- Affiche en temps réel les signaux ECG de surface et les signaux télémétrés EGM GI (durant une session avec un dispositif implanté)
- <span id="page-13-0"></span>• Capture, annote et révise les enregistrements du journal en temps réel des marqueurs et des tracés des signaux de la sonde
- Fournit les paramètres de configuration du PSA pour la stimulation et la détection, y compris pour le traitement par stimulation en salves.
- Permet d'exécuter et d'enregistrer (au besoin) les résultats de l'évaluation de la sonde : amplitude intrinsèque, fréquence de balayage, impédance, seuil et synchronisation
- Permet d'examiner les résultats enregistrés, et de les enregistrer (sur une clé USB ou sur le disque dur du programmateur) ou d'imprimer les résultats du PSA.

Le système de programmation prend en charge le fonctionnement du PSA de la façon suivante : Le système de programmation pr<br>
la façon suivante :<br>
• En affichant l'intérface utilis<br>
l'implantation<br>
• En exportant les données programmateur vers une cl<br>
• En permettant le cryptage de la SB<br>
• En transférant la valeur

- En affichant l'interface utilisateur du PSA sur un écran externe durant l'implantation
- En exportant les données patient sauvegardées du disque dur du programmateur vers une clé USB amovible Timplantation<br>
Pimplantation<br>
Pimplantation<br>
Pimplantation<br>
Pimplantation<br>
Pimplantation<br>
Pimplantation<br>
Pimplantation<br>
Pimplantation<br>
Pimplantation<br>
Pimplantation<br>
Pimplantation<br>
Pimplantation<br>
Pimplantation<br>
Pimplantatio For anvente :<br>
En affichant l'intérface utilisate<br>
l'implantation<br>
En exportant les données pati<br>
programmateur vers une clé l'<br>
En permettant le cryptage des<br>
vue clé USB<br>
S'En transférant la valeur mesul<br>
s'ession avec u En exportant les données patie<br>
programmateur vers une clé US<br>
En permettant le cryptage des cune clé US<br>
En transférant la valeur mesure<br>
session avec un dispositif implemente m exportant les données patient<br>
rogrammateur vers une clé USI<br>
n permettant le cryptage des de<br>
de clé USB<br>
n transférant la valeur mesurée<br>
sssion avec un dispositif implar<br>
riter au *Manuel de l'utilisateur c<br>
DE modèle* 
	- En permettant le cryptage des données patient avant leur exportation vers  $\%$ une clé $\mathrm{USB}$
	- En transférant la valeur mesurée finale vers un GI implanté (durant une session avec un dispositif implanté)

Se reporter au *Manuel de l'utilisateur du système de programmation LATITUDE modèle 3300* pour obtenir des informations détaillées à propos des autres fonctionnalités. Diantation<br>
exportant les données patient sauver<br>
grammateur vers une clé USB amot<br>
permettant le cryptage des données<br>
clé USB<br>
fransférant la valeur mesuree finale<br>
sion avec un dispositif implanté)<br>
er au *Manuel de l'* rmettant le cryptage des de<br>lé USB<br>insférant la valeur mesurée<br>on avec un dispositif implan<br>au *Manuel de l'utilisateur de*<br>modèle 3300 pour obtenir d<br>ionnalités. Sterant la valeur mesurée finale<br>
avec un dispositif implanté)<br>
Version de l'utilisateur du system<br>
Malités.<br>
Ne pas utiliser de l'utiliser. Art le cryptage des données patient à 1990 bour obtenir des Versione of the America.<br>
Version of the Contraction of the Contraction of the Contraction of the Contraction<br>
Contraction of the Contraction of the Contraction<br>
Section of the Contraction of the Contraction of the Contrac

## **APERÇU DU LOGICIEL PSA**

Le logiciel PSA (Analyseur du système de stimulation) est utilisé pour évaluer la performance électrique et la mise en place des systèmes de dérivation cardiaque pendant l'implantation d'un dispositif de gestion du rythme cardiaque. November 1998<br>
November 1998<br>
CICLEL PSA<br>
Nur du système de stimulation<br>
et la mise en place des système Passaure Company of the State of the State of the State of the State of the State of the State of the State of the State of the State of the State of the State of the State of the State of the State of the State of the Sta Elava Maria Verzió.<br>CIEL PSA<br>U système de stimulation<br>mise en place des systèmes<br>dispositif de gestion du ry Visateur du système de programmation<br>
obtenir des informations détaillées à pr

Les explications qui suivent aideront à intégrer les données, à organiser le comportement et à fournir une flexibilité optimale pour basculer entre le logiciel PSA et PG durant l'implantation. Lorsque ces étapes sont suivies, toutes les données sauvegardées sont organisées ensemble et associées au modèle/nº de série du GI (générateur d'impulsions) en cours d'implantation. EL PSA<br>
Skal ikke brukes. Wersjan.<br>
Skal ikke brukes.<br>
Skal ikke brukes.<br>
Skal ikke brukes.<br>
Skal ikke brukes.<br>
Skal ikke brukes.<br>
Skal ikke brukes.<br>
Skal ikke brukes.<br>
Skal ikke brukes.<br>
Norsque ces étapes sont suivies.<br> me de stimulation) est utilisé pour<br>Velace des systèmes de dérivat<br>Le gestion du rythme cardiaque<br>La intégrer les données, à organ<br>Ilité optimale pour basculer entr<br>sque ces étapes sont suivies, touses auxilies<br>déringué d' Se des systèmes de derivation<br>gestion du rythme cardiaque.<br>Atégrer les données, à organise.<br>Optimale pour basculer entre le<br>e des étapes sont suivies, toute<br>ensemble et associées au moc<br>cours d'implantation. er les données, à organiser<br>male pour basculer entre le<br>s étapes sont suivies, toute:<br>emble et associées au mod<br>us d'implantation.<br>er une session ou interroga France Court Canadian versions sont suivies, toutes<br>France Sont suivies, toutes<br>Inble et associées au modè<br>Climplantation.<br>The session of interrogation. Se données, à organiser le<br>
pour basculer entre le logiciel<br>
apes sont suivies, toutes les<br>
le et associées au modèle/n° de<br>
l'implantation.<br>
Cullantation.<br>
Cullantation.<br>
Cullante de la session du<br>
le PG dès que la sessio

- 1. Identifier le GI à implanter et démarrer une session ou interrogation à l'aide du bouton Quick Start.
- 2. Accéder au logiciel PSA à partir du logiciel PG dès que la session du GI (générateur d'impulsions) a commencé.
- 3. Basculer entre les logiciels PSA et PG au besoin durant la procédure.

<span id="page-14-0"></span>*REMARQUE : même si le logiciel PSA est commuté à une session PG, la fonctionnalité PSA (stimulation et détection) se poursuit jusqu'à ce que le programmateur soit désactivé.*

*REMARQUE : Boston Scientific recommande l'utilisation du PSA pendant la session PG parce que les données peuvent être facilement transférées vers le générateur d'impulsions.*

## **ACCESSOIRES DU SYSTÈME**

Le logiciel de l'analyseur de système de stimulation du système de programmation prend en charge l'utilisation des accessoires suivants :

- Câble de PSA modèle 6763, restérilisable et réutilisable ; l'enveloppe protectrice de l'attache de câble contient de l'Elastosil R 401 (caoutchouc de silicone)
- Câble de PSA jetable modèle 6697 (modèle Remington S-101-97), à usage unique exclusivement, et un adaptateur de sécurité modèle 6133 est requis Le logicier de l'antargéer de system<br>programmation prend en charge l'<br>cable de PSA modèle 676;<br>protectrice de l'attache de c<br>de silicone)<br>cable de PSA jetable modè<br>à usage unique exclusivem<br>est requis de silicone)<br>
Câble de PSA jetable modèle 6<br>
à usage unique exclusivement,<br>
est requis.<br>
Adaptateur de sécurité modèle Cable de PSA induere bros, repretentitie de l'attache de cable<br>de silicone)<br>Câble de PSA jetable modèle<br>à usage unique exclusivement<br>est requis able de PSA jetable modèle 66 Silicone)<br>
Me de PSA jetable modèle 6697 (modèle 758 jetable modèle 6697 (modèle 758 produit de securité modèle 6133 (no<br>
requise de securité modèle 6133 (no<br>
ptateur de securité modèle 6133 (no<br>
composition de securité mo Experience of the Castle of the Castle of the Castle of the Castle of the Castle of the Castle of the Castle of the Castle of the Castle of the Castle of the Castle of the Castle of the Castle of the Castle of the Castle o

**4 3** **2**

• Adaptateur de sécurité modèle 6133 (modèle Remington ADAP-2R) **quise.**<br>Cateur de sécurité modèle 6

ER L'AR LE CONSTRUCTER EN CONSTRUCTER EN CONTRENSER EN CONTRENSER EN CONTRENSER EN CONTRENSER EN CONTRENSER EN<br>[2] L'envers de la pince rouge est marqué V+ Versión observate modele 6133 (r ECONDECTER Novecojusi versija. Neizmantot.  $\frac{1}{2}$ <br>
Sis fonce est marqué  $\frac{1}{2}$ <br>
Sis fonce est marqué  $\frac{1}{2}$ <br>
Sis fonce est marqué  $\frac{1}{2}$ 

[1] L'envers de la pince gris foncé est marqué V-

[3] L'envers de la pince gris foncé est marqué A-

[4] L'envers de la pince rouge est marqué A+

# Figure 1. Câble de PSA modèle 6763, repères pour les pinces.<br>
Figure 1. Câble de PSA modèle 6763, repères pour les pinces.<br>
Pour commander des accessoires. Contacter Boston. Scientific Dit is een verbal versie. Niet gebruiken.

Pour commander des accessoires, contacter Boston Scientific en utilisant les coordonnées figurant au dos de ce manuel. Werst Marque V+<br>
Marque V+<br>
Marque V+<br>
Sest Marque A+<br>
Marque A+<br>
Marque A+<br>
Marque A+<br>
Marque A+<br>
Marque Boston Scientific en ut rqué V+<br>
Emarque A - XXX V30 VIXX2<br>
Franque A - XXIV D30 VIXX2<br>
Sa repères pour les pinces<br>
Contacter Boston Scientific en utilization Example Astronomy<br>
Peres pour les pinces<br>
Sacter Boston Scientific en verzier<br>
Vec le système de

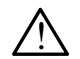

<span id="page-14-1"></span>

**AVERTISSEMENT :** l'utilisation avec le système de <sub>S</sub>o<sup>s autres</sup><br>A programmation LATITUDE de câbles ou d'accessoires autres que Cenvers de la pince rouge est marque A+<br>
1. Câble de PSA modèle 6763, répères pour les pinces<br>
commander des accessoires, contacter Boston Scientific en utilisant le<br>
nommander des accessoires, contacter Boston Scientific émissions électromagnétiques, de diminuer l'immunité électromagnétique et la protection contre les chocs électriques du système de programmation LATITUDE. Toute personne branchant de tels câbles ou accessoires au système de programmation LATITUDE, y compris l'utilisation de blocs multiprises, peut avoir à configurer un système médical et doit s'assurer que le système est conforme aux exigences de la norme CEI/EN 60601-1, Clause 16 pour les systèmes électriques médicaux. S pour les pinces<br>
P Boston Scientific en utilisation<br>
e système de<br>
e système de<br>
pu d'accessoires autres que<br>
cientific risque d'augmenter<br>
inuer l'immunité électromag Förence Constanting version.<br>Förstad version. Används version.<br>Föräldrad version.<br>För da version. Används version.<br>För da systeme de Formalis de la composition de la composition de la composition de la composition de la composition de la composition de la composition de la composition de la composition de la composition de la composition de la compositi

## <span id="page-15-0"></span>**Équipement externe facultatif**

Pour des informations sur l'équipement externe facultatif, se reporter au *Manuel de l'utilisateur du système de programmation LATITUDE, modèle 3300* .

## **CONFIGURATION ET CONNEXION DU PSA**

Avant de commencer une session PSA, le système de programmation LATITUDE doit être démarré et le GI (générateur d'impulsions) doit être interrogé.

1. S'assurer que les câbles du PSA sont stériles.

Le câble PSA modèle 6763 est livré non stérile. Si ce câble est utilisé dans une procédure stérile, suivre les procédures de stérilisation décrites dans les instructions d'utilisation pour ce câble de PSA. 1. S'assurer que les câbles<br>
Le câble PSA modèle 67<br>
dans une procédure stéri<br>
dans les instructions d'utilis<br>
2. Sélectionner le bouton PS<br>
2. Sélectionner le bouton PS<br>
2. RÉMARQUE : une fois que Le câble PSA modèle 6763<br>dans une procédure stérile,<br>dans les instructions d'utilisa<br>2. Sélectionner le bouton PSA<br>(Figure 2 en page 13).<br>RÉMARQUE : une fois que le<br>3. Passer à l'étape « Raccode

2. Sélectionner le bouton PSA pour activer la fonctionnalité du PSA (Figure 2 en page 13). dans une procédur<br>dans les instruction<br>2. Sélectionner le bot<br>2. RÉMARQUE : une fo<br>3. Conserve l'étene «

*REMARQUE : une fois que le logiciel PSA est lancé, il continue de fonctionner jusqu'à ce que le programmateur soit désactivé.* dans une procédure stérile, s<br>dans les instructions d'utilisat<br>Sélectionner le bouton PSA p<br>(Figure 2 en page 13).<br>REMARQUE : une fois que le p<br>fonctionner jusqu'à ce que le p<br>Passer à l'étape « Raccorder<br>aux sondes » en p dans les instructions d'utilisation.<br>Sélectionner le bouton PSA po<br>(Figure 2 en page 13).<br>EMARQUE : une fois que le longer<br>Disser à l'étape « Raccorder I<br>aux sondes » en page 13. ans les instructions d'utilisation pou<br>
électionner le bouton PSA pour acti<br>
igure 2 en page 13).<br>
MARQUE : une fois que le logiciel l<br>
ctionner jusqu'à ce que le program<br>
asser à l'étape « Raccorder les câb<br>
ux sondes » e

**ATTENTION :** veiller à utiliser un stylet à technologie capacitive projetée. l'écran tactile.<sup>or</sup> en page 13.<br>
vcle manuel de mise sous ten<br>
grammateur réinitalise tous les<br>
eurs nominales.<br>
Ca utiliser un stylet à technologie est s le manuel de mise sous tense<br>ammateur réinitialise tous les<br>rs nominales.<br>utiliser un stylet à technologion de tout autre objet est su<br>actile. mateur réinitialise tous les<br>inominales.<br>tiliser un stylet à technologie<br>tile.<br>ges d'écran qui figurent dannatives et peuvent ne pas Ser un stylet à technologie<br>
Ser un stylet à technologie<br>
de tout autre objet est su<br>
e<br>
s d'écran qui figurent dans<br>
atives et peuvent ne pas<br>
s'affichent sur vos écran 13.<br>
Inuel de mise sous tension et hors tensieur réinitialise tous les paramètres du<br>
d'écran qui figurent dans ce manuel sous<br>
d'écran qui figurent dans ce manuel sous<br>
d'écran qui figurent dans ce manuel sous<br>
affichent version. Skal ikke brukes.<br>
Un stylet à technologie capacitive protective distribution and figurent dans ce manuel second protection.<br>
Second protection. New York experience is a correspond to the second protection.

*REMARQUE : les images d'écran qui figurent dans ce manuel sont*  représentatives et peuvent ne pas correspondre exactement à<br>
celles qui s'affichent sur vos écrans.<br>
Vectors de présentation de la présentation de la présentation de la présentation de la présentation de la présentation de **celles qui s'affichent sur vos écrans.** The past of the units<br> **Constitution of the units of the units of the units of the past correspondred**<br>
Experience of the units of the units of the units of the units of the units of the units of the units of the units of **The Star Action Control Control Control Control Control Control Control Control Control Control Control Control Control Control Control Control Control Control Control Control Control Control Control Control Control Contr** Vanhentundumalan sürinut vanhende version kuisen vanhentunut version kuisen vanhentunut Protocon. AP-Ne Via Kery<br>analogischer Protocon. Använd Kull<br>analogischer Protocon. Använd Kull<br>are protocon. Använd Simon.<br>Användrad Jamalan Simon.<br>Koraldrad Jamalan ent.<br>Güncel olmayan sürüm. Kullanmayın.<br>Güncel olmayan sürüm. Kullanmayın.

<sup>3.</sup> Passer à l'étape « [Raccorder les câbles du PSA au programmateur et](#page-16-2)  aux sondes » en page 13.

*REMARQUE : le cycle manuel de mise sous tension et hors tension du programmateur réinitialise tous les paramètres du PSA aux valeurs nominales.* L'utilisation de tout autres sous tension et hors tension du<br>
programmateur réinitialise tous les paramètres du PSA aux<br>
Veiller à utiliser un stylet à technologie capacitive projetée.<br>
L'utilisation de tout autre objet es dre 2 en page 13).<br>
ARQUE : une fois que le loi<br>
onner jusqu'à ce que le proiser à l'étape « Raccorder lus<br>
sondes » en page 13.<br>
QUE : le cycle manuel de mondieur réin version of the last que le program<br>
Version périodique de program<br>
Version périodique de program<br>
Version périodique de program<br>
Version périodique de principal<br>
Version périodique de programmateur<br>
Version programmateur r en page 13).<br>
E : une fois que le logiciel PSA est la<br>
jusqu'à ce que le programmateur soi<br>
l'étape « Raccorder les cables du PS<br>
s » en page 13.<br>
le cycle manuel de mise sous tensio<br>
programmateur réinitialise tous les p<br>

<span id="page-16-0"></span>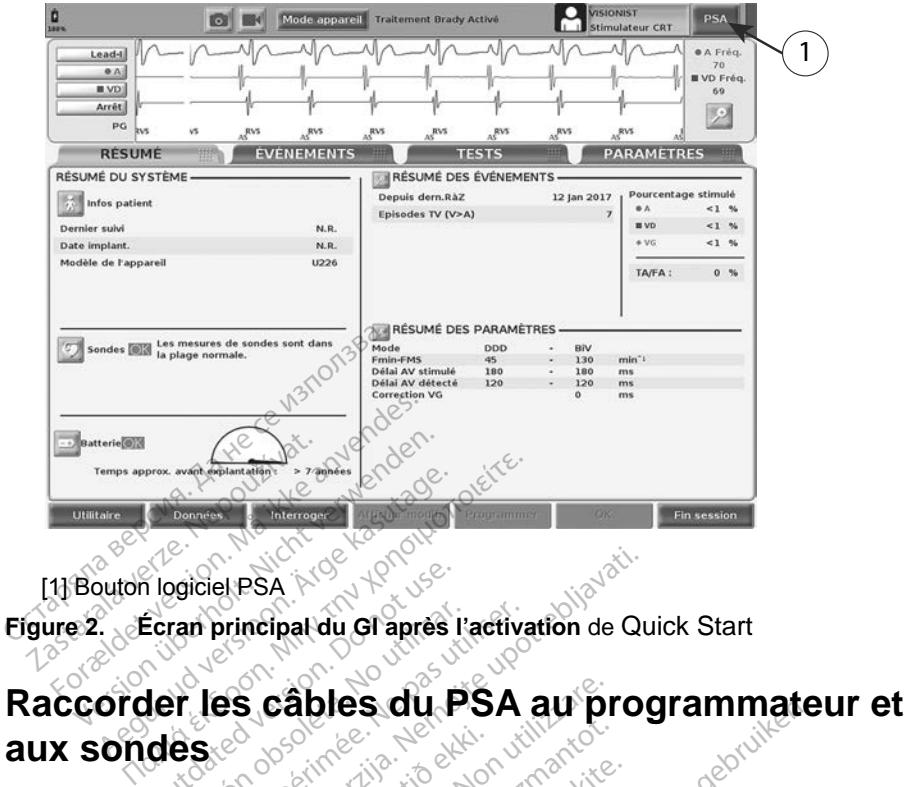

<span id="page-16-1"></span>[1] Bouton logiciel PSA

**Figure 2. Écran principal du GI après l'activation** de Quick Start

# **aux sondes** De Capital Version. De Capital Version. De Capital Version. De Capital Version. De Capital Version. De Capital<br>Capital Version. De Capital Version. De Capital Version. De Capital Version. De Capital Version. De Capital V<br>D version obsoleta. No utilizarion obsoleta. No utilizar.<br>
Version des cables du PSA.<br>
Version des cables du PSA, se ref ELPSA<br>Drincipal du Gl<sup>3</sup>après l'activation de Querincipal du Gl<sup>3</sup>après l'activation de Querincipal<br>25 **Cables du PSA au proje**<br>des cables du PSA, se reporter à l'il<br>20 des cables du PSA, se reporter à l'il<br>20 des cables d

Pour la connexion des câbles du PSA, se reporter à l'illustration qui figure sur le côté droit du système de programmation (Figure 3 en page 14).

<span id="page-16-2"></span>Pour obtenir un exemple de connexion du PSA double sondes, se reporter Urelt útgáfa.<br>
Nota de programmation<br>
Nota de programmation<br>
In The de connexion du<br>
Nota de connexion du<br>
Nota de connexion du<br>
Nota de connexion du câbles du PSA au procédures<br>
Residences du PSA, se reporter à<br>
de programmation (Figure 3 e<br>
ple de connexion du PSA dout<br>
15. Pour obtenir un exemple d<br>
rter à la Figure 5 en page 16. ables du PSA, se reporter à<br>ables du PSA, se reporter à<br>programmation (Figure 3 e<br>de connexion du PSA doub<br>i. Pour obtenir un éxemple d<br>r à la Figure 5 en page 16. Pase du PSA, se reporter à l'apprendient de l'apprendient de l'apprendient de l'apprendient de l'apprendient de<br>Pour obtenir un exemple de<br>à la Figure 5 en page 16. Sala 152, se repoller a regioner a regioner a regioner a regioner a regioner a regioner a regioner a regioner a regioner a regioner a regioner a regioner a regioner a regioner a regioner a regional regional regional region Staut PSA au programmate

à la Figure [4 en page](#page-18-1) 15. Pour obtenir un éxemple de connexion PSA<br>quadripolaire, se reporter à la Figure 5 en page 16.<br>exemple de connexion PSA<br>exemple de connexion PSA<br>exemple de connexion PSA quadripolaire, se reporter à la Figure 5 en page 16. 10 Werstern version. Skal industrial internation (Figure 3 en page 14). Versão obsoleta. Não utiliza. Não utiliza. Zastaraná verzia. Nepoužívať. Zastarela različica. Ne uporabite. Lazarele lazituta ite uporabite. Föräldrad version. Använd ej. Oraldiaca yerşidir. Kullanmayın.<br>Güncel olmayan sürüm. Kullanmayın.<br>Güncel olmayan sürüm.

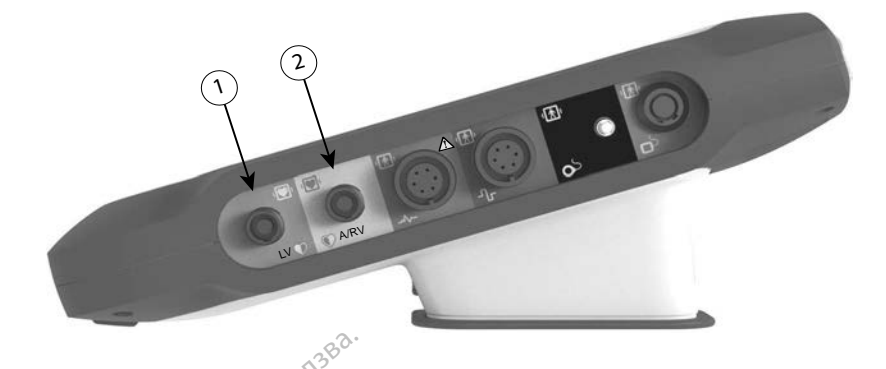

[1] Câble de PSA pour VG (vert)

<span id="page-17-0"></span>[2] Câble de PSA pour A/VD (gris pâle)

#### **Figure 3. Panneau latéral droit du système de programmation**

1. Raccorder le câble du PSA au connecteur approprié (VG ou A/VD) sur le panneau latéral droit du système de programmation. [1] Câble de PSA pour VG (vert)<br>[2] Câble de PSA pour A/VD (gris<br>**Figure 3. Panneau lateral droit du PS<br>1. Raccorder le câble du PS<br>** $\frac{1}{2}$  $\frac{1}{2}$  **Pour les câbles munis de** 

2. Pour les câbles munis de manchons protecteurs (p. ex., câble de PSA modèle 6763), placer les manchons protecteurs de façon à ce qu'ils couvrent les pinces du câble. Fouries cables munis de manicrions<br>
modèle 6763), placer les manchons<br>
couvrent les pinces du câble.<br>
EMARQUE : en cours d'utilisation, le<br>
PSA modèle 6763 doivent couvrir les<br>
Raccorder les pinces des câbles du<br>
éléments [2] Cable de PSA pour A/V<br>
gure 3. Panneau lateral<br>
1. Raccorder le câble<br>
3. Pour les câbles mu<br>
2. Pour les câbles mu<br>
2. Rouvient les pinces Formation and the PSA is a contracted version.<br>The same and the policies of the parameter of the parameter of the participate of the participate of the participate of the contraction of the contraction of the contraction o Cable de PSA pour A/VD (gris pale)<br>
3. Panneau lateral droit du système<br>
2. Raccorder le câble du PSA al<br>
2. Pour les câbles munis de mais<br>
2. Pour les câbles munis de mais<br>
2. Modèle 6763), placer les mar<br>
2. REMARQUE : e Alexander II atteral droit du system.<br>
Raccorder Ie câble du PSA au<br>
panneau latéral droit du system.<br>
Pour les câbles munis de man<br>
modèle 6763), placer les mans<br>
couvrent les pinces du câble.<br>
REMARQUE : en cours d'utili Panneau lateral droit du système d<br>accorder le câble du PSA au conne<br>anneau lateral droit du système de<br>our tes câbles munis de manchons<br>odèle 6763), placer les manchons<br>ouvrent les pinces du câble.<br>MARQUE : en cours d'uti In tes câbles munis de mandèle 6763), placer les mandèle 6763), placer les mandèles pinces du câble.<br>ARQUE : en cours d'utilisat<br>SA modèle 6763 doivent contraction.<br>Corder les pinces des câble. Le 6763), placer des manches du câble.<br>Versión placer des manches du câble.<br>No UE : en cours d'utilisation de la placer de placer de la placer de la placer de la placer de la placer de l<br>Distribution de la placer de la pla atéral droit du système de programme<br>
ables munis de manchons protécteur<br>
763), placer les manchons protecteur<br>
es pinces du câble.<br>
E : en cours d'utilisation, les mancho<br>
dèle 6763 doivent couvrir les pinces.<br>
r les pinc

*REMARQUE : en cours d'utilisation, les manchons protecteurs des câbles du PSA modèle 6763 doivent couvrir les pinces.*

- 3. Raccorder les pinces des câbles du PSA aux sondes et tenir compte des éléments suivants : A modèle 6763 doivent couvrir les pinces.<br>Corder les pinces des cables du PSA aux sondes et tenir comptents suivants.<br>Pinces de cables et de sondes.<br>Pinces de cables et de sondes.
	-
- pinces métalliques du câble du PSA ou la sonde de stimulation. L'appareil est en contact électrique avec le cœur et le sang du patient via les sondes implantées. en cours d'utilisation, les manderes des cables du PSA au<br>pinces des cables du PSA au<br>ants<br>cables et de sondes.<br>toucher et ne pas permettre à<br>métalliques du cable du PSA qu T63 doivent couvrir les pinces<br>inces des cables du PSA au<br>its.<br>ables et de sondes.<br>wcher et ne pas permettre à<br>stalliques du cable du PSA c<br>est en contact électrique av Pases cables du PSA aux.<br>
les et de sondes.<br>
Les et de sondes.<br>
Cher et ne pas permettre à de la pase du cable du PSA ou<br>
st en contact électrique avers sondes implantées. S et de sondes.<br>
S et de sondes.<br>
El et ne pas permettre à d'autres c<br>
gues du câble du PSA ou la sonde<br>
en contact électrique avec le cœu<br>
sondes implantées.<br>
Utiliantées.<br>
Utiliantées.<br>
Utiliantées.<br>
Utiliantées.<br>
Sélect d'utilisation, les manchons protecteurs<br>pivent couvrir les pinces.<br>des câbles du PSA aux sondes et tenir<br>et de sondes.<br>et de sondes.<br>et de sondes.<br>peut pas permettre à d'autres de toucles du câble du PSA ou la sonde de sti Be sondes.
	- Le fait de toucher la sonde de stimulation ou les pinces métalliques du câble du PSA peut exposer le cœur du patient à des courants électriques dangereux. r câble du PSA ou fa sonde de s<br>act électrique avec le cœur et le<br>implantées.<br>Onde de stimulation ou les pince<br>du PSA peut exposer le cœur di<br>ques dangereux.<br>lu PSA aux sondes. Mantees.<br>
	Example avec le coeur et le sail<br>
	SA peut exposer le coeur du pa<br>
	SA aux sondes.<br>
	SA aux sondes.<br>
	SA aux sondes.<br>
	Sa cables du PSA sont raccordée.<br>
	Tes cables du PSA aune sonde Valimulation ou les pinces<br>Van exposer le cœur du pa<br>ngereuxi<br>dx sondes.<br>Dies du PSA à une sonde<br>câbles du PSA à une sonde
	- b. Connexion des câbles du PSA aux sondes.
		- Vérifier que les pinces des câbles du PSA sont raccordées aux sondes appropriées.
- La connexion des pinces des câbles du PSA à une sonde inappropriée est susceptible d'entraîner une stimulation et une défibrillation inefficaces ainsi qu'une perte de stimulation. *REMARQUE : pour identifier le connecteur de câble du PSA, se reporter à la Figure [1 en page](#page-14-1) 11.* The exposer le coaur du patier<br>Freuxian version.<br>Andres du PSA sont raccordées<br>Salu PSA a une sont<br>patramer une stimulation et mulation ou les pinces<br>
exposer le cœur du patient<br>
du PSA sont raccordées aux<br>
du PSA sont raccordées aux<br>
les du PSA à une sonde<br>
raîner une stimulation et une<br>
ne perte de stimulation.

*REMARQUE : pour obtenir un exemple de connexion de sonde, se reporter à la Figure [13 en page](#page-28-1) 25.*

- <span id="page-18-0"></span>c. Garder les câbles du PSA sec.
	- Ne pas utiliser des câbles humides.
- d. Connexions des câbles inutilisés du PSA.
	- Fixer les connexions des câbles inutilisés au champ chirurgical à proximité du patient.

**ATTENTION :** s'assurer que le côté gauche de l'appareil est accessible à tout moment pour pouvoir débrancher le cordon d'alimentation.

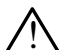

! **AVERTISSEMENT :** ne pas utiliser le système de programmation immédiatement à côté d'un autre appareil ou sur celui-ci. S'il est impératif que le système de programmation soit utilisé dans cette configuration, vérifier que celui-ci fonctionne normalement. AVERTISSEMENT : ne pa<br>
immédiatement à côté d'un<br>
que le système de program<br>
vérifier que célui-ci fonction<br>
Ceci termine la section concernar<br>
« Parcourir les paramètres du PS<br>
Exemple de branchement de<br>
La Figure 4 illus que le système de programm.<br>
vérifier que célui-ci fo[n](#page-20-1)ctionne<br>
it termine la section concernant la<br>
arcourir les paramètres du PSA<br>
emple de branchement des<br>
Figure 4 illustre le branchement des

Ceci termine la section concernant la configuration du PSA. Passer à l'étape « Parcourir les paramètres du PSA » en page 17. vérifier que célui-ci freci termine la section con<br>Parcourir les paramètres<br>**xemple de brancheme<br>a Figure 4 illustre le branc**<br>rady double chambre

**Exemple de branchement des sondes Brady double chambre au PSA**

vérifier que célui-ci fonctionne<br>
iermine la section concernant la<br>
courri les paramètres du PSA.»<br>
pure 4 illustre le branchement des sections<br>
d'ouble chambre

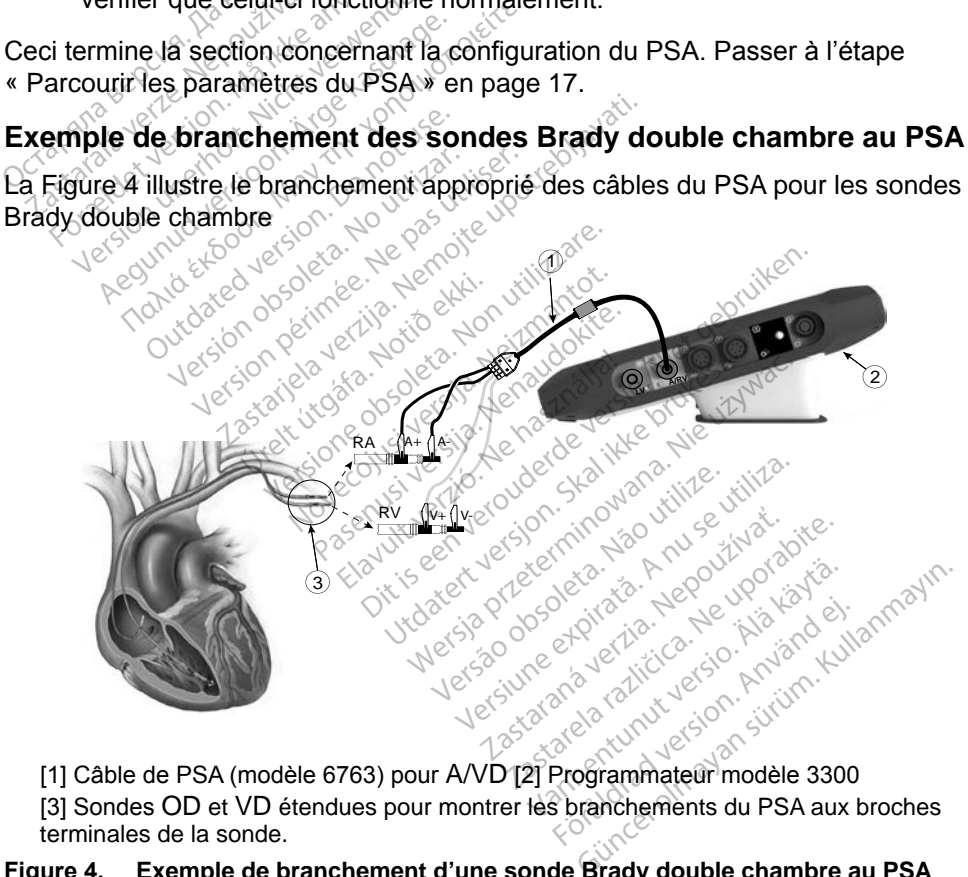

[3] Sondes OD et VD étendues pour montrer les branchements du PSA aux broches terminales de la sonde.

**Figure 4. Exemple de branchement d'une sonde Brady double chambre au PSA à l'aide d'un câble de PSA modèle 6763**

<span id="page-18-1"></span>*REMARQUE : se reporter aux instructions d'utilisation du modèle 6697/S-101-97 pour obtenir des informations sur le branchement des câbles.*

#### <span id="page-19-0"></span>**Exemple de branchement d'une sonde quadripolaire au PSA**

Lors de l'utilisation d'une sonde quadripolaire, la Figure [5 en page](#page-19-1) 16 illustre le branchement du câble du PSA pour une configuration unipolaire.

Pour une configuration unipolaire à l'aide du boîtier comme vecteur, utiliser n'importe quelle électrode de la sonde VG comme cathode, déplacer le connecteur A+ de la sonde atriale vers le site d'implantation pour servir d'anode. Sélectionner la case à cocher « Utiliser la connexion A + ..., » puis sélectionner le bouton du Boîtier souhaité (se reporter à la Figure [13 en page](#page-28-1) 25).

Pour mettre fin à une configuration unipolaire, l'utilisateur doit désélectionner le bouton Boîtier et désélectionner la case à cocher Utiliser la connexion A + ... » pour ramener l'anode de la sonde atriale à son mode de fonctionnement normal (se reporter à la Figure 13 en page 25).

*Noter que le connecteur A+ qui se trouve sur le câble du PSA peut être relié au site d'implantation du patient pour simuler la connexion du* 

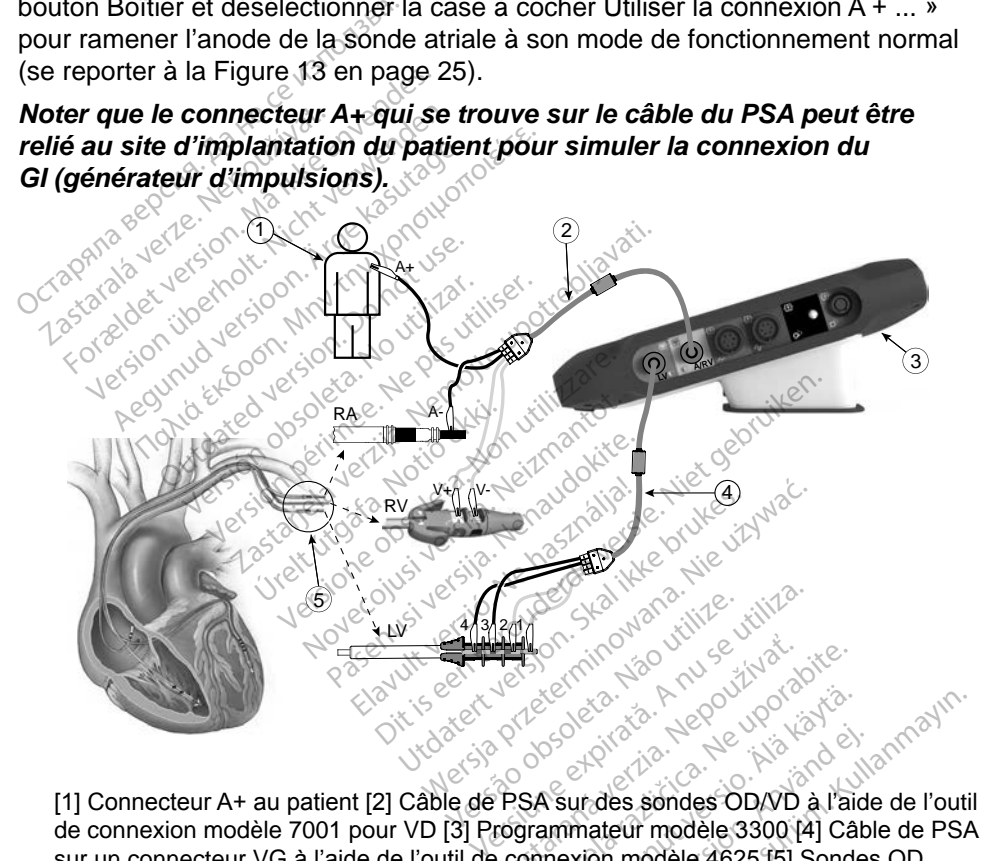

de connexion modèle 7001 pour VD [3] Programmateur modèle 3300 [4] Câble de PSA sur un connecteur VG à l'aide de l'outil de connexion modèle 4625 [5] Sondes OD, VD et VG étendues pour montrer les branchements du PSA aux broches terminales de la sonde. Web are the computer of the same of the same of the same of the response of the response of the response of the computer of the computer of the computer of the computer of the computer of the computer of the computer of th Vanhents du PSA aux broches ten Fördes søndes OD/VD à l'aide<br>Fördes søndes OD/VD à l'aide<br>Fördes version. Använde 4625 [5] Sondes<br>Förstad PSA aux broches term<br>de quadripolaire au PSA à l' ERECTION CONTRACTION

#### **Figure 5. Exemple de branchement d'une sonde quadripolaire au PSA à l'aide d'un câble de PSA modèle 6763**

<span id="page-19-1"></span>*REMARQUE : se reporter aux instructions d'utilisation du modèle 6697/S-101-97 pour obtenir des informations sur le branchement des câbles.*

## <span id="page-20-1"></span><span id="page-20-0"></span>**PARCOURIR LES PARAMÈTRES DU PSA**

Lorsque le logiciel PSA est lancé, une vérification du niveau de charge de la batterie est effectuée. L'utilisateur est averti que le support PSA peut être interrompu si la batterie interne (en option) du programmateur est à son niveau de charge le plus bas (ou manquante) en cas de panne de l'alimentation secteur.

- *REMARQUE : le PSA effectue un autodiagnostic avant chaque utilisation. Si l'autodiagnostic échoue, le PSA estime que cette anomalie n'est pas récupérable. Le PSA surveille les anomalies non récupérables pendant le fonctionnement et informe l'utilisateur quand il en détecte une.*
- *REMARQUE : si le PSA est programmé en mode stimulation Brady lorsqu'une anomalie irrécupérable se produit, le PSA revient aux paramètres de stimulation nominale en mode de stimulation DOO avec le vecteur VG maintenu comme programmé au préalable.* **REMARQUE :** si le PSA est proposable is a lorsqu'une anometer<br>
lorsqu'une anometer<br>
revient aux para<br>
de stimulation L<br>
programmé au<br>
REMARQUE : une fois que le<br>
Constitution de l'anometer de la processe de la programmé a de stimu<br>
program<br>
REMARQUE: une fois<br>
Pétection<br>
Ventricu For the distribution DC<br>
For the distribution DC<br>
For the fois que te los<br>
REMARQUE : une fois que te los<br>
FORECTION VENTICULAITE<br>
Tection Ventriculaire de stimulation DOC<br>
programmé au prés<br>
EMARQUE : une fois que le logi<br>
fonctionner jusqu'à<br>
ection ventriculaire<br>
ection ventriculaire<br>
it une session PSA le comporte<br>
iné par la dernière configuration

*REMARQUE : une fois que le logiciel PSA est lancé, il continue de fonctionner jusqu'à ce que le programmateur soit désactivé.*

Durant une session PSA, le comportement de la détection ventriculaire est entraîné par la dernière configuration de stimulation ventriculaire sélectionnée : rant une session PSA, le comportement de la détection ventriculaire est<br>
raîné par la dérhière configuration de stimulation ventriculaire sélectionne<br>
clusivement VD, Exclusivement VG où Bi-V.<br>
démarrage du système, le mod Programmé au préa<br>
MARQUE : une fois que le logic<br>
fonctionner jusqu'à<br>
Cition. Ventriculaire<br>
en la dernière configuration<br>
Par la dernière configuration<br>
ement VD, Exclusivement VG Frequency of a service in the service of the Raults of the Raults of the Raults of the Manuscript of the School Service of the Manuscript of the School Service of the Manuscript of the Manuscript of the Manuscript of the M on ventriculaire<br>Session. PSA, le comporten<br>Session. PSA, le comporten<br>ent VD, Exclusivement VG<br>ge.du système, le mode du **Ventriculaire**<br>Sission PSA le comportem<br>a demière configuration de<br>fVD, Exclusivement VG c<br>Pdu système, le mode du<br>tre par défaut. Les options **Ventriculaire.**<br>Sion PSA le comportement dernière configuration de stinguation de stinguation de stinguation de stinguister.<br>VD, Exclusivement VG ou Bi-<br>Par défaut. Les options de c<br>Pe la défection (et la stimulai Fonctionner jusqu'à ce que le progra.<br> **Example de la détecture de la détecture de la détecture de la détecture de la détecture de la détecture de la détecture de la détecture de la détecture de la détecture de la détectio** 

Exclusivement VD, Exclusivement VG ou Bi-V.<br>
Au démarrage du système, le mode du PSA es<br>
est le paramètre par défaut. Les options de cha<br>
(bi-Valet de Characterion (et la stimulation)<br>
le VD et le VG Au démarrage du système, le mode du PSA est toujours défini sur ODO Bi-V, qui est le paramètre par défaut. Les options de chambre de détection comprennent :

- BiV activée : la détection (et la stimulation, si en mode de stimulation) dans le VD et le VG Saliga allah de Saliga allah de Saliga estas de Chambre<br>Nei, le mode du PSA est touje<br>aut. Les options de chambre<br>tection (et la stimulation, si è<br>Pactivée : la défection (et la<br>Re VD mais pas dans le VG
- stimulation) dans le VD mais pas dans le VG Pase du PSA est toujo<br>
It. Les options de chambre<br>
etion (et la stimulation, si et<br>
ctivée la détection (et la st<br>
VD mais pas dans le VG<br>
VD mais pas dans le VG Les options de chambre<br>on (et la stimulation, si et<br>ivée : la détection (et la s<br>Q mais pas dans le VG<br>ivée : la détection (et la s uration de stimulation ventriculaire séle<br>
nent VG ou Bi-V.<br>
mode du PSA est toujours défini sur OI<br>
es options de chambre de détection cor<br>
de la stimulation, si en mode de stimulation<br>
de la détection (et la stimulation, options de chambre de détection contraste brukes.<br>
Skal ikke brukes. Skal ikke brukes.<br>
Skal détection (et la stimulation, si en la stimulation).<br>
Skal ikke brukes.<br>
Skal ikke brukes. détection (et la stimulation, si e<br>Version de Versium (et la stimulation, si et<br>détection (et la stimulation, si et<br>as dans le VG
- Exclusivement VG activée : la détection (et la stimulation, si en mode<br>stimulation) dans le VD mais pas dans le VG<br>
Tise en charge du territorie de la stimulation, si en mode stimulation) dans le VD mais pas dans le VG

## **Prise en charge du test quadripolaire VGa**

La CRT peut améliorer la survie et les symptômes chez les patients souffrant d'insuffisance cardiaque et de BBG. Cependant, l'emplacement de la sonde, la stimulation du nerf phrénique, le délai entre le VD et le VG, et des seuils de Ection (et la stimulation, si en metals le VG<br>Jans le VG.<br>**Adripolaire. VG.** New York<br>*Zastripolaire.* VG. Nepotents sources chez les patients sources de la sources de la sources. File Vanhulation, si en mulation, si en mulation, si en mulation, si en mulation, si en mulation, si en mulation, si en mulation, si en mulation, si en mulation, si en mulation, si en mulation, si en mulation de la sociali  $V$ G $\alpha$ <br>**Colaire**  $V$ **G**a<sub>nd an</sub>vänd kun<br>mes chez les patients souff<br>t, l'emplacement de la son<br>le VD et le VG, et des seui t la stimulation si en mode<br>  $\sqrt{G}$ <br>  $\sqrt{G}$ <br>  $\sqrt{$ 

a. Bibliographie : Mintu PT, et al. Reduced Mortality Associated With Quadripolar Compared to Bipolar Left Ventricular Leads in Cardiac Resynchronization Therapy (Réduction de la mortalité associée au sondes ventriculaires gauches quadripolaires par rapport aux sondes ventriculaires gauches bipolaires dans le traitement par resynchronisation cardiaque). JACC : Clinical Electrophysiology (Électrophysiologie clinique) 2016 ; 2:426-433.

<span id="page-21-0"></span>capture élevés peuvent avoir une incidence sur le bénéfice. Les sondes VG quadripolaires peut-être associées à une amélioration de la survie et un risque réduit de remplacement et désactivation, par rapport aux sondes bipolaires. Le suivi continu et la configuration du vecteur de la sonde quadripolaire peuvent être indispensables afin de maintenir ses avantages potentiels.

La fonctionnalité quadripolaire VG prend en charge l'évaluation de l'implantation des sondes ventriculaires gauches. Elle permet l'utilisation de vecteurs additionnels lors de l'évaluation et de la configuration de l'emplacement pour le fonctionnement de la sonde.

La fonctionnalité quadripolaire VG fournit un contrôle organisé des vecteurs de détection/stimulation VG, évitant ainsi un repositionnement manuel des pinces du câble de stimulation par l'utilisateur pour chaque test de vecteur. Elle fournit des mesures du délai entre les signaux VD et VG, et affiche ces mesures comme substitut des mesures de l'intervalle QVG. détection/stimulation VG, évitant<br>du câble de stimulation par l'utilis<br>des mesures du délai entre les sis<br>substitut des mesures de l'interva<br>Le rôle du PSA dans la prise en c<br>consiste à :<br>exposition entre l'interface élect

Le rôle du PSA dans la prise en charge de la fonctionnalité quadripolaire VG consiste à :

- Fournir une interface électrique/mécanique ne nécessitant pas de repositionnement manuel des pinces des câbles du PSA pour tester chaque vecteur Mustitut des mesures de l'interface<br>
insiste à comparaisse de l'apris<br>
Fournir une interface<br>
Expositionnement materiale mesures du délai entre les signastitut des mesures de l'intervalle<br>
ôle du PSA dans la prise en cha<br>
siste à :<br>
Fournir une interface électrique<br>
repositionnement manuel des<br>
schaque vecteur<br>
Répositionnement manuel des<br>
s itut des mesures de l'intervalle de du PSA dans la prise en charge<br>ste à :<br>Fournir une interface électrique<br>repositionnement manuel des prépositionnement manuel des prépositionnement<br>Prendre en charge un contrôle<br>détection du PSA dans la prise en charge de la<br>
de la commit une interface électrique/mécan<br>
positionnement manuel des pinces d<br>
naque vecteur<br>
rendre en charge un contrôle program<br>
frection VG<br>
nctionnalité est conque pour facilite The members of the distribution<br>
The vecteur<br>
The en charge un contrôle principle<br>
The en charge un contrôle principle<br>
Do NG<br>
Disperationnelle. Therface electrique/mécanique nemet<br>
Ment manuel des pinces des câbles<br>
Eleur<br>
Charge un contrôle programmatique<br>
Charge un contrôle programmatique<br>
Charge un contrôle programmatique<br>
Charge un contrôle programmatique<br>
Cha
	- $\bullet_{\scriptscriptstyle \!\!}$  Prendre en charge un contrôle programmatique du vecteur de stimulation/ détection VG *Chaque vecteur*<br> *Chaque vecteur*<br> *Chaque vecteur*<br> *Chaque en charge un contrôle programmatique du vecteur de stimulation détection VG*<br> *MEMARQUE : le PSA utilise le même vecteur de détection et de stimulation*<br> *REMAR*

Cette fonctionnalité est conçue pour faciliter l'évaluation et dans un souci d'efficacité opérationnelle. Frend en charge le diagnostic du courant de lésions est conçue pour facilit<br>
Anelle.<br>
PSA utilise le même<br>
our les sondes VG.

*pour les sondes VG.*

# **(COI)a** conçue pour faciliter l'évalua Passa Bosh Romer i evaluation Dit is en versier is een versiert van de versiert van de versiert van de versiert van de versiert van de versiert van de versiert van de versiert van de versiert van de versiert van de versiert van de versiert van de versi

La sélection du bouton Courant de lésions (légende [4] à la Figure 6 en [page](#page-23-1) 20) fournit des informations qui peuvent être utilisées en complément des informations de stimulation mesurées (c'est-à-dire du seuil de stimulation, de détection) et peut aider à déterminer la position adéquate de la sonde. Elise le même vecteur de détection et de<br>
Condes VG.<br> **Cliagnostic du courant de**<br>
Aliagnostic du courant de<br>
ant de lésions (légende [4] à la Figure 6<br>
tions qui peuvent être utilisées en comp<br>
ion mesurées (c'est-a-dire **nostic du courant<br>
Second du Courant**<br>
Second (légende [4] à la Fi<br>
i peuvent être utilisées en<br>
urées (c'est-a-dire du seu<br>
la position adéquate de l **Ostic du courant de<br>
Versions (légende [4] à la Figure é<br>
jons (légende [4] à la Figure é<br>
jeuvent être utilisées en comp<br>
ees (c'est-à-dire du seuil de s<br>
position adéquate de la son<br>
re du myocarde au site d'ancr** Xastaraná verzia.<br>
Zastaraná verzia. Nepoužívať. Nepoužívať. Nepoužívať a različica.<br>
Zastaraná verzia. Nepoužívať. Nepoužívať. Nepoužívať verzia.<br>
Zau myocarde au site d'ancrage.<br>
Zau myocarde au site d'ancrage.<br>
Zau myoc égende [4] à la Figure 6 en<br>t être utilisées en complém<br>'est-a-dire du seuil de stimu<br>ion adéquate de la sonde.<br>nyocarde au site d'ancrage<br>sous la forme d'une augme re utilisées en complément<br>
de diffuses en complément<br>
a-dire du seuil de stimulation, de<br>
adéquate de la sonde.<br>
carde au site d'ancrage de la<br>
s la forme d'une augmentation<br>
d'une élévation du segment ST

La fonctionnalité COI affiche la blessure du myocarde au site d'ancrage de la sonde à fixation active. Le COI se manifeste sous la forme d'une augmentation de la durée de l'électrogramme intracardiaque et d'une élévation du segment ST être utilisées en compléme<br>st-a-dire du seuil de stimuli<br>n adéquate de la sonde.<br>cocarde au site d'ancrage dus la forme d'une augmente d'une augmente d'une augmente d'une élévation du segre

a. Bibliographie :

Haghjoo, M et al. Prediction of Midterm Performance of Active-Fixation Leads Using Current of Injury (Prédiction de la performance à moyen terme des sondes à fixation active à l'aide du courant de lésions). Stimulation 2014 ; 37 : 231-236. Saxonhouse SJ, Conti JB, Curtis AB. Current of Injury Predicts Adequate active lead fixation in permanent pacemaker /defibrillation leads (Le courant de lésions prévoit l'utilisation d'une sonde à fixation active adéquate dans les stimulateurs/les sondes de défibrillation permanentes). J Am Coll Cardiol 2005 ; 45:412-417.

<span id="page-22-0"></span>par rapport à la ligne de base. Le COI peut également être enregistré pendant la pose de sondes passives, probablement à cause des membranes cellulaires principalement blessées comme conséquence du traumatisme causé par pression de l'électrode contre l'endocarde. Avec les sondes à fixation active, on s'attend à ce que l'élévation du segment ST soit encore plus prononcée. Il a été démontré que l'ampleur de l'élévation du segment ST permet de prévoir une performance adéquate des sondes à fixation active pendant la phase aiguë. Des études ont suggéré « des valeurs adéquates de COI mesuré » pour prévoir une bonne performance à moyen terme de la sonde. Il est à noter que le COI est visualisé facilement lorsqu'il est présent, sans besoin de mesures spécifiques. Boston Scientific ne recommande pas des mesures d'élévation du segment ST représentatives d'un COI adéquat.

Le rôle du PSA dans le COI consiste à minimiser le filtrage des signaux EGM affichés de façon à préserver la morphologie du signal et d'isoler le cycle d'EGM plus récent afin de promouvoir la détection visuelle et les mesures des modifications morphologiques. Cette nouvelle fonctionnalité (pour la commodité de l'utilisateur) permet à l'utilisateur de zoomer sur une seule forme d'onde en temps réel pour la chambre sélectionnée. L'affichage de la forme d'onde est mise à jour chaque fois qu'un événement de détection ou de stimulation est détecté par le PSA dans la chambre sélectionnée. La vue permet un affichage haute amcries de raçon a preserver la morphologie du signal et d'isoler le cycle<br>d'EGM plus récent afin de promodivoir la détection visuelle et les mesures des<br>modifications morphologiques. Cette nouvelle fonctionnalité (pour la d'EGM plus récent afin de promouvoir la détection vi<br>modifications morphologiques. Cette nouvelle fonction<br>de l'utilisateur) permet à l'utilisateur de zoomer sur u<br>temps réel pour la chambre sélectionnée. L'affichage<br>à jou boston Scientine ne recommande<br>représentatives d'un COI adéqua<br>Le rôle du PSA dans le COI consi<br>affichés de façon à préserver la n<br>d'EGM plus récent afin de promoi<br>modifications morphologiques. Ce<br>de l'utilisateur) permet ole du PSA dans le COI consiste<br>thés de façon à préserver la mor<br>GM plus récent afin de promouver<br>difications morphologiques. Cette<br>l'utilisateur) permet à l'utilisateur<br>ps réel pour la chambre sélection<br>ur chaque fois qu' Alexander Contraction.<br>
Alexander Contraction.<br>
Action of the Contraction of the Contraction of the Contraction.<br>
And Contraction of the Contraction.<br>
Action of the Contraction.<br>
Action of the Contraction. Source d'annue selection.<br>
Le fois du'un événement de<br>
dans la chambre sélection.<br>
Le chaque forme d'onde intrinse<br>
de la forme d'onde intrinse.<br>
Compagne d'onde intrinse. ns la chambre sélectionnée. La<br>chaque forme d'onde pour peri<br>va forme d'onde intrinsèque en<br>et **mise en page de l'écran principal du PSA**<br>fournit des détails surchaque c chambre sélectionnée. L'affichage d<br>du'un événement de détection ou de<br>à chambre sélectionnée. La vue permué forme d'onde pour permettre d'ob<br>orme d'onde intrinsèque en temps ré<br>prise en page de l'écran<br>écran principal du

# perceptible de la forme d'onde intrinsèque en temps réel.<br> **Options et mise en page de l'écran**<br>
Panneaux de l'écran

#### **Panneaux de l'écran principal du PSA**

Cette section fournit des détails sur chacun des trois panneaux de l'écran<br>principal du PSA :<br>1. Tracés de sonde (pare 20) principal du PSA : **Se en page de<br>Fran principal du P<br>Laes détails surchact** e d'onde intrinsèque en temps<br> **e en page de l'écran**<br> **in principal du PSA**<br>
es détails surchacun des trois<br>
es détails surchacun des trois<br>
de (page 20) en page de l'écrant<br>principal du PSA Pase de Techan<br>Principal du PSA<br>Page 20<br>Page 20<br>Jation du PSA (page 22) **Elava de PSA<br>Elis surchacun des trois<br>Age 20<br>Elis du PSA (page 22)<br>Irchambre du PSA (page Page de l'écran**<br>
Sipal du PSA<br>
Is surchacun des trois panneaux de l'écran<br>
2013 de la Code de Vallage 2013<br>
Sin du PSA (page 22) Dallau. PSA version. Skal ikke brukes. Wersterminister version. Skal ikke brukes. Nie używać.<br>2018 przeze brukes. Nie używać. Nie używać.<br>2018 przeze przeze przeze przeze przeze przeze przeze przeze przeze przeze przeze pr

- 1. Tracés de sonde (page 20)
- 2. Amplitude et stimulation du PSA (page 22)
- 3. Mesures du test pour chambre du PSA (page 23) Version opportunita. Version expirată. Zastaraná verzia. Nepoužívať.<br>2005 – Zapade 23), pozri verzia.<br>2006 – Zaraná verzia. Nepoužívaťa.<br>2006 – Zastaraná verzia. Nepoužívať.<br>2008 – Zastarela različica. Nepoužívať.<br>2008 – Zastarela verzia. Nepoužívať. Versio. We expiration de uporabité. Föräldrad version. Använd ej. güncel olmayan sürüm. Kullanmayın.<br>Güncel olmayan sürüm. Kullanmayın.

<span id="page-23-0"></span>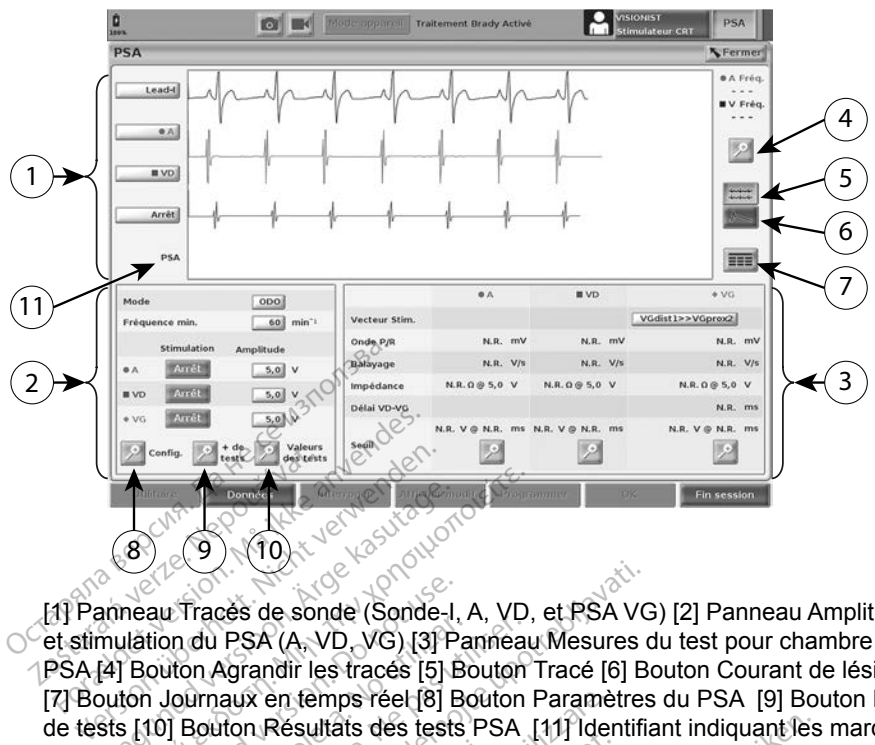

[1] Panneau Tracés de sonde (Sonde-I, A, VD, et PSA VG) [2] Panneau Amplitude et stimulation du PSA (A, VD, VG) [3] Panneau Mesures du test pour chambre par<br>
PSA [4] Bouton Agrandi les tracés [5] Bouton Tracé [6] Bouton Courant de lésions<br>
[7] Bouton Journaux en temps réel [8] Bouton Paramètres du P PSA [4] Bouton Agrandir les tracés [5] Bouton Tracé [6] Bouton Courant de lésions [7] Bouton Journaux en temps réel [8] Bouton Paramètres du PSA [9] Bouton Plus de tests [10] Bouton Résultats des tests PSA [11] Identifiant indiquant les marqueurs (GI ou PSA) affichés Aegunud Version. According version.<br>
1999 - Andrew Traces de sonde (Sonde-I, A, VD, mulation du PSA (A, VD, VG) [3] Panmeau<br>
19 Bouton Agrandir les traces [5] Bouton<br>
19 Bouton Agrandir les traces [5] Bouton<br>
19 Bouton Rés au Tracés de sonde (Sonde-I,<br>tion du PSA (A, VD, VG) [3] Pa<br>outon Agrandir les tracés [5] B<br>i Journaux en temps réel [8] B<br>i Journaux en temps réel [8] B<br>A) affichés Res de sonde (Sonde-I, A, VD, et PSA VC<br>PSA (A, VD, VG) [3] Panneau Mesures de<br>randir les tracés [5] Bouton Tracé [6] Be<br>aux en temps réel [8] Bouton Paramètres<br>ton Résultats des tests PSA [11] Identifia<br>page de l'écran pr

**Figure 6. Mise en page de l'écran principal du PSA**

<span id="page-23-1"></span>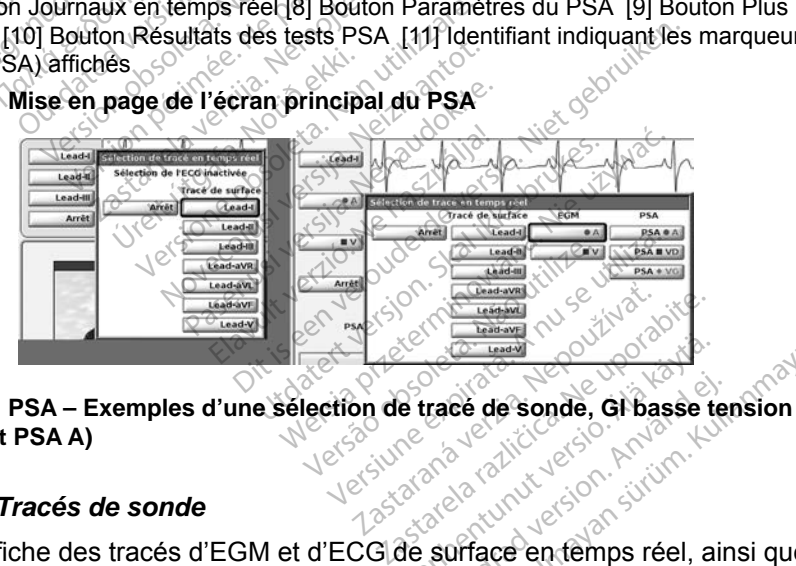

## **Figure 7. PSA – Exemples d'une sélection de tracé de sonde, GI basse tension (Sonde-1 et PSA A)**<br> **Panneau Tracés de sonde**<br> **Panneau Tracés de sonde (Sonde-1 et PSA A)** Vanhender version in the senate of the senate of the senate of the senate of the senate of the senate of the senate of the senate of the senate of the senate of the senate of the senate of the senate of the senate of the s

#### <span id="page-23-2"></span>*Panneau Tracés de sonde*

<span id="page-23-3"></span>Le PSA affiche des tracés d'EGM et d'ECG de surface en temps réel, ainsi que des marqueurs d'événement pour chaque canal (sonde) activé, y compris un indicateur de fréquence cardiaque. Face de sonde, Gl basse termes<br>Sonde, Gl basse termes<br>Surface en temps réel, ain<br>al (sonde) activé, y compri Güncel och Güncel och Suranist<br>Se de sonde, Güncel ension<br>Skrivinistisch sürüm.<br>Güncel activé, y compris un

#### *REMARQUE : avant d'évaluer les sondes, vérifier que les EGM du PSA sont sélectionnés en utilisant les sélections de tracé de sonde (Figure [7 en page](#page-23-3) 20).*

#### *REMARQUE : pour éviter de perdre les données PSA, les Résultats des tests du PSA et les journaux en temps réel doivent être enregistrés avant la mise hors tension du programmateur.*

Les marqueurs d'événements générés par le PSA peuvent se chevaucher sur l'écran EGM en temps réel en fonction des intervalles entre événements et de la vitesse d'affichage sélectionnée. En cas de chevauchement, les données du marqueur le plus récent, constituant la couche supérieure, seront visibles. Pour réduire/supprimer les chevauchements, la vitesse d'affichage en temps réel peut être ajustée. En outre, une capture ECG ou un journal en temps réel peut être capturé pour examen à une vitesse d'affichage appropriée.

- Jusqu'à quatre tracés en temps réel peuvent être affichés (se reporter à la légende [1] à la Figure [6 en page](#page-23-1) 20). Le bouton Tracés de sonde affiche le panneau Sélection de tracé en temps réel. La figure 7 répertorie deux noms de tracé de sonde (Sonde-I et PSA A) pour un GI basse tension. D'autres sélections s'affichent lorsque des GI haute tension sont interrogés. • Jusqu'à quatre tracés en te<br>
à la légende [1] à la Figure<br>
affiche le panneau Sélectio<br>
deux noms de tracé de son<br>
tension. D'autres sélections<br>
interrogés.<br>
∘ Le bouton Agrandir les trac<br>
⊘ pour remplir la fenêtre de v
	- Le bouton Agrandir les tracés élargit la région du tracé de la sonde pour remplir la fenêtre de visualisation et fournit des renseignements supplémentaires au bas de l'affichage des tracés. Se reporter à la Figure 8. affiche le panneau Sélection de tracé en temps réel. La figure 7 réperton<br>deux noms de tracé de sonde (Sonde-I et PSAA) pour un GI basse<br>tension. D'âutres sélections s'affichent lorsque des GI haute tension sor<br>interrogés. deux noms de tracé de tension. D'autres sélitentes de la production de la pouz<br>interrogés.<br>Le bouton Agrandir le pouz remplir la fenêtre<br>comptémen[ta](#page-24-0)ires au t deux noms de tracé de sonde (<br>tension. D'autres sélections s'a<br>interrogés.<br>Le bouton Agrandir les tracés<br>pour remplir la fenêtre de visua<br>supplémentaires au bas de l'aff<br>Figure 8.<br>Le bouton Étalonner transm<br>pour nermettre Aegunus Selections s'affichent<br>
	terrogés.<br>
	Aegunus version.<br>
	Aegunus version.<br>
	Aegunus version.<br>
	Aegunus version.<br>
	Aegunus version.<br>
	Aegunus version.<br>
	The bouton Etalonner transmet une pour permettre à l'utilisateur de dis emplir la fenêtre de visualisémentaires au bas de l'afficielle<br>démentaires au bas de l'afficielle<br>de démentaires au bas de l'afficielle<br>pour permettre à l'utilisateur<br>valuer les amplitudes. grandir les tracés<br> *La fenêtre de visualisation et fournit daires au bas de l'affichage des tracés*<br>
	on Étalomer transmet une impulsion<br>
	rmettre à l'utilisateur de disposer d'un<br>
	fes amplitudes.<br>
	on Référence force le tra
		- pour permettre à l'utilisateur de disposer d'un point de référence pour évaluer les amplitudes. ventaires au bas de l'affichage.<br>
		Veuton Étalonner transmet une<br>
		version de l'utilisateur de dis<br>
		version périmétre de la près un chois<br>
		version de la près un chois<br>
		version de la près un chois<br>
		version de la près un chois
		- Le bouton Référence force le tracé à retourner à la ligne de base et est normalement utilisée après un choc de défibrillation.

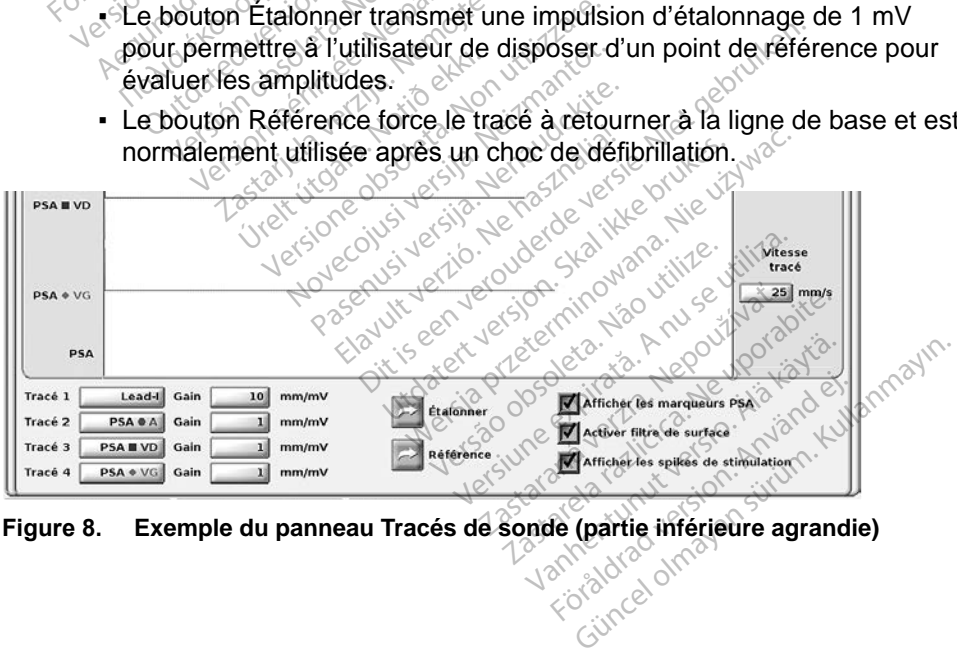

<span id="page-24-0"></span>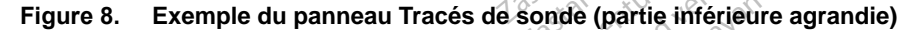

#### <span id="page-25-1"></span><span id="page-25-0"></span>*Panneau Amplitude et stimulation*

Lors de la préparation pour les tests du PSA, vérifier les paramètres du panneau Amplitude et stimulation du PSA et du panneau Paramètres du PSA.

Depuis le panneau Amplitude et stimulation du PSA, vérifier le Mode, la Fréquence minimum, la Chambre stimulée et l'Amplitude. Apporter des modifications si nécessaire.

#### *REMARQUES :*

*Le bouton Loupe des Paramètres fournit des paramètres de PSA additionnels (se reporter à la section « [Panneau Paramètres du PSA](#page-25-2) » en [page](#page-25-2) 22)*

*Le bouton Loupe de Plus de tests fournit des Tests additionnels (se reporter à la section « PSA – [Plus de tests](#page-31-1) » en page 28)*

*Le bouton Loupe des Résultats des tests fournit des Résultats des tests additionnels (se reporter à la section « PSA – [Résultats des tests](#page-34-1) » en* 

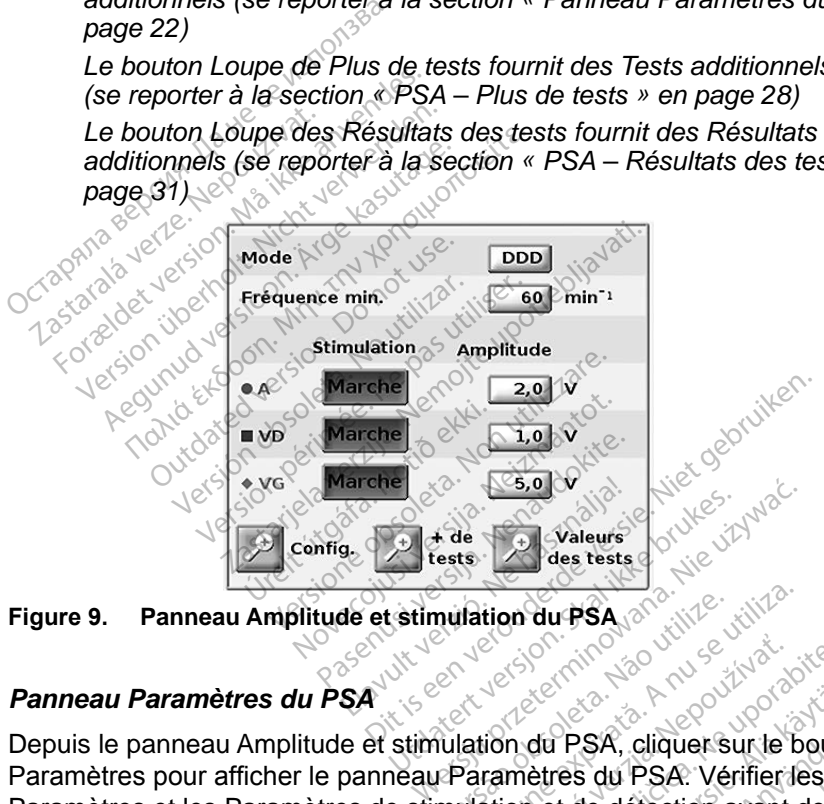

<span id="page-25-3"></span>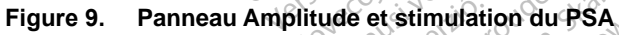

## <span id="page-25-2"></span>*Panneau Paramètres du PSA*

Depuis le panneau Amplitude et stimulation du PSA, cliquer sur le bouton Paramètres pour afficher le panneau Paramètres du PSA. Vérifier les Paramètres et les Paramètres de stimulation et de détection avant de commencer la procédure de test de la sonde. Apporter des modifications si nécessaire. mulation du PSA<br>
Expiration du PSA<br>
Contribution du PSA, cliquer sur le b<br>
Paramètres du PSA. Vérifier le<br>
mulation et de détection avant du RSA.<br>
la sonde. Apporter des modifica Zastaraná verzia. Nepoužívať.<br>Zastaraná verzia. Nepoužívať.<br>**Zastaraná verzia. Nepoužívať.** Nepoužívať.<br>**Zastarela različica.** Nepoužívať.<br>Porabite. Apporter.des.modification du PSA, cliquer sur le bouton For a version. Använd en använd en använd en använd en använd en använd en använd en använd en använd en använd en använd en använd en använd en använd en använd en använd en använd en använd en använd en använd en använd

<span id="page-26-0"></span>

| <b>PARAMÈTRES</b>                                  | STIMULATION ET DÉTECTION |                      |                                |              |          |  |
|----------------------------------------------------|--------------------------|----------------------|--------------------------------|--------------|----------|--|
| ODO<br>Mode                                        | 250 ms<br><b>PRAPV</b>   | <b>Stimulation</b>   | Amplitude                      | Impulsion ms | Sens. mV |  |
| min <sup>-1</sup><br>60<br>Fréquence min.          | 240<br>ms<br><b>PRVD</b> | Arrêt<br><b>OA</b>   | 5,0<br>v<br>$\bullet$          | 0, 5<br>ms   | $0,6$ mV |  |
| Fréquence<br>min <sup>-1</sup><br>max.<br>de suivi | 250 ms<br>PRVG           | Arrêt<br><b>B</b> VD | 5,0<br>$\mathbf{v}$<br>$\circ$ | 0, 5<br>ms   | $2,5$ mV |  |
| Délai AV<br>ms                                     | Arrèt<br>Filtrer         | Arrêt<br>4VG         | 5,0<br>$\mathbf{v}$<br>$\circ$ | 0, 5<br>ms   | $2.5$ mV |  |
| <b>Correction VG</b><br>ms                         |                          |                      |                                |              |          |  |

<span id="page-26-3"></span>**Figure 10. Panneau Paramètres du PSA**

#### <span id="page-26-1"></span>*Panneau Mesures du test pour chambre*

L'information pour chaque sonde (Onde P/R, Balayage, Impédance et Délai VD-VG) est mise à jour battement par battement lorsque les pinces du PSA sont fixées à la sonde correspondante. **Panneau Mesures du test pour**<br>L'information pour chaque sonde<br>VD-VG) est mise à jour battemen<br>fixées à la sonde correspondante<br>Depuis le panneau Mesures du te<br>boutons Loupe pour (A, VD et VC<br>boutons Loupe pour (A, VD et V

Depuis le panneau Mesures du test pour chambre ([Figure](#page-26-2) 11), utiliser les boutons Loupe pour (A, VD et VG) afin de sélectionner la chambre à explorer.

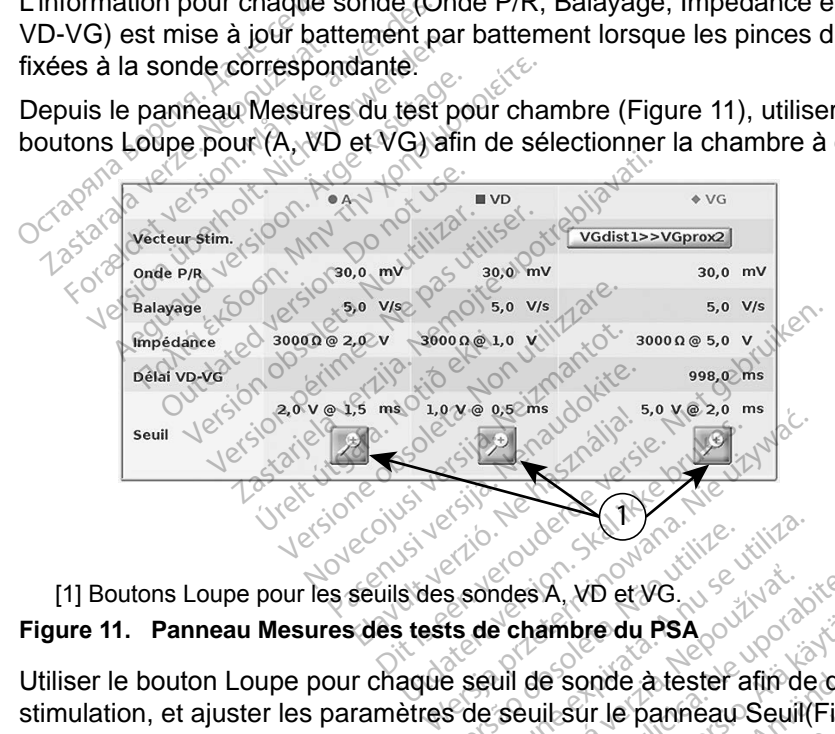

<span id="page-26-2"></span>

#### **Figure 11. Panneau Mesures des tests de chambre du PSA**

Utiliser le bouton Loupe pour chaque seuil de sonde à tester afin de démarrer la stimulation, et ajuster les paramètres de seuil sur le panneau Seuil(Figure 12). Sino de Samo de Sino de Sino de Samo estas observados en 1984<br>Versão de Chambre du PSA<br>Sino seguil de Sonde a tester a<br>Sino seguil sur le panne au<br>Sino Seuil San Se State Chambre du PSA<br>
Sondes A, VD et VG<br>
de chambre du PSA<br>
seuil de sonde a tester afin de<br>
de seuil sur le panneau Seuil<br>
sur le bouton Seuil sauvegar<br>
Its des tests Mes A, VD et VG.<br>
2 **chambre du PSA**<br>
2 **chambre du PSA**<br>
2 seuil sur le panneau Seuil (Figure seuil sur le panneau Seuil (Figure seuil et le panneau Seuil (Figure seuil<br>
2 des tests. **Franke du PSA<br>E sonde a tester afin de den<br>ILsur le panneau Seuil (Figu<br>Louton Seuil sauvegardé p<br>Lests.** sonde a tester afin de dém<br>sur le panneau Seuil (Figure<br>outon Seuil sauvegardé po<br>sets. <sub>KU</sub>N VICS 38N S re du PSA<br>
nde a tester afin de dé[m](#page-27-0)arrer la<br>
r le panneau Seuil Figure 12).<br>
ton Seuil sauvegardé pour<br>
is.<br>
Nadre Janes Jesus.<br>
Sunce Janes Jesus.

Dès que le seuil est déterminé, cliquer sur le bouton Seuil sauvegardé pour mémoriser le résultat dans les Résultats des tests.

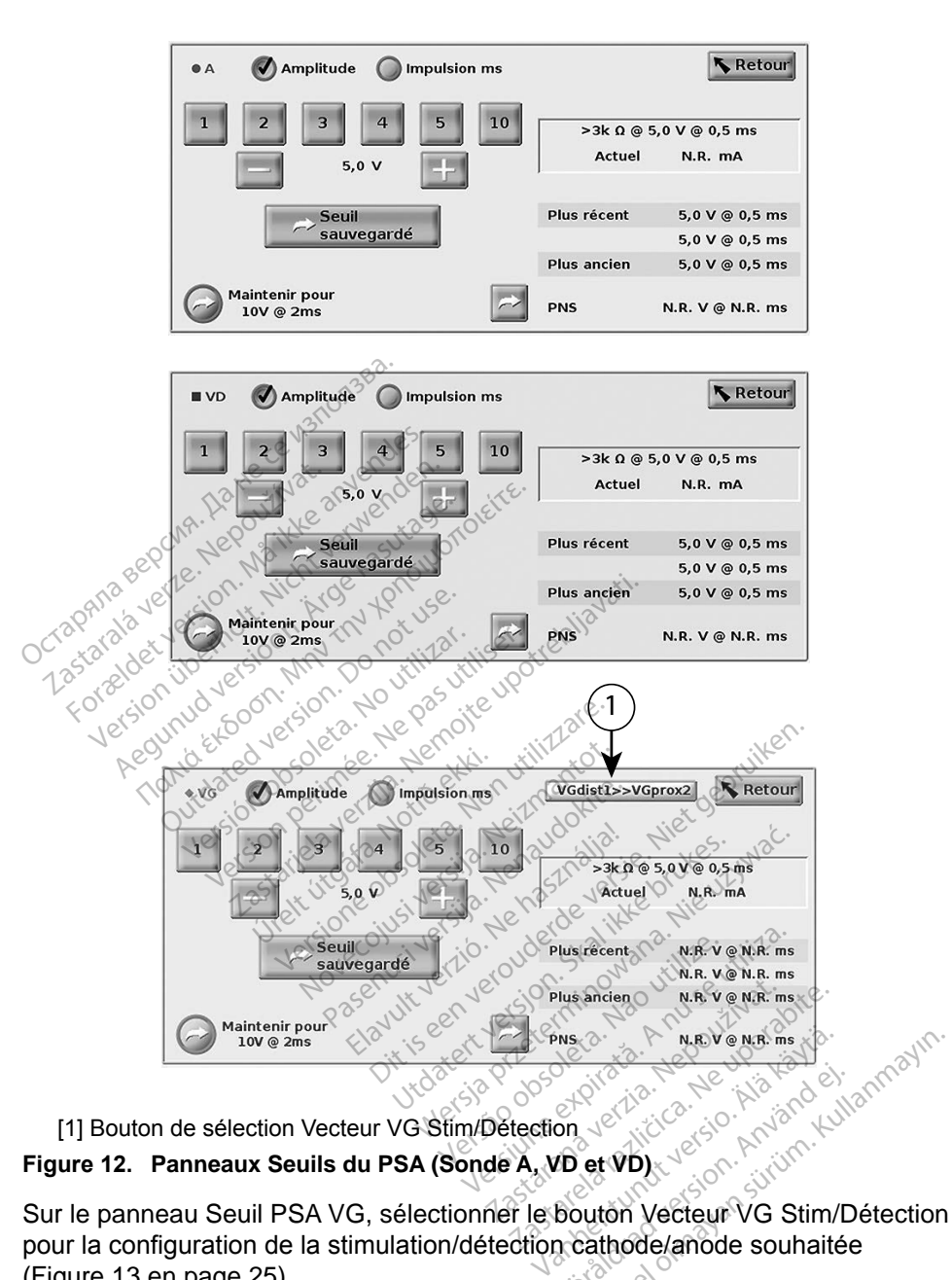

#### <span id="page-27-0"></span>[1] Bouton de sélection Vecteur VG Stim/Détection **Figure 12. Panneaux Seuils du PSA (Sonde A, VD et VD)**

Sur le panneau Seuil PSA VG, sélectionner le bouton Vecteur VG Stim/Détection pour la configuration de la stimulation/détection cathode/anode souhaitée (Figure [13 en page](#page-28-1) 25). Föräldrad version. Använd ej.

S'assurer de sélectionner la case à cocher « Utiliser la connexion A + ... » lorsqu'une configuration incluant le vecteur Boîtier est souhaitée, et que la pince A+ du PSA doit établir un contact électrique avec le patient dans le champ stérile.

<span id="page-28-0"></span>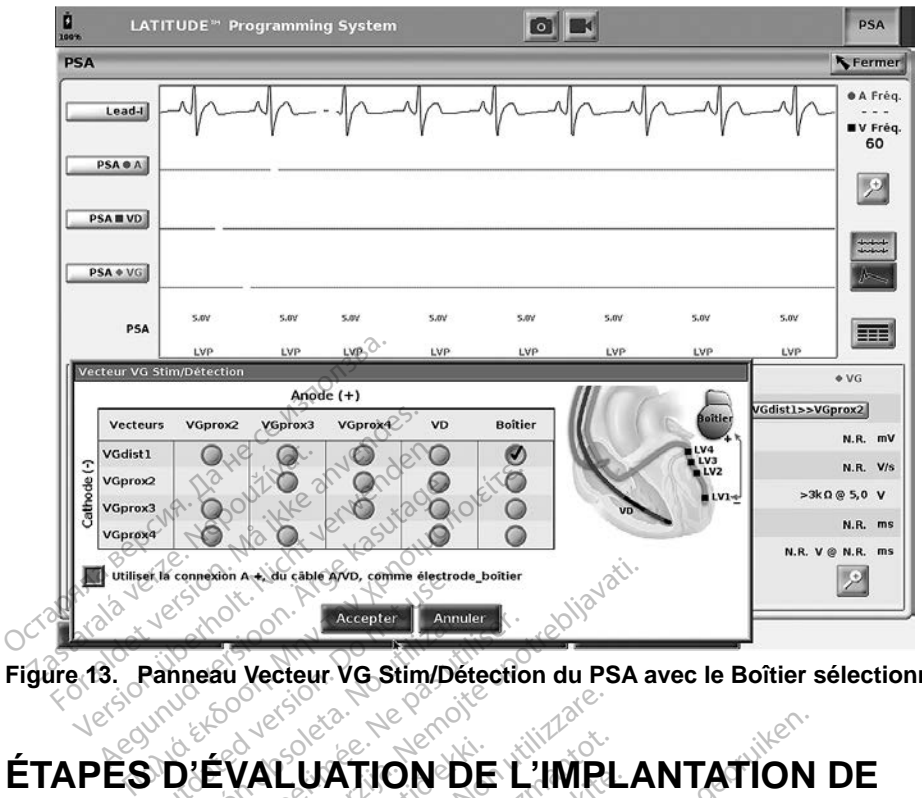

<span id="page-28-1"></span>**Figure 13. Panneau Vecteur VG Stim/Détection du PSA avec le Boîtier sélectionné**

## **ÉTAPES D'ÉVALUATION DE L'IMPLANTATION DE LA SONDE** 2. Sélectionner le bouton PSA en haut à droite de l'écran.<br>
2. Sélectionner le bouton PSA en haut à droite de l'écran. Outdated version. Do not use. Accepter Annual<br>Anneau Vecteur VG Stim/Dét<br>D'ÉVALUATION D Westeur VG Stim/Détection Bon Asia Capier Commission Control Control Control Control Control Control Control Control Control Control Control Control Control Control Control Control Control Control Control Control Control Control Control Control Con Úrelt útgáfa. Notið ekki. Butioner of California California UATION DE L'IMPL Elava Lava Lava Lava<br>Elava Lava Lava Lava Lava<br>**Terateur d'impulsions).**<br>Son PSA en haut à droite **Dit is een versie.**<br>Dit is een versie. Niet gebruiken.<br>Die versie. Niet gebruiken.<br>Die versie. Niet gebruiken.<br>Die partie gebruiken.<br>Die die psa. Se reporter à la légende is<br>die die psa. Se reporter à la légende is.

## **1. Préparation**

- 1. Interroger le GI (générateur d'impulsions).
- 
- 3. Modifier la/les sélection(s) du tracé de sonde en temps réel pour afficher Figure [6 en page](#page-23-1) 20 et aux sélections des tracés de la sonde du PSA à la Figure [7 en page](#page-23-3) 20. Brukes.<br>
Skal ikke brukes. Skal ikke brukes.<br>
Skal ikke brukes. Nike brukes.<br>
Wersja przeterminowana. Nie używać.<br>
Wersterminowana. Se reporter a la legende.<br>
Nie du PSA. Se reporter a la legende.<br>
Nie du PSA. Se reporter d'impulsions).<br>
en haut à droite de l'écranté<br>
versait à droite de l'écranté<br>
versait : le reporter à la légende<br>
sélections des tracés de la sonc<br>
versait :<br>
versait :<br>
versait :<br>
versait : aut à droite de l'écran.<br>
Ce de sonde en temps réel používa.<br>
Castaranées de la sonde d'Arcions des tracés de la sonde d'Arcions<br>
PSA (légènde [8] à la Figure 6<br>
Paramètres du PSA (Figure 10<br>
continuer les paramètres souha
- le/les tracé(s) de la sonde du PSA. Se reporter à la légende [1] à la<br>
Figure 6 en page 20 et aux sélections des tracés de la sonde du PS<br>
à la Figure 7 en page 20.<br>
Utiliser le bouton Paramètres du PSA (légende [8] à la F 4. Utiliser le bouton Paramètres du PSA (légende [8] à la Figure 6 en [page](#page-23-1) 20) pour ouvrir le panneau Paramètres du PSA (Figure 10 en [page](#page-26-3) 23). Puis, sélectionner et confirmer les paramètres souhaités comme paramètres pour le PSA. Sélectionner le bouton Fermer pour fermer le panneau et poursuivre la session. Vanheide e[n](#page-26-3) temps réel pour afficher<br>Se reporter à la légende [1] à la<br>Se des tracés de la sonde du PSA<br>A (légende [8] à la Figure 6 en<br>amètres du PSA (Figure 10 en<br>mer les paramètres souhaités<br>lectionner le bouton Fermer

## <span id="page-29-0"></span>**2. Mesure de l'amplitude de l'onde P/R et du courant de lésions**

1. Utiliser le panneau Mesures du test pour chambre [\(Figure](#page-26-2) 11 en [page](#page-26-2) 23) pour évaluer l'Onde P, l'Onde R et la Fréquence de balayage pour la/les sonde(s) reliée(s). Le Délai VD-VG peut également être évalué.

> *REMARQUE : si le signal est bruyant, commencer par tenter de supprimer la source d'interférence. Si le bruit persiste sur votre tracé d'électrogramme, envisager d'activer le filtre pour 50/60 Hz afin de réduire le bruit sur l'électrogramme.*

2. Pour évaluer la morphologie du courant de lésions, sélectionner le bouton Courant de lésions (légende [6] à la Figure [6 en page](#page-23-1) 20). *Cactiver le filtre pour 50/60*<br>
2. Pour évaluer la morphologie du courant de lésions<br>
bouton Courant de lésions<br> **3. Réalisation d'un test du seuil de stin**<br>
Pour les étapes suivantes, se reporter au(x) :<br>
Octobre 24)<br>
Pa 2. Pour évaluer la morphologie<br>bouton Courant de lésions.<br>**Réalisation d'un test de la proposage de les de les de les suivantes, se report<br>de la proposage de la proposage de la proposage de la proposage de la proposage de** 

# **3. Réalisation d'un test du seuil de stimulation** bouton Coutant de<br>**Réalisation d'un<br>Panneau Amplitude Cour les étapes suivantes.**<br>Cour les étapes suivantes. bouton Courant de lesions<br> **éalisation d'un test d**<br>
les étapes suivantes, se reporte<br>
les étapes suivantes, se reporte<br>
Panneau Mesures du test p<br>
Panneau Mesures du test p Alisation. d'un test du seu<br>
Fanneau Amplitude et stimulation.<br>
Panneaux Seuil du PSA (Figure 12<br>
Panneaux Seuil du PSA (Figure 12<br>
Panneau Mesures du test pour charge

Pour les étapes suivantes, se reporter au(x) :

- Panneau Amplitude et stimulation du PSA (Figure [9 en page](#page-25-3) 22)
- 
- Panneau Mesures du test pour chambre (Figure [11 en page](#page-26-2) 23).
- 1. Depuis le panneau Amplitude et stimulation du PSA, régler la Fréquence min. afin de prendre le pas sur la fréquence intrinsèque (par exemple 10 bpm au-dessus de la fréquence intrinsèque). pes suivantes, se reporter<br>anneaux Seuil du PSA (Fig<br>anneaux Seuil du PSA (Fig<br>anneau Mesures du test po<br>puis le panneau Amplitude (<br>afin de prendre le pas sur meau Amplitude et stimulation<br>Version du PSA (Figure 42<br>Version période du test pour charge<br>is le panneau Amplitude et stim<br>din de prendre le pas sur la fréquence<br>im au-dessus de la fréquence in Divantes, se reporter au(x) :<br>
Q Amplitude et stimulation du PSA (F<br>
ux Seuil du PSA (Figure 42 en page :<br>
u Mesures du test pour chambre (Figure 42 en page :<br>
panneau Amplitude et stimulation du de prendre le pas sur la f Franceu Amplitude et s<br>Frendre le pas sur la<br>dessus de la fréquence<br>anneau Amplitude et s<br>de dont le seuil doit êt Esures du test pour chambre (<br>
Neau Amplitude et stimulation<br>
rendre le pas sur la fréquence<br>
ssus de la fréquence intrinsec<br>
neau Amplitude et stimulation<br>
dont le seuil doit être testé (A<br>
atiquement le paramètre de m
- 2. Depuis le panneau Amplitude et stimulation du PSA, activer la stimulation pour la sonde dont le seuil doit être testé (A, VD ou VG). Cette opération réglera automatiquement le paramètre de mode à la valeur appropriée (AAI, VVI ou DDD) en fonction de la/des sonde(s) sélectionnée(s). Le mode peut être modifié manuellement, le cas échéant. **calcul doit être teste (A, VD ou VG). Cett**<br>
lent le paramètre de mode à la valeur a<br> *f*onction de la/des sonde(s) sélectionne<br> *d*ifié manuellement, le cas échéant.<br>
epuis le panneau Mesures du test pour<br> *l'impédance s* November 1993<br>Neixe de la fréquence intrinsière<br>November 1993 sur la fréquence<br>Neixe de la fréquence intrinsière<br>Neixe de la fréquence intrinsière<br>Neixement le paramètre de m<br>November 1994 de la fréquence de m<br>November 199 Complitude et stimulation due le pas sur la fréquence intrinseque de la fréquence intrinseque la Amplitude et stimulation due le seuil doit être testé (A, version de la/des sonction de la/des sonction de la/des sonction de Te pas sur la tréquence i<br>le la fréquence intrinsèque<br>
Amplitude et stimulation<br>
e seuil doit être testé (A,<br>
ment le paramètre de montion de la/des son<br>
podifié manuellement, le politude et stimulation du PSA régler la<br>politude et stimulation du PSA régler la<br>politude et stimulation du PSA, activer la<br>politude et stimulation du PSA, activer la<br>seuil doit être testé (A, VD ou VG). Cett<br>ent le param Ifréquence intrinsèque).<br>Intude et stimulation du PSA, a<br>uil doit être testé (A, VD ou VC<br>tre paramètre de mode à la vie<br>intérieure du Mesures du testie<br>intérieure du testie de la prédérie de la vie<br>intérieure du Mesures d s sur la frequence intrinseque (paréquence intrinsèque).<br>
due et stimulation du PSA, activer<br>
I doit être testé (A, VD ou VG). Ce<br>
le paramètre de mode à la valeur<br>
cition de la/des sonde(s) sélection<br>
manuellement, le cas
- 3. Vérifier l'impédance depuis le panneau Mesures du test pour chambre.

*REMARQUE : l'impédance s'affiche également dans la boîte de*  de la/des sonde(s) sélection<br>dellement, le cas échéant.<br>anneau Mesures du test používation.<br>ce s'affiche également dans.<br>cours (Figure 12 en page 2<br>test pour chambre, sélection.

- 4. Depuis le panneau Mesures du test pour chambre, sélectionner le bouton Loupe pour la sonde souhaitée (A, VD ou VG) pour afficher le panneau Seuil du PSA pour cette sonde. S. Vérifier l'impédance depuis le panneau Mesures du test pour chambre.<br> **REMARQUE** : l'impédance s'affiche également dans la boîte de<br>
calcul en cours (Figure 12 en page 24).<br>
4. Depuis le panneau Mesures du test pour cha la/des sonde(s) sélectionnée<br>lement, le cas echéant.<br>heau Mesures du test pour ch<br>s'affiche également dans la lurs<br>durs (Figure 12 en page 24).<br>st pour chambre, sélectionnei<br>aitée (A, VD ou VG) pour affic ment<sub>e</sub>le cas echeant.<br>
au Mesures du test pour ch<br> *affiche également dans la b*<br> *s (Figure 12 en page 24).*<br>
pour chambre, sélectionner<br>
ée (A, VD ou VG) pour affic<br>
nde. Mesures du test pour chambre.<br>
The également dans la boîte de<br>
gure 12 en page 24).<br>
Chambre, sélectionner le<br>
A, VD ou VG) pour afficher le<br>
Minuant l'Amplitude ou la Durée
- impulsion.
- 6. Appuyer sur le bouton Seuil sauvegardé pour enregistrer les données pour l'Onde P/R, le Balayage, l'Impédance et le Seuil.
- <span id="page-30-0"></span>▪ Les derniers paramètres détectés sont conservés, et sont enregistrés avec les résultats du seuil de stimulation lorsque le bouton « Seuil sauvegardé » est enfoncé. Par conséquent, les valeurs de détection de la sonde sont d'abord vérifiées, puis les caractéristiques de stimulation pour un emplacement de sonde donné. Quoique relevés à des moments différents, les paramètres proviennent du même emplacement de sonde. Par conséquent, toute vérification de la détection qui serait suivie par le déplacement ou la relocalisation de la sonde et immédiatement après par des tests de stimulation se traduirait par des mesures incompatibles.
- Ces données seront enregistrées dans les Résultats des tests du PSA, et dans le rapport PSA (qui est accessible en appuyant sur le bouton Données en bas de l'écran afin d'afficher le panneau Gestion des données) durant une session active. Ces données seront en<br>
et dans le rapport PSA<br>
Données en bas de l'éc<br>
données) durant une se<br>
REMARQUE : un<br>
REMARQUE : un<br>
poi

*REMARQUE : un journal d'événement en temps réel est automatiquement capturé (chaque fois que le bouton Seuil sauvegardé est enfoncé), et peut être révisé par la suite, enregistré ou imprimé au format PDF pendant la session en cours* REMARQUI Bonnees en bas de rechard<br>
données) durant une sess<br>
REMARQUE : un jou<br>
févisé<br>
2. Rechercher une stimulation<br>
7. Rechercher une stimulation<br>
8. sur le bouton « Maintenir po REMARQUE: un journale de la courte de la courte de la courte de la courte de la courte de la courte de la courte de la courte de la courte de la courte de la courte de la courte de la courte de la courte de la courte de la **ALEXARQUE:** unjournal d'évalution.<br>
Accession. Alexander de la suite de la suite de la suite de la suite de la suite de la suite de la suite de la suite de la suite de la suite de la suite de la suite de la suite de la su

7. Rechercher une stimulation extracardiaque en appuyant longuement sur le bouton « Maintenir pour 10V @ 2ms » depuis le panneau Seuil du PSA (se reporter à la Figure 12 en page 24). *PDF pen*<br>thercher une stimulation ex<br>le bouton « Maintenir pour<br>de reporter à la Figure 12<br>S'il y a stimulation, régler l'<br>rechercher à nouveau une

a. S'il n'y a aucune stimulation, passer à l'étape suivante.

b. S'il y a stimulation, régler l'amplitude et/ou la durée d'impulsion et rechercher à nouveau une stimulation extracardiaque. Appuyer sur le bouton SNP pour mémoriser l'amplitude et la durée d'impulsion, là où s'est produite la stimulation du nerf phrénique (SNP). ercher une stimulation extracar<br>
bouton « Maintenir pour 10V (<br>
se reporter à la Figure 12 en pas<br>
il n'y a aucune stimulation, pas<br>
il y a stimulation, régler l'ampli<br>
chercher à nouveau une stimulation<br>
bouton SNP pour m The Paris a suite, entegral<br>The pendant la session<br>er une stimulation extracardiaque en<br>ton «Maintenir pour 10V @ 2ms » deporter à la Figure 12 en page 24).<br>y a aucune stimulation, passer à l'éta<br>a stimulation, régler l'am a aucune stimulation, passer a l'estimulation, régler l'amplitude et/<br>her à nouveau une stimulation et<br>in SNP pour mémoriser l'amplitude<br>est produite la stimulation du ner<br>ARQUE : lorsque le bouton SNF Ter a la Figure 12 en page 24)<br>
iucune stimulation, passer à l'<br>
mulation, régler l'amplitude et<br>
et à nouveau une stimulation e<br>
SNP pour mémoriser l'amplitude<br>
froduite la stimulation du ner<br>
RQUE : lorsque le bouton SNI timulation, passer à l'étape suivante.<br>
Fégler l'amplitude et/ou la durée d'imp<br>
reau une stimulation extracardiaque. Ap<br>
reau une stimulation extracardiaque. Ap<br>
et la stimulation du nerf phrénique (SNP<br>
lorsque le bouton

*REMARQUE : lorsque le bouton SNP est enfoncé, l'amplitude et la durée d'impulsion la plus récente sont enregistrées dans les résultats des tests Aucun test de SNP n'est réalisé.* **4.** Stockage et enregistrement des données de<br>
Version de la sonderne de la durée d'insqué le bouton SNP est enfoncé, l'annuncia plus récente sette de la durée d'impulsion la plus récente sette de SNP n'est de SNP n'est r ation, régler l'amplitude et/on<br>
nouveau une stimulation exemplitud<br>
Pasent mémoriser l'amplitud<br>
duite la stimulation du nerf<br>
Passagne le bouton SNP<br>
entregistrées dans les régles<br>
Contrast de SNP n'est réalis Sour mémoriser l'amplitude<br>Vour mémoriser l'amplitude<br>lite la stimulation du nerf<br>Le la durée d'impulsion<br>Les de SNP n'est réalis<br>les de SNP n'est réalis<br>de la durée d'impulsion Version of the Science of the Cimpulsion is plus recented<br>
Versies dans les résultats des termines<br>
Version des données de la présultat des démonstrats. Kullanmayın.

## **l'évaluation de la sonde**

Les résultats du PSA sont stockés dans les Résultats des tests (Figure 6 en [page](#page-23-1) 20) et dans le rapport PSA. Appuyer sur le bouton Données en bas de l'écran pour afficher le panneau Gestion des données. es dans les resultats des tests<br>
Ranéguse.<br> **Ent des données de<br>
Algerie des tests (Figure**<br>
Tes Résultats des tests (Figure<br>
et sur le bouton Données en ba<br>
des données. Vales données de **Föräldrades de<br>Föräldrad version. Använd version.**<br>Föräldrad version. Använd en base<br>Sexten. Används en base.<br>Tregistrer et/ou imprimer, a

- 1. Vérifier les Journaux en temps réel. Enregistrer et/ou imprimer, au choix (se reporter à la Figure [23 en page](#page-38-1) 35).
- 2. Vérifier les Résultats des tests du PSA. Enregistrer et/ou imprimer, au choix (se reporter à la Figure [19 en page](#page-35-1) 32).
- <span id="page-31-0"></span>*REMARQUE : pour éviter de perdre les données PSA, les résultats des tests du PSA et les journaux en temps réel doivent être enregistrés ou imprimés avant la mise hors tension du programmateur.*
- *REMARQUE : si le PSA a été utilisé avant l'interrogation d'un appareil, l'état fonctionnel du PSA (configuration de stimulation/détection) est conservé lorsque celui-ci passe à une session du GI. Le PSA s'éteint une fois la session du GI terminée ou lorsque le programmateur s'éteint (manuellement ou en raison d'une coupure d'alimentation). Tous les seuils/résultats enregistrés, les instantanés ou journaux en temps réel seront perdus lors de toute transition vers ou depuis une session du GI.*
- *REMARQUE : si le PSA n'est pas utilisé dans une session du GI, l'utilisateur doit ressaisir manuellement les données du PSA dans le GI durant la session du GI.*
- *REMARQUE : si pendant le test d'implantation, le médecin opte pour un autre GI ; les données du PSA doivent être saisies manuellement dans le nouveau GI.* REMARQUE : si le PSA n'es<br>
doit ressaisir r<br>
durant la sess<br>
REMARQUE : si pendant le t<br>
cum autre GI ; le<br>
manuellement<br>
Manuellement<br>
PSA - PLUS DE TEST? **REMARQUE**<br>
<sup>Zast</sup>aralítik verze.<br> **Zastaralítik verze.**<br>
Zastaralítik verze.<br>
2003 DE Tipes. FOREMARQUE 2 si pendant le testion.<br>
REMARQUE 2 si pendant le testion.<br>
Må autre Gr : les<br>
Må ikke anvendellement de<br>
Må e PLUS DE TESTS. EMARQUE : Si pendant le test<br>
un autre Gl'; les d<br>
manuellement dar<br>
Manuellement dar<br>
Nicht Plus de tests (se reporter à<br>
uton Plus de tests (se reporter à<br>
notion des besoins cliniques. Plus

## <span id="page-31-1"></span>**PSA – PLUS DE TESTS**

Le bouton Plus de tests (se reporter à la Figure 6 en page 20) est disponible en fonction des besoins cliniques. Plus de tests comprend les tests de Conduction antérie de la Stimulation en salves, comme illustré<br>
Conduction antérie de la Stimulation en salves, comme illustré<br>
A en PLUS DE TESTS<br>
Le bouton Plus de tests (se reporter à la Figure 6 en page 20) est disponi à la Figure 14 en page 29. **TESTS**<br>Le bouton Plus de tests (se reporter à la Figure<br>en fonction des bésoins cliniques. Plus de tests<br>conduction antérograde et réfrograde et la Stin<br>à la Figure 14 en page 29. RQUE Si pendant le test d'implare (Mercuri en dans le nomméer)<br>
Manuellement dans le nomméer<br>
PLUS DE TESTS<br>
Plus de tests (se reporter à la Figure de tests (se reporter à la Figure de tests de tests de reporter à la Figur LUS DE TESTS US DE TESTS<br>
side tests (se reporter à la<br>
si besoins cliniques. Plus<br>
térograde et réfrograde et<br>
en page 29.<br>
Conduction de sou **DE TESTS**<br> **DE TESTS**<br>
Rests (se reporter à la Figure 6 en pasoins cliniques. Plus de tests compressors cliniques. Plus de tests compressors de la Stimulation<br>
De 29.<br>
Cliention de Soutien avant besoin on the AF % des pat ade et réfrograde et la<br>uge 29.<br>**Uction de souti**<br>le 45 % des patients a Se reporter a la Figure dels<br>Se cliniques. Plus de tests compositions de la Stimulation<br>29.<br>20. Version de Soutien de la Stimulation<br>45 % des patients ayant beson<br>n double chambre pour quelque

Il a été démontré que 45 % des patients ayant besoin de l'implantation d'un système de stimulation double chambre pour quelque indication que ce soit ont une conduction rétrograde à certaines fréquences stimulées si la stimulation est effectuée depuis le ventricule. Même les patients qui ont été victimes d'un bloc AV depuis de nombreuses années peuvent nécessiter une conduction rétrograde. et réfrograde et la Stimulation<br>19. Nei soutien à la Stimulation<br>19. Neis patients ayant besoit<br>double chambre pour quelque **Paradokite.**<br>Paradokite. Nenaudokite. Nenaudokite.<br>Pasenusi versija. Nenaudokite.<br>Pasenusi versija. Nenaudokite. Neme les patients.<br>Paradokite. Neme les patients. de soutien<br>
de soutien<br>
des patients ayant besoir<br>
le chambre pour quelque<br>
certaines fréquences stif<br>
ficule. Même les patients<br>
les années peuvent néce Des Plus de tests comprend les tests de vograde et la Stimulation en salves, com<br>
de Soutien.<br>
Soutien.<br>
Soutien.<br>
Soutien.<br>
Soutien.<br>
Soutien.<br>
Chambre pour quelque indication que entaines fréquences stimulées si la stimu Soutien.<br>
Patients ayant besoin de l'implements ayant besoin de l'implements<br>
hambre pour quelque indication.<br>
Même les patients qui ont ét<br>
années peuvent nécessiter une Soutien<br>
Menten a vant besoin de l'implantation<br>
innes fréquences stimulées si la stimulées<br>
Même les patients qui ont été vict<br>
même les patients qui ont été vict<br>
est de 110 à 450 ms. L'existence ibre pour quelque indication que<br>
es fréquences stimulées si la sti<br>
ême les patients qui ont été vict<br>
des peuvent nécessiter une contre<br>
st de 110 à 450 ms. L'existence<br>
turelle et la conduction antérogranté fournit une

La plage moyenne de la durée VA est de 110 à 450 ms. L'existence d'une conduction rétrograde par la voie naturelle et la conduction antérograde via un stimulateur double chambre implanté fournit une stimulation concentrique. Les mesures des intervalles de conduction antérograde et rétrograde permettent l'évaluation de l'état de conduction AV et VA, comme preuve à l'appui pour l'implantation du dispositif, et permettre le réglage de l'intervalle réfractaire atriale après l'événement ventriculaire, afin d'éviter une conduction rétrograde et l'apparition d'une tachycardie en boucle infinie. Equences stimulees si la stimule<br>Les patients qui ont été victime<br>Deuvent nécessiter une conduct<br>Deuvent nécessiter une conduction<br>10.<br>10.<br>The et la conduction antérograde<br>Tournit une stimulation concent<br>on antérograde et Vanhenderssiter une conduct<br>
24450 ms. L'existence d'un<br>
1 la conduction antérograde<br>
1 la conduction antérograde<br>
1 la conduction antérograde<br>
2 comme preuve à l'appui po<br>
1 la conduction antérograde<br>
2 comme preuve à l'a Föråldrad versionen den används och den används och den används och den används och den används och den används och den använde varanden använde varanden använde varanden använde varanden använde varanden använde varanden nécessiter une conduction<br>Güms. L'existence d'une<br>conduction antérograde via<br>une stimulation concentrique.<br>ograde et rétrograde permettent<br>nme preuve à l'appui pour<br>e de l'intervalle réfractaire<br>ter une conduction rétrogra

a. Bibliographie : Furman S, Hayes DL, Holmes Dr. – Une pratique de stimulation cardiaque, 1989, p. 66-69.

<span id="page-32-0"></span>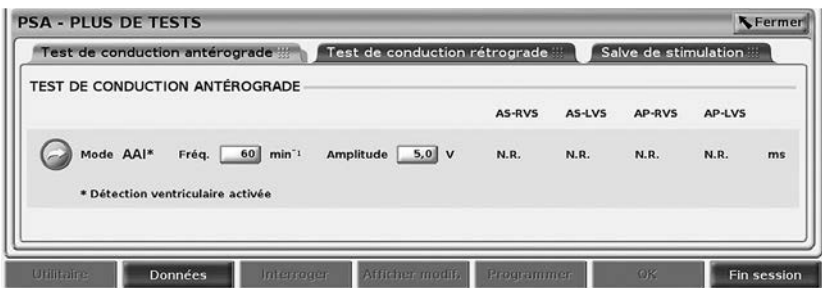

#### <span id="page-32-1"></span>**Figure 14. PSA – Plus de tests (conduction antérograde et rétrograde et stimulation en salves)**

En appuyant sur un bouton de test de conduction les mesures de conduction apparaissent battement par battement pour le test sélectionné.

*REMARQUE : aucun journal en temps réel automatique n'est capturé pour les tests de conduction antérograde et rétrograde. Ces tests doivent être enregistrés manuellement à l'aide d'une capture ECG ou d'un enregistreur en temps réel, le cas échéant. journal en temps réel de cet événement.* stimulation en salves)<br>
En appuyant sur un bouton de tes<br>
apparaissent battement par batte<br>
REMARQUE : aucun journal<br>
les tests de contrat de la stimulation<br>
Contrat de la stimulation<br>
Contrat de la stimulation **REMARQUE : aucun journal<br>Les tests<br>Capitaine d'Alexandre de la stimule de la stimule de la stimule de la stimule de la stimule de la stimule de l<br>Capitaine de conduction** araissent battement par battement<br>
REMARQUE : aucun journal en<br>
les tests de condition.<br>
ECG ou d'un enregiste de condition.<br>
La stimulation en<br>
st de conduction anté EMARQUE : aucun journal en te<br>
les tests de conduction<br>
CG ou d'un enregie<br>
ECG ou d'un enregie<br>
La stimulation en s<br>
voirnal en temps re<br>
de conduction antér ARECE AUGUNUM VERSION.<br> *Adolvent être enregistrés mais doivent être enregistrés mais doivent être enregistrés mais doivent être enregistreur<br>
La stimulation en salves na<br>
de conduction antérograde utilise le référence de* 

## **Test de conduction antérograde**

*La stimulation en salves ne capture pas automatiquement un*<br>
Conduction antérograde<br>
Conduction antérograde utilise le mode Brady AAI avec la détection<br>
Pactivée pour mesurer la durée de la conduction A-V du patient en<br>
P Le Test de conduction antérograde utilise le mode Brady AAI avec la détection ventriculaire activée pour mesurer la durée de la conduction A-V du patient en fonction d'un événement atrial stimulé ou détecté. Solation antérograp.<br>
Onduction antérograp.<br>
Induction mesurer la durée de vénement atrial stimulé ou définition.<br>
VE : s'il n'y à aucune conduction de vénement atrial stimulé ou déf Side variablement á timulé ou<br>
Maria Stimulé ou<br>
Maria Stimulé ou<br>
Maria Alexandre Condu<br>
Side Conduction Entérograde utilise le mode B<br>Sur mésurer la durée de la co<br>enf atrial stimulé ou détecté.<br>M'y a aucune conduction dans<br>poursuit. ntérograde utilise le mode B<br>
Ir mesurer la durée de la cor<br>
fatrial stimulé ou détecté.<br>
Le a aucune conduction dans<br>
ursuit.<br>
Nest de conduction rétrograde.

*REMARQUE : s'il n'y a aucune conduction dans A, la détection ventriculaire se poursuit.*

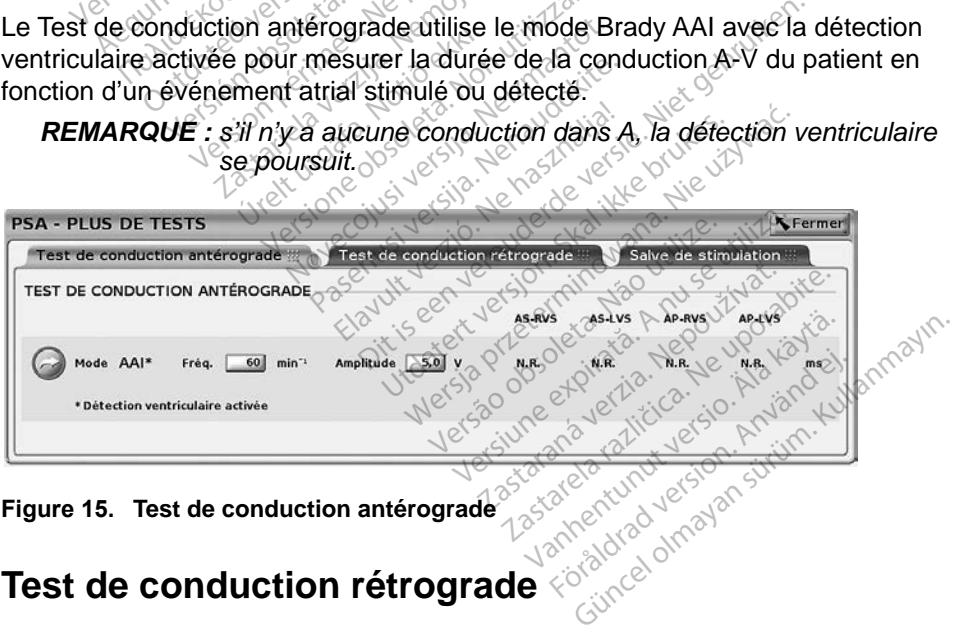

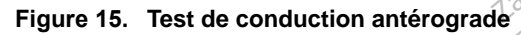

## **Test de conduction rétrograde**

Le Test de conduction rétrograde utilise le mode Brady VDI avec la détection ventriculaire activée pour mesurer la durée de la conduction V-A du patient en fonction d'un événement ventriculaire stimulé ou détecté.

<span id="page-33-0"></span>

| Test de conduction antérograde            | Test de conduction rétrograde | Salve de stimulation |               |               |        |    |
|-------------------------------------------|-------------------------------|----------------------|---------------|---------------|--------|----|
| TEST DE CONDUCTION RÉTROGRADE             |                               |                      |               |               |        |    |
|                                           |                               | <b>RVP-AS</b>        | <b>RVS-AS</b> | <b>LVP-AS</b> | LVS-AS |    |
| Mode VDI<br>Fréq. 60<br>min <sup>-1</sup> | Amplitude 5,0 V               | N.R.                 | <b>N.R.</b>   | N.R.          | N.R.   | ms |

**Figure 16. Test de conduction rétrograde**

## **Stimulation en salves**

La stimulation en salves est utilisée pour induire ou arrêter des arythmies administrées à la chambre souhaitée. Seule la chambre sélectionnée reçoit la Stimulation en salves. **Stimulation en salves**<br>
La stimulation en salves est utilis<br>
administrées à la chambre souha<br>
Stimulation en salves.<br>
La Stimulation en salves peut être<br>
illustre à la Figure 17. Example in the salves est<br>dministrées à la chambre<br>timulation en salves.<br>A Stimulation en salves per<br>ustré à la Figure 17. Simulation en salves est utilisée<br>inistrées à la chambre souhaité<br>pulation en salves.<br>Simulation en salves peut être a<br>tre à la Figure 17.<br>Filus de rests de conduction antégorade.

La Stimulation en salves peut être activée pour une sonde A, VD ou VG, comme illustré à la Figure 17.

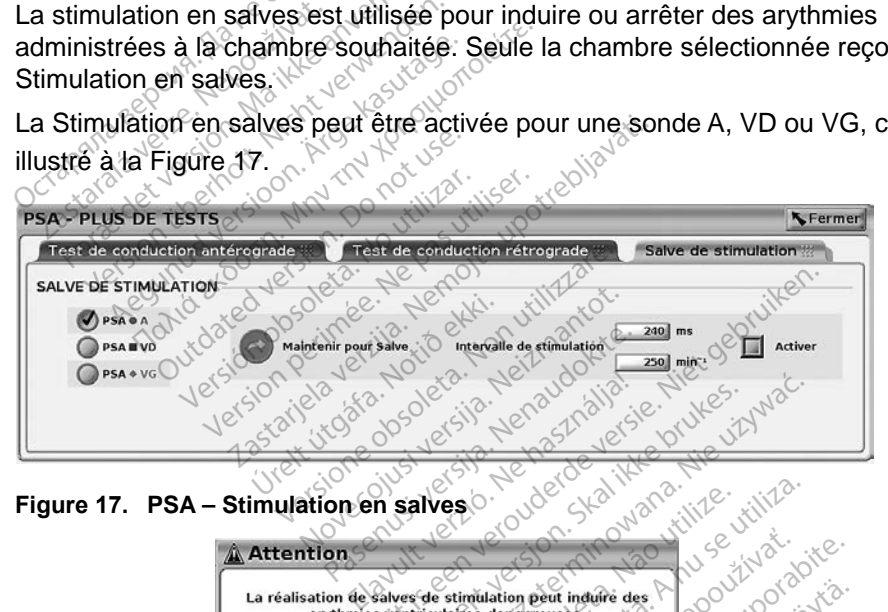

**Figure 17. PSA – Stimulation en salves**

<span id="page-33-1"></span>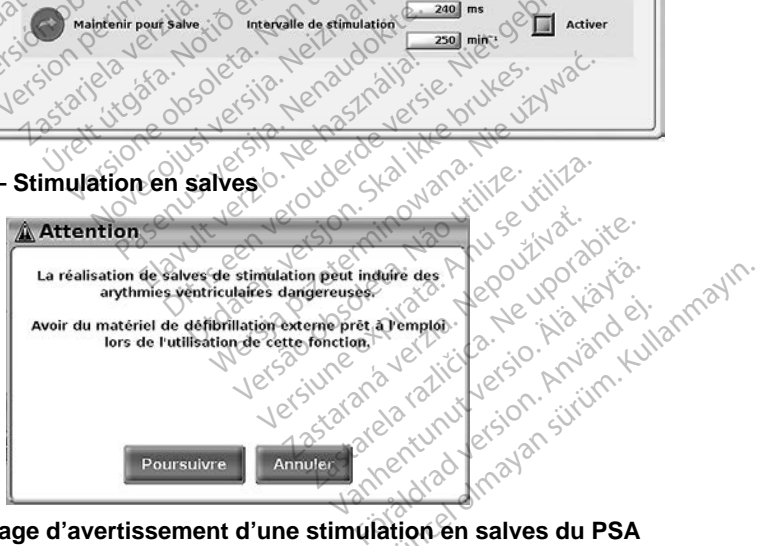

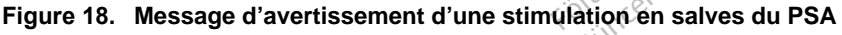

Pour administrer une Stimulation en salves, procéder comme suit :

<span id="page-33-2"></span>*REMARQUE : avant de commencer une* Stimulation en salves*, s'assurer que la stimulation est active dans la chambre où la stimulation en salves sera administrée.*

- <span id="page-34-0"></span>1. Sélectionner la chambre (A, VD ou VG).
- 2. Sélectionner un Intervalle de stimulation.
- 3. Sélectionner la case à cocher Activer.
- 4. Un message d'avertissement s'affiche indiquant qu'une stimulation en salves sera activée (Figure [18 en page](#page-33-2) 30).
- 5. Appuyer longuement sur le bouton « Maintenir pour Salve ». (La durée limite est de 10 secondes.)
- 6. Si la stimulation par PSA est activée avant le test de stimulation en salves, la stimulation par PSA reprendra une fois la Stimulation en salves terminée
- 7. Un enregistrement automatique en temps réel est déclenché lorsque la Stimulation en salves s'arrête.

## *REMARQUE : lorsque la* Stimulation en salves *s'arrête, la stimulation reprend (au besoin) selon le Mode et la fréquence minimum du PSA (si programmée sur Marche).* France Salves, la sumulation par PSA<br>
terminée<br>
7. Un enregistrement automatique<br>
Stimulation en salves s'arrête.<br> **REMARQUE**: lorsque la Stimulatique<br>
reprend (au pesoin)<br> **PSA – Résultats des tests** Sumulation en salv<br>REMARQUE : Jorsque<br>Preprend<br>SA – Résultats d 7. Un enregistrement automatief<br>Stimulation en salves s'arrê<br>REMARQUE : lorsque la Stimul<br>REMARQUE : lorsque la Stimulation<br>Le du PSA (si programme)<br>A = Résultats des tes Sumulation en salves s'arrete<br>
EMARQUE : lorsque la Stimulation<br> *Vergrend (au besoil)*<br> *Version ESA (si progrand)*<br>
Résultats des tests<br>
cran présente la liste des résultats<br>
urs, y compris le panneau de Te

<span id="page-34-1"></span>Cet écran présente la liste des résultats des tests de la session logicielle du PSA en cours, y compris le panneau de Test de seuil de la sonde/chambre (Oreillette Droite, Ventricule Droit ou Ventricule Gauche) l'emplacement où le résultat a été documenté, l'heure à laquelle le résultat a été capturé, ainsi que l'Amplitude et la Durée d'impulsion capturées pour le résultat. La colonne de Notes peut être modifiée. Par défaut, les résultats du VG contiennent le Vecteur de stimulation/ détection VG configuré au moment du résultat. Droite, Ventricule Droit ou Ventricule Gauche) l'emplacement où le résultat a été<br>documenté, l'heure à l'aquelle le résultat a été capturé, ainsi que l'Amplitude et<br>la Durée d'impulsion capturées pour le résultat. La colon ARQUE: Jorsque la Stimulation en<br> *Creprend (au besoin) selon.*<br>
du PSA (si programmée s<br> **Résultats des tests**<br>
si, y compris le panneau de Test de se<br>
Ventricule Droit ou Ventricule Gauche<br>
Mexicole Droit ou Ventricule G Coultats des tests<br>
Coultats des tests<br>
résente la liste des résultat<br>
compris le panneau de Tes<br>
ticule Droit ou Ventricule G<br>
Theure à laquelle le résultat<br>
mpulsion capturées pour le **SUltats des tests**<br>
Sente la liste des résultats des<br>
mpfis le panneau de Test de se<br>
seule Droit ou Ventricule Gauche<br>
neure à laquelle le résultat a ét<br>
pulsion capturées pour le résult<br>
défaut, les résultats du VG cont **Example 2018**<br> **Example 3 Altres des résultats**<br>
des résultats des tests de la<br>
is le panneau de Test de seuil de la s<br>
proit ou Ventricule Gauche) l'emplace<br>
e à laquelle le résultat à été capturé,<br>
on capturées pour le roit ou Ventricule Gau<br>à laquelle le résultat a<br>n capturées pour le rés<br>t, les résultats du VG<br>uré au moment du rés<br>difier l'emplacement c read de Test de seuil de la panneau de Test de seuil de la touventiele Gauche) l'emplaquelle le résultat à été capturées pour le résultat. La construction du résultat de la sondésultat fier l'emplacement de la sondésultat elle le résultat à été capturé<br>
irées pour le résultat La co<br>
ésultats du VG contiennent<br>
moment du résultat<br>
l'emplacement de la sonde<br>
du résultat<br>
du résultat le la sonde<br>
du résultat l'aide d'une cha<br>
eur et le logicie u de Test de seuli de la sonde/champre<br>tricule Gauche) l'emplacement où le ré<br>le résultat à été capturé, ainsi que l'Am<br>s pour le résultat La colonne de Notes<br>tats du VG contiennent le Vecteur de st<br>ment du résultat<br>placem

L'utilisateur peut modifier l'emplacement de la sonde pour n'importe laquelle des trois chambres ; ces résultats confirment le cas d'utilisation où les sondes de unique sur le programmateur et le logiciel PSA. Elavult versionale La colonia de<br>
ultats du VG contiennent le Vecteur<br>
ioment du résultat<br>
Implacement de la sonde pour n'im<br>
s confirment le cas d'utilisation où<br>
restées à l'aide d'une chambre/con<br>
ret le logiciel PSA.<br> du VG contiennent le Vecteur de<br>du VG contiennent le Vecteur de<br>t du résultat.<br>ement de la sonde pour n'importe<br>irment le cas d'utilisation où les ses à l'aide d'une chambre/connexion<br>logiciel PSA.<br>Vutilisateur de sélectio

Les cases à cocher permettent à l'utilisateur de sélectionner tous les jeux de résultats souhaités et valides pour les imprimer ou les enregistrer sous PDF. Si le PSA utilisé dans une session logicielle du GI est enregistré, les résultats sélectionnés les plus récents pour chaque chambre<sup>s</sup> sont automatiquement transférés au logiciel du GI<sup>b</sup> pour le stockage dans le GI après une opération de programmation ultérieure. Cela fournit un ensemble de données de la session d'implantation du PSA au dispositif implanté pour servir de référence ultérieurement ; il est conseillé de capturer ces données dans le GI, et cette fonctionnalité fournit un remplacement automatisé pour une entrée auparavant manuelle. verir de la sonde pour immipolitien<br>
versite d'une chambre/connexic<br>
d'aide d'une chambre/connexic<br>
gliciel-PSA.<br>
Illisateur de sélectionner tous les<br>
simprimer ou les enregistres ses<br>
primer ou les enregistres les<br>
primer de d'une chambre/connexion p<br>al PSA.<br>teur de sélectionner tous les jeu<br>primer ou les enregistres sous<br>effe du GL est enregistré, les rés<br>cage dans le GL après une opér<br>it un énsemble de données de l<br>sitif implanté pour ser de sélectionner tous les jeunes<br>de sélectionner tous les jeunes<br>du GI est enregistré, les rés<br>nambre<sup>s</sup> sont automatique<br>dans le GI après une opérainne<br>ensemble de données de l<br>mplanté pour servir de référ Före les enregistrer sous P<br>Föllest enregistre, les résumbres sont automatiquement<br>ans le GI après une opéra<br>memble de données de la<br>planté pour servir de référe<br>données dans le GI, et ce sélectionner tous les jeux de<br>
Sui les enregistrer sous PDF.<br>
Sui les enregistrer sous PDF.<br>
Sui lest enregistre, les résultats<br>
bre<sup>s</sup> sont automatiquement<br>
s'ile GI après une opération<br>
emble de données de la<br>
anté pour

a. Un maximum de 3 chambres au total, une pour l'OD, une pour le VD et une pour le VG.

b. Le transfert se trouve dans les données sur l'implantation du patient.

<span id="page-35-0"></span>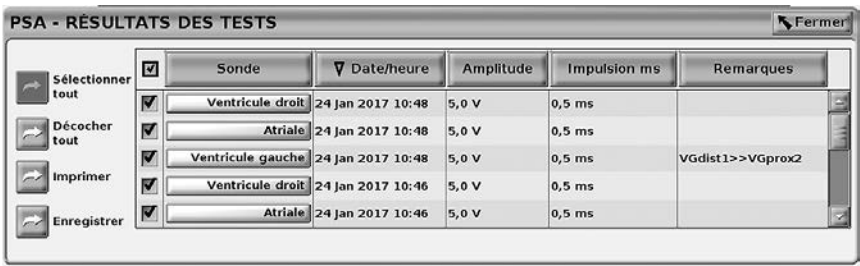

#### <span id="page-35-1"></span>**Figure 19. PSA – Résultats des tests**

## **BOUTON SEC.**

Le bouton SEC.  $\subseteq$  se trouve en haut à droite du programmateur modèle 3300 pour assurer un choc ou une stimulation d'urgence. La fonction SEC. est disponible au même emplacement, pour lancer une STIM. SEC. PSA ou administrer un choc ou une stimulation d'urgence à tout moment. La pression du bouton SEC. affiche l'écran Fonctions d'urgence, comme illustré à la [Figure](#page-36-0) 20 et à la Figure 22. Vérifier l'étiquetage du générateur d'impulsions pour obtenir des détails précis sur les paramètres SEC. Figure 19. PSA – Resultats des te<br>
BOUTON SEC.<br>
Le bouton SEC.<br>
Le bouton SEC.<br>
3300 pour assurer un choc ou un<br>
est disponible au même emplace<br>
administrer un choc ou une stimu<br>
bouton SEC. affiche l'écran Fonc BOOTON SEC.<br>
Solo pour assurer un choc<br>
Solo pour assurer un choc<br>
st disponible au même en<br>
dministrer un choc ou une<br>
pouton SEC. affiche l'écran<br>
la Figure 22. Vérifier l'étic **DUTON SEC.**<br>
Souton SEC. Carry se frouve en<br>
0 pour assurer un choc ou une s<br>
disponible au même emplaceme<br>
inistrer un choc ou une stimulation.<br>
Figure 22. Vérifier l'étiquetage c<br>
ils précis sur les paramètres SE VANCES.<br>
Uton SEC. (2009) se trouve en h<br>
pour assurer un choc ou une stiffered in the state of the state of the stiffered in the stiffered on<br>
instret un choc ou une stimulation<br>
instret un choc ou une stimulation<br>
igure France Compare in Section. Section. And the set of the set of the set of the set of the set of the set of the set of the set of the set of the set of the set of the set of the set of the set of the set of the set of the se un choc ou une stimulation.<br>
22. Vérifier l'étiquetage du c<br>
22. Vérifier l'étiquetage du c<br>
is sur les paramètres SEC.<br>
QUE : vérifier que la conne<br>
PSA et la/les sonde(s) avains<br>
uyer sur le bouton SEC. affiche l'écran Fonctions d'urge.<br>Vérifier l'étiquetage du générale sur les paramètres SEC.<br>VE: vérifier que la connexion<br>SA et la/les sonde(s) avant d'utiliser.<br>Ver sur le bouton SEC.<br>Onditions suivantes déterminent. meme emplacement, pour lancer une<br>
oc ou une stimulation d'urgence à toure<br>
l'écran Fonctions d'urgence, commet<br>
prifier l'étiquetage du générateur d'imp<br>
es paramètres SEC.<br>
vérifier que la connexion est fonction<br>
fla/les

*REMARQUE : vérifier que la connexion est fonctionnelle entre les câbles du PSA et la/les sonde(s) avant d'utiliser le bouton SEC.* 

- 1. Appuyer sur le bouton SEC. Les conditions suivantes déterminent les actions disponibles lorsque le bouton SEC est appuyé? Version est fonces<br>Version est fonces<br>Version de Sonde (s) avant d'utiliser le<br>Solution SEC.<br>Solution de Sonde de Sonde de Sonde<br>Version une CHOC SEC. / STIM. SEC.<br>Version SEC. / STIM. SEC.
	- MARQUE : Vermer que la connexión est fonctionnelle entre les cables de la RSA et la/les sonde(s) avant d'utiliser le bouton SEC.<br>
	Les conditions suivantes déterminent les actions disponibles lorsque le<br>
	bouton SEC est appu CHOC SEC. / STIM. SEC. est administré(e) lorsque le GI est en mode Stockage, le mode Tachy passe à « Arrêt » ensige versie versien versien<br>
	uton SEC.<br>
	vantes déterminent les actions<br>
	ppuyé :<br>
	t en mode « Stockage », «<br>
	CHOC SEC. / STIM. SEC. (<br>
	de Tachy passe à « Arrêt » Intes déterminent les actions dispositions<br>
	uyé :<br>
	Per mode « Stockage », « Arrêt », c<br>
	HOC SEC. / STIM. SEC. est administre<br>
	M. SEC. est administre (e) lorsque<br>
	Tachy passe à « Arrêt »<br>
	munication par télémétrie avec un<br> Fa connexion est fonctionnelle entre le<br>
	e(s) avant d'utiliser le bouton SEC.<br>
	SEC.<br>
	SEC.<br>
	res déterminent les actions disponibles<br>
	res déterminent les actions disponibles<br>
	res déterminent les actions disponibles<br>
	DC SEC. Meterminent les actions disponibles<br>de « Stockage », « Arrêt », ou « S<br>SEC. / STIM. SEC. est administré (<br>C est administré (e) lorsque le GI<br>y passe à « Arrêt »<br>ation par télémétrie avec un GI hau<br>etre contextuelle s'affic
	- seule », un/une CHOC SEC. / STIM. SEC. est administré(e). Si un/une<br>CHOC SEC. / STIM. SEC. est administré(e) lorsque le GI est en mode<br>Stockage, le mode Tachy passe à « Arrêt »<br>Pendant une communication par télémétrie avec ▪ Pendant une communication par télémétrie avec un GI haute tension (DAI ou CRT-D), une fenêtre contextuelle s'affiche permettant à l'utilisateur de lancer une commande STIM. SEC., CHOC SEC. ou ABANDON DU TRAITEMENT. Si une session du PSA est en cours, l'option STIM. SEC. PSA s'affiche également, comme illustré à la Figure [20 en page](#page-36-0) 33. C. / STIM. SEC. est administre<br>
	est administre(e) lorsque<br>
	passe à « Arrêt »<br>
	on par télémétrie avec un<br>
	re contextuelle s'affiche p<br>
	commande STIM. SEC., C<br>
	NT. Si une session du PS<br>
	diffiche également semmet zastaraná verzia. Nepoužívať elementa različica. Nepoužívať a različica. Nepoužívať zastarela različica. Nepoužívať verzia. Nepoužívať za različica. Nepoužívať a različica. Nepoužívať a različica. Nepoužívať a različica. N Vemetrie avec un GI haute the<br>Vanhelle's affiche permettant<br>de STIM. SEC., CHOC SEC<br>me session du PSA est en c<br>également, comme illustré à<br>lemétrie avec un GI basse uelle s'affiche permettant à<br>
	STIM. SEC., CHOC SEC.<br>
	E session du PSA est en contradement, comme illustré à<br>
	refrie avec un GI basse termettant à l'utilisateur de la<br>
	NDON DU TRAITEMENT. étrie avec un Gt haute tension<br>elle s'affiche permettant à<br>KTIM. SEC., CHOC SEC. ou<br>session du PSA est en cours,<br>ement, comme illustré à la<br>étrie avec un GI basse tension,<br>ettant à l'utilisateur de lancer<br>DON DU TRAITEMENT
	- Pendant une communication par télémétrie avec un GI basse tension, une fenêtre contextuelle s'affiche permettant à l'utilisateur de lancer une commande STIM. SEC. ou ABANDON DU TRAITEMENT. Si une session du PSA est en cours, l'option STIM. SEC. PSA s'affiche également.
- En l'absence de communication avec un GI, un bouton d'interrogation s'affiche avec un texte incitant l'utilisateur à effectuer un Quick Start pour tenter d'identifier le dispositif (se reporter à la [Figure](#page-38-2) 22 en [page](#page-38-2) 35). Une fois dans une session avec un dispositif transveineux implanté, appuyer de nouveau sur le bouton rouge SEC. pour afficher les options disponibles.
- 2. Sélectionner l'action souhaitée. Une fois le bouton SEC. enfoncé, ce qui suit se produit lorsqu'un clic est effectué sur une action :
	- STIM. SEC. PSA quand une séance PSA est active, elle configure le PSA avec les paramètres et la fonctionnalité STIM. SEC.
	- STIM. SEC lance la fonctionnalité de stimulation du GI propre au dispositif transveineux pris en charge (DAI, CRT-D, Stimulateur/  $CRT-P$ ),  $\aleph^{\heartsuit}$

*REMARQUE : une fois la fonctionnalité* STIM. SEC *ou* STIM. SEC. PSA *sélectionnée, celle-ci reste active jusqu'à ce que les paramètres Brady soient modifiés dans le GI ou le PSA.*  telle-ci reste active<br>
CHOC SEC. – lance la fonctionnalité de choc du GI propre aux<br>
CHOC SEC. – lance la fonctionnalité de choc du GI propre aux PSA avec les paramètre<br>PSA avec les paramètre<br>STIM. SEC – lance la formétre<br>CRT-P)<br>CRT-P)<br>REMARQUE<br>SE SE CORRECTE CRT-P), Nepoužívatel<br>
REMARQUI dispositif transveineux pris<br>CRT-P)<br>REMARQUE : une SEC.<br>REMARQUE : une<br>Secondes.<br>CHOCSEC- Lance la forme<br>Secondes. CRT-P)<br>
REMARQUE<br>
SEC f<br>
SEC f<br>
CHOC SEC Lance la fonce<br>
Générateurs d'impulsions hadrien.<br>
CHOC SEC Lance la fonce<br>
Générateurs d'impulsions hadrien.<br>
La ABANDON DU TRAITEMER REMARQUE : une fois REMARQUE : une fois la fonce<br>
REMARQUE : une fois la fonce<br>
SEC. PSA sél<br>
jusqu'à ce que<br>
modifiés dans<br>
CHOC SEC. — lance la fonctionnality<br>
de modifiés dans<br>
ABANDON DU TRAITEMENT — lar<br>
ABANDON DU TRAITEMENT — lar<br>
pour

générateurs d'impulsions haute tension pour CRT-D et DAI transveineux.

ABANDON DU TRAITEMENT – lance l'abandon du traitement par GI pour n'importe quel dispositif transveineux pris en charge (DAI, CRT-D,<br>Stimulateur/CRT-P) et arrête le traitement en attente pendant une<br>session du GI.<br> $\frac{18^{6} \times 3^{6} \times 3^{6} \times 3^{6}}{2^{6} \times 3^{6} \times 3^{6}}$  en architecture of Stimulateur/CRT-P) et arrête le traitement en attente pendant une session du GI. modifiés<br>
HOC SEC – lance la fonction<br>
interateurs d'impulsions hat<br>
insveineux.<br>
SANDON DU TRAITEMEN<br>
our n'importe quel dispositif<br>
imulateur/CRT-P) et arrête DC SEC – lance la fonctionnaliser<br>
erateurs d'impulsions haute ter<br>
sveineux.<br>
NOON DU TRAITEMENT – la<br>
In l'importe quel dispositif trans<br>
ulateur/CRT-P) et arrête le traition du Gl *Modifiés dans le GLOU les*<br>ECC- lance la fonctionnalité de choc<br>DN DU TRAITEMENT – lance l'abanque<br>DN DU TRAITEMENT – lance l'abanque de l'appositif transveineux predit/CRT-P) et arrête le traitement en<br>du GLOC de la fonc Versione obsoleta. Non utilizzare.

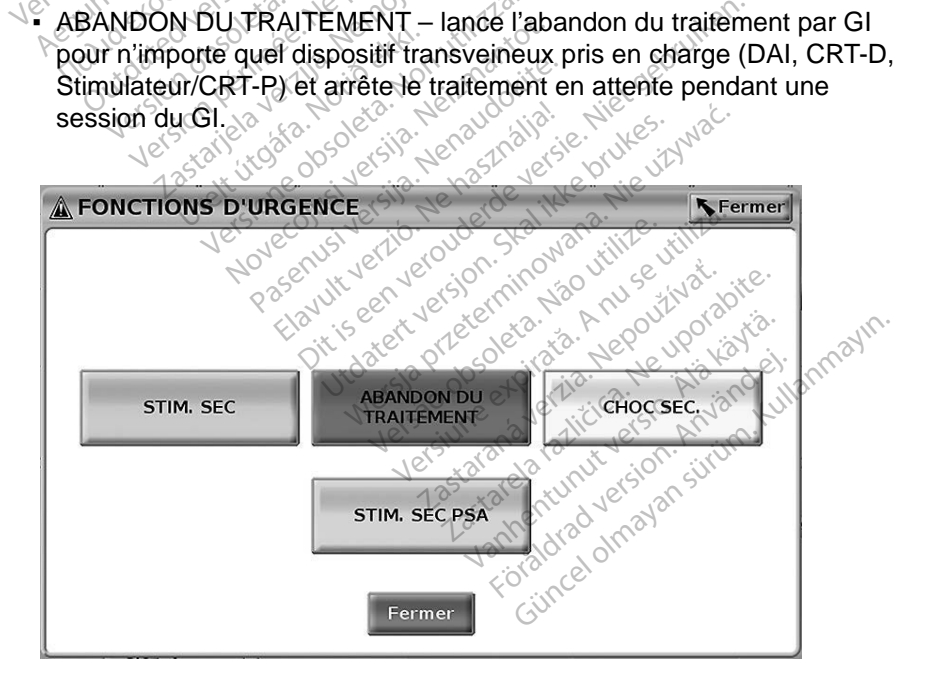

<span id="page-36-0"></span>**Figure 20. Le bouton SEC. rouge surgit pendant une session de GI haute tension avec le logiciel PSA s'exécutant**

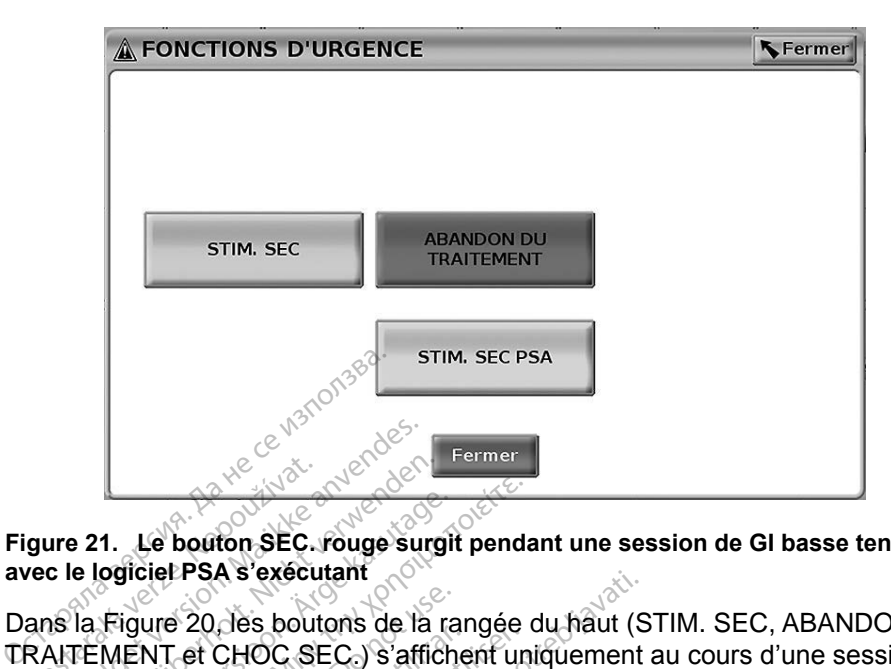

#### <span id="page-37-0"></span>**Figure 21. Le bouton SEC. rouge surgit pendant une session de GI basse tension avec le logiciel PSA s'exécutant**

Dans la Figure 20, les boutons de la rangée du haut (STIM. SEC, ABANDON DU Et TRAITEMENT et CHOC SEC.) s'affichent uniquement au cours d'une session<br>de CI haute tensión. STIM. SEC. PSA's affiche lorsque la fonctionnalité PSA es<br>active.<br>Dans la Figure 21, le bouton de la rangée du haut (STIM. SEC) de GI haute tension. STIM. SEC. PSA s'affiche lorsque la fonctionnalité PSA est active. gure 21. Le bouton SEC.<br>
yec le logiciel PSA's exécu<br>
ans la Figure 20, les bout<br>
RAITEMENT et CHOC SE<br>
SIGI haute tension. STIM For East of the Second version.<br>
The second version. Manuscript version.<br>
The second version. Manuscript version. Manuscript version.<br>
Si haute tension. STIM. SEC. PS<br>
Si haute tension. STIM. SEC. PS<br>
Ve 21. Le bouton SEC. rouge surge<br>
21. Le bouton SEC. rouge surge<br>
la Figure 20 Jes boutons de la r<br>
la Figure 20 Jes boutons de la r<br>
FEMENT et CHOC SEC. ) s'affic<br>
haute tension. STIM. SEC. PS4 1. Le bouton SEC. rouge surgit<br>
ogiciel PSA s'exécutant<br>
Figure 20, les boutons de la ra<br>
MENT et CHOC SEC. ) s'affich<br>
aute tensión. STIM. SEC. PSA<br>
Figure 21, le bouton de la rang Le bouton SEC. rouge surgit penda<br>Ficiel PSA s'exécutant<br>Gyure 20 des boutons de la rangée<br>ENT et CHOC SEC.) s'affichent un<br>te tension. STIM, SEC. PSA s'affici<br>igure 21, le bouton de la rangée du<br>nt au cours d'une session ure 20, les boutons de la ra<br>NT et CHOC SEC.) s'affich<br>tension. STIM. SEC. PSA.<br>ure 21, le bouton de la rang<br>au cours d'une session de<br>sque la fonctionnalité PSA. As securement<br>
Les boutons de la rangée du haut (SCHOC SEC.) s'affichent uniquement<br>
STIM. SEC. PSA s'affiche lorsque<br>
Le bouton de la rangée du haut (STIT)<br>
Le bouton de la rangée du haut (STIT)<br>
Le potre session de GI ba

Dans la Figure 21, le bouton de la rangée du haut (STIM. SEC) s'affiche uniquement au cours d'une session de GI basse tension. STIM. SEC. PSA s'affiche lorsque la fonctionnalité PSA est active. e bouton de la rangée<br>is d'une session de Gl<br>onctionnalité PSA est<br>n PSA seulement (san<br>e alors avec le bouton<br>ne session de Gl tran Soution de la rangée du haut (se déclarant de la rangée du haut (se déclarant de SA seulement (sans GL internales)<br>Non sexuelement (sans GL internales)<br>RSA seulement (sans GL internales)<br>session de GL transvelheux)<br>de dial Mon de la rangée du haut (Sans de Sassion de Gl basse tentionnalité PSA est active.<br>Neixembre 1980<br>SA seulement (sans GL internet)<br>SA seulement (sans GL internet)<br>SA seulement (sans GL internet)<br>ession de Gl transveineux,

Pendant une session PSA seulement (sans GI interrogé), la boîte de dialogue à la [Figure](#page-38-2) 22 s'affiche alors avec le bouton STIM. SEC. PSA.

S'il ne s'agit pas d'une session de GI transveineux, le fait d'appuyer sur le bouton SEC. affiche la boîte de dialogue suivante avec aucun bouton - « Il n'y a pas de séance active. - Appuyer sur Interroger pour lancer la fonctionnalité Quick e session de GI basse tens<br>
nnalité PSA est active.<br>
seulement (sans GI interro<br>
avec le bouton STIM. SEC<br>
sion de GI transveineux, le<br>
alogue suivante avec aucul<br>
ver sur Interroger pour lance File P 38 est active.<br>Eliternet (sans GL interret<br>Vec le bouton STIM, SEC<br>on de GI transvelheux, le<br>Sour suivante avec aucu<br>Sur Interroger pour lance le la rangée du haut (STIM. SEC) s'afficission de GI basse tension. STIM. SEC.<br>ité PSA est active.<br>ilement (sans GI interrogé), la boîte de<br>ce le bouton STIM. SEC. PSA.<br>in de GI transveineux, le fait d'appuyer s<br>iue suivan ment (sans GL interrogé), la boîte de<br>le bouton STIM. SEC. PSA.<br>Le GI transveineux, le fait d'appuyer<br>suivante avec aucun bouton « Il r<br>therroger pour lancer la fonctionna<br>rs du PSA est disponible ci-dessous ransveiheux, le fait d'appuyer<br>
ante avec aucun bouton - « Il i<br>
oger pour lancer la fonctionne<br>
PSA est disponible ci-dessous<br>
A se possible de la proprieta de la proprieta de la proprieta de la proprieta de la proprieta

Start. – La stimulation de secours du PSA est disponible ci-dessous ».<br>
Start. – La stimulation de secours du PSA est disponible ci-dessous ».<br>
Start. – La stimulation de secours du PSA est disponible ci-dessous ». es caractera. Não un de um Zastaraná verzia. Nepoužívatel verzia. rapour lancer la fonctionnalité st disponible crassous.».<br>Solonial version in van käytä.<br>Solonial version in van käytä.<br>Sangrunut version surim.<br>Sangrunut version surim. Protocon. AP-Ne Via Kery<br>analogischer Protocon. Använd Kull<br>analogischer Protocon. Använd Kull<br>are protocon. Använd Simon.<br>Användrad Jimmalan Simon.<br>Koraldrad Jimmalan Güncel olmayan sürüm. Kullanmayın.

<span id="page-38-0"></span>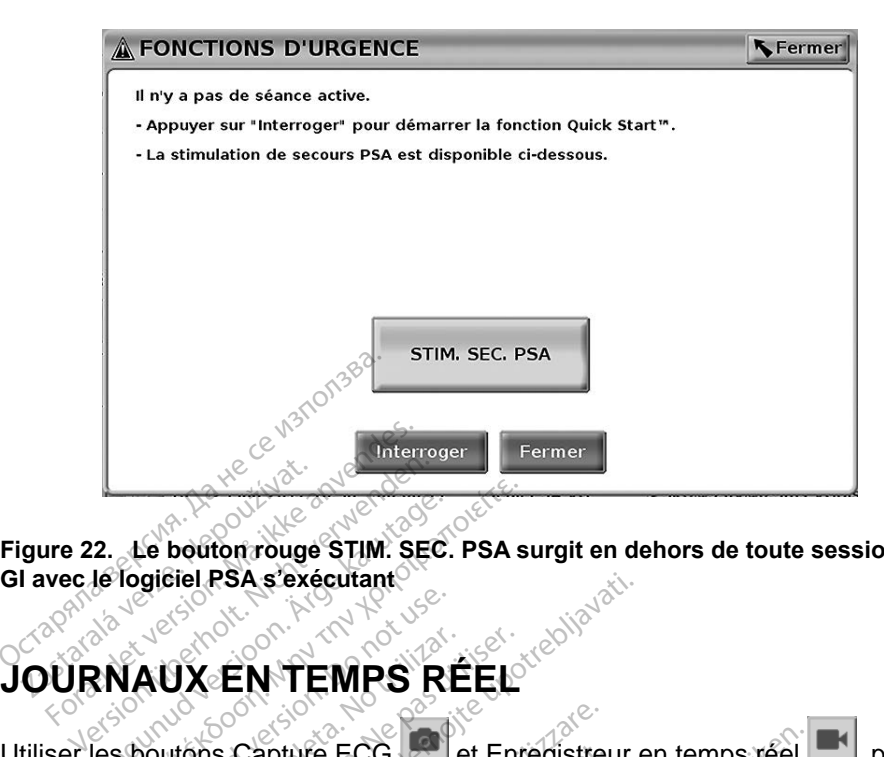

<span id="page-38-2"></span>**Figure 22. Le bouton rouge STIM. SEC. PSA surgit en dehors de toute session du GI avec le logiciel PSA s'exécutant**

Utiliser les boutons Capture ECG et Enregistreur en temps réel qui pour enregistrer des tracés de sonde en temps réel. Des exemples d'événements enregistrés et un échantillon de capture ECG sont présentés dans les deux figures suivantes. 2. Le bouton rouge STIM. SEC. PSA s<br>Ie logiciel PSA s'exécutant<br>MAUX EN TEMPS RÉEL<br>Les boutons Capture ECG. Let Entre **COUTS CONTROLLS**<br> **AUX EN TEMPS RI**<br>
Joutons Capture ECG<br>
des tracés de sonde en tem<br>
et un échantillon de capture UXEN TEMPS RÉEL PSA sexecutant Version of the Contract of the Contract of the Contract of the Contract of the Contract of the Contract of the Contract of the Contract of the Contract of the Contract of the Contract of the Contract of the Contract of the

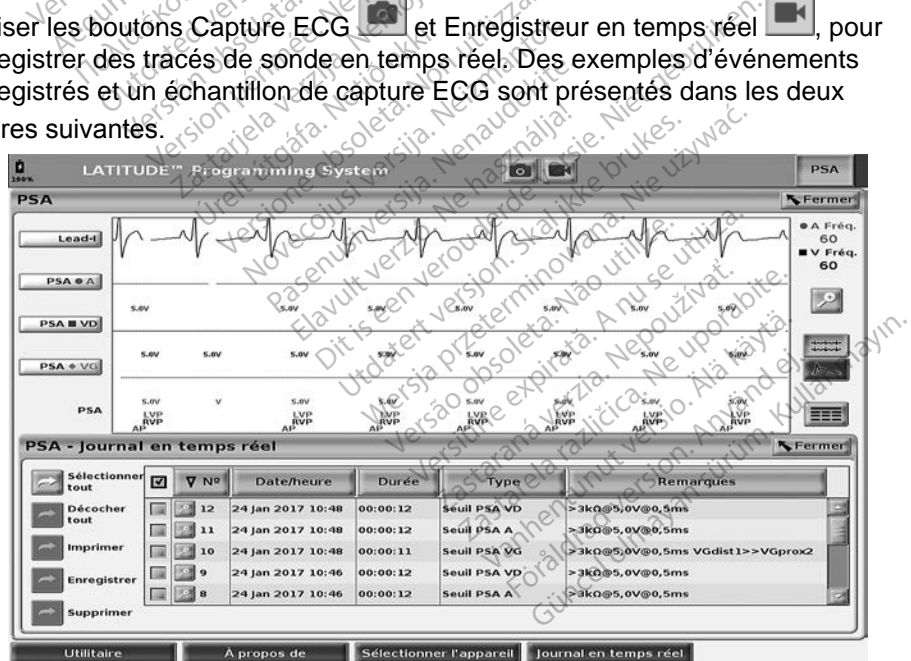

<span id="page-38-1"></span>**Figure 23. Exemple d'événements de journal en temps réel du PSA**

<span id="page-39-0"></span>Les événements peuvent être sélectionnés/désélectionnés et enregistrés, imprimés ou supprimés à l'aide des boutons situés à gauche de l'écran. Les événements peuvent être enregistrés sur le disque dur du programmateur ou sur une clé USB.

#### *REMARQUE : les événements du PSA ne sont pas enregistrés automatiquement lorsqu'une session du PSA prend fin. Le journal en temps réel permet d'enregistrer, d'imprimer ou de supprimer ces événements avant de terminer la session du PSA.*

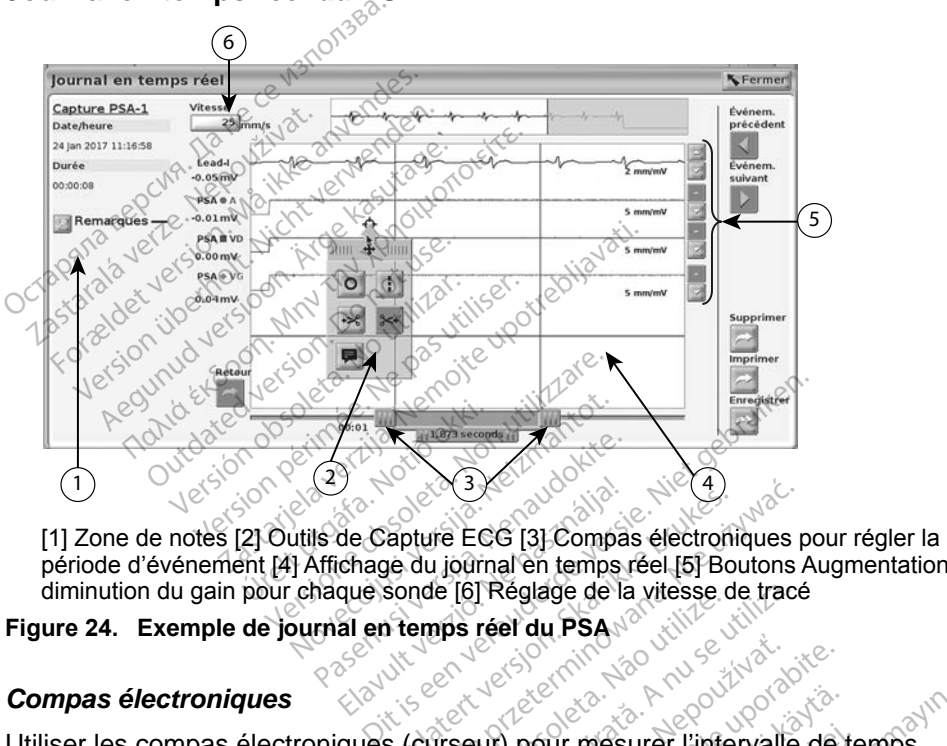

#### **Journal en temps réel du PSA**

période d'événement [4] Affichage du journal en temps réel [5] Boutons Augmentation/ diminution du gain pour chaque sonde [6] Réglage de la vitesse de tracé Utiliser les compas électroniques (curseur) pour mesurer l'intervalle de temps<br>
Altiliser les compas électroniques<br>
Utiliser les compas électroniques<br>
Utiliser les compas électroniques<br>
Wersja production. Skal intervalle d 2 Passaul 33 Passaul 2012 Elavult verzió.<br>Elaborat verzió. Ne használja elaborat verzió.<br>Ela en temps réel du PSA.<br>El en temps réel du PSA.<br>El en temps réel du PSA.

#### <span id="page-39-1"></span>**Figure 24. Exemple de journal en temps réel du PSA**

#### *Compas électroniques*

au sein de l'événement. Le laps de temps mesuré entre les compas est calculé en secondes. Un compas peut être repositionné en le sélectionnant, puis en le faisant glisser pour développer ou réduire le laps de temps. Se reporter à la documentation de produit fournie avec le générateur d'impulsions interrogé, pour connaître les instructions détaillées sur l'utilisation des compas électroniques. Versier du PSA<br>
Versier du PSA<br>
Versier du PSA<br>
Versier du PSA<br>
Versier du PSA<br>
Versier du PSA<br>
Versier du PSA<br>
Versier du PSA<br>
Versier du Sélectionnant<br>
Préduire le laps de temps. Se re zastarané verzia.<br>
Zastaraná verzia.<br>
Zastaraná verzia. Nepoužívate.<br>
Zastarela različica. Nepoužívate.<br>
Zastarela različica. Ne uporabite.<br>
Zastarela različica. Ne uporabite.<br>
Zastarela različica. Ne uporabite.<br>
Zastarela Valime version intervalle de t<br>Vanhé en le sélectionnant, puis<br>le laps de temps. Se report<br>nérateur d'impulsions interretation des compas électroni Ir mesurer l'intervalle de teuré entre les compas est dé en le sélectionnant, puis<br>le ren le sélectionnant, puis<br>laps de temps. Se reporte<br>rateur d'impulsions interroition des compas électronique mésurer l'intervalle de temps<br>de entre les compas est calculé<br>en le sélectionnant, puis en<br>ps de temps. Se reporter à la<br>teur d'impulsions interrogé, pour<br>in des compas électroniques.

#### <span id="page-40-0"></span>*Outils de journalisation en temps réel*

Sélectionner n'importe quelle partie de l'affichage du Journal en temps réel et l'outil contextuel s'affiche, comme illustré à la [Figure](#page-39-1) 24. En haut au centre de la fenêtre contextuelle, il y a une flèche et une icône de cible. Lorsqu'un outil est sélectionné, l'action de l'outil se produit à l'emplacement du point cible sur l'écran. Un nouvel outil contextuel s'affiche chaque fois qu'une partie de l'affichage du Journal en temps réel est sélectionnée, permettant l'utilisation de plusieurs outils n'importe où sur l'écran, comme indiqué à la [Figure](#page-39-1) 24 en [page](#page-39-1) 36.

Les cinq outils sont :

- Outil Cercle **D** place un cercle sur l'écran au point cible.
- Outil Ligne  $\Box$  + place une ligne verticale en pointillés sur l'affichage au point cible.
- Outil Ciseaux vers la gauche crée un exemplaire du Journal en temps réel et supprime tout l'enregistrement à gauche du point cible. L'enregistrement original est conservé. Les cinq outils sont :<br>
• Outil Cercle  $\Omega \subseteq \text{place up}$ <br>
• Outil Ligne  $\Pi$  - place une point cible.<br>
• Outil Ciseaux vers la gauch<br>
• Qutil Ciseaux vers la gauch<br>
• Qutil Ciseaux vers la gauch<br>
• Cutil Ciseaux vers la gauch<br> Cutil Ligne 11 - place<br>
point cible.<br>
point cible.<br>
Qutil Ciseaux vers la<br>
citemps réel et suppriment orig<br>
Le prégistrement orig<br>
Le print Ciseaux vers la Outil Cercle version.<br>
Cutil Ligne<br>
Cutil Ciseaux vers la gauche<br>
Cutil Ciseaux vers la gauche<br>
Cutil Ciseaux vers la droite<br>
L'enregistrement original est c<br>
Cutil Ciseaux vers la droite<br>
temps réel et supprime tout l'e Version under the United States of the United States of the United States of the United States of the United States of the United States of the United States of the United States of the United States of the United States o
	- Outil Ciseaux vers la droite crée un exemplaire du Journal en temps réel et supprime tout l'enregistrement à droite du point cible. Outil Ligne<br>
	L'enregistrement original est conservé.<br>
	L'enregistrement original est conservé.<br>
	L'enregistrement original est conservé.<br>
	Cutil Ciseaux vers la droite.<br>
	L'enregistrement original est conservé.<br>
	L'enregistreme Il Ligne **11** – place une ligne vertica<br>
	Il Ciseaux vers la gauche <br>
	Place une ligne vertica<br>
	Il Ciseaux vers la gauche <br>
	Il Ciseaux vers la droite<br>
	Il Ciseaux vers la droite<br>
	Il Ciseaux vers la droite<br>
	Il Mémo <br>
	<br>
	Il Mém Fréel et supprime tout l'enregistrement original est conclusion.<br>Ciseaux vers la droite<br>Siseaux vers la droite<br>Siseaux vers la droite<br>Siseaux vers la droite<br>Siseaux droite droite<br>Mémo E – affiche un clavie<br>Politice horizon Strement original est cons<br>
	seaux vers la droite<br>
	vers la droite<br>
	vers la droite<br>
	vers la droite<br>
	vers le droite<br>
	se le cons<br>
	se le droite droite<br>
	dignées horizontalement<br>
	cal rement original est conservé.<br>
	aux vers la droite<br>
	El et supprime tout l'enregistre<br>
	rement original est conservé.<br>
	Ne la est conservé.<br>
	Ne la est conservé.<br>
	Supervé de la pas de la est conservé.<br>
	Il est conservé. x vers la gauche  $\geq -$  crée un exempt<br>et supprime tout l'enregistrement à ga<br>ment original est conservé.<br>Xix vers la droite  $\geq -$  crée un exemplat<br>et supprime tout l'enregistrement à dr<br>ment original est conservé.<br> $\geq -$
	- Outil Mémo affiche un clavier pour entrer des notes, qui apparaîtront ensuite alignées horizontalement avec le point cible au bas du Journal en<br>temps réel, et au des points de la point cible au bas du Journal en<br>PORTS DETEST avec de la point de la point cible temps réel. ent original est conser<br> **Caffiche un clavier?**<br>
	es horizontalement av<br>
	a statistica avec de sixter<br>
	a statistica de sixter de sixter.<br>
	<u>Statistica</u> pprime tout l'enregistrement à Miglinal est conservé. Che un clavier pour entrer c<br>Passarialement avec le point Dit is a conserver a conserver of the streament and the distribution of the streament avec leapoint cibile au based under the streament and conserver of the streament of the streament of the streament of the streament of t

## **RAPPORTS DE TEST**

Les informations suivantes peuvent être enregistrées dans un rapport de test PSA pour chaque sonde : Elavent avec le point Hement avec le point cible au basidi Versão obsolutar de version and Parade verzia. Nepoužívatela različica.<br>2006 – Parade Verzia. Nepoužívatela različica.<br>2006 – Parade Verzia. Nepoužívatela.<br>2008 – Parade Verzia. Nepoužívatela.<br>2008 – Parade Verzia. Nepoužívatela. Vanhentunut version. Andrewskiller<br>Poetardize. Alander vanhender<br>Poetardize. Alander vanhender<br>Parander vanhender vanhender<br>Alander vanhender vanhender<br>Stanter vanhender vanhender For the complete the state of the state of the state of the state of the state of the state of the state of the state of the state of the state of the state of the state of the state of the state of the state of the state orald olmayan sürüm. Kullanmayın.

- Horodatage
- Amplitude intrinsèque
- Impédance de sonde
- Fréquence de balayage
- Amplitude du seuil de stimulation
- Durée d'impulsion du seuil de stimulation
- Vecteur VG (sonde VG uniquement)
- SNP (stimulation du nerf phrénique)
- Délai VD-VG (sonde VG uniquement)
- Remarques

## <span id="page-41-0"></span>**Rapports PSA**

L'exemple suivant représente un rapport PSA créé sous format PDF.

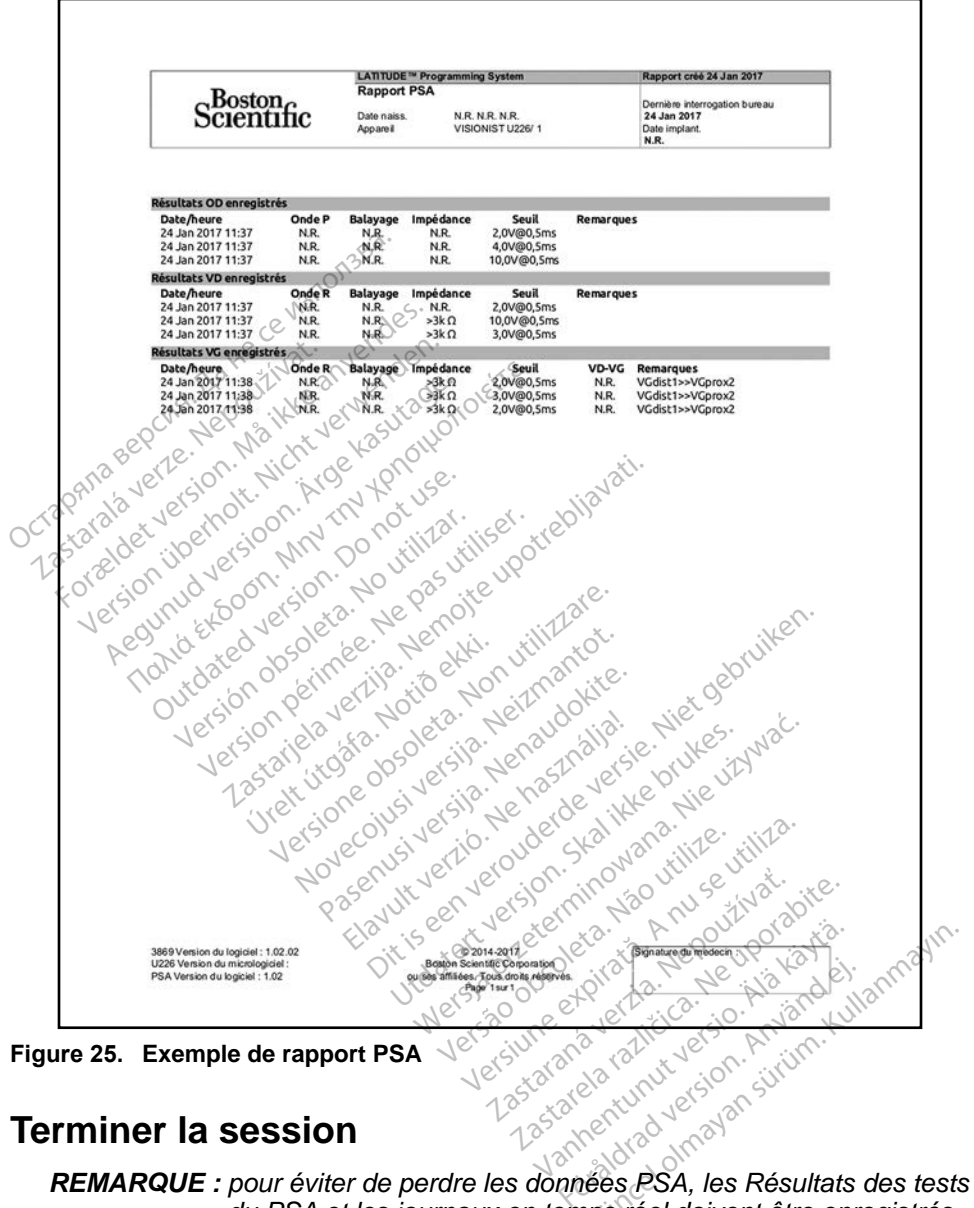

**Figure 25. Exemple de rapport PSA**

## **Terminer la session**

*du PSA et les journaux en temps réel doivent être enregistrés avant la mise hors tension du programmateur.*

La seule façon de terminer une session du PSA est de mettre le programmateur hors tension. Il n'y a aucun bouton d'arrêt pour le logiciel PSA.

## <span id="page-42-0"></span>**ÉVÉNEMENTS, DÉTECTION DU BRUIT, PARAMÈTRES ET CARACTÉRISTIQUES TECHNIQUES DU PSA**

#### **Tableau 1. Événements PSA**

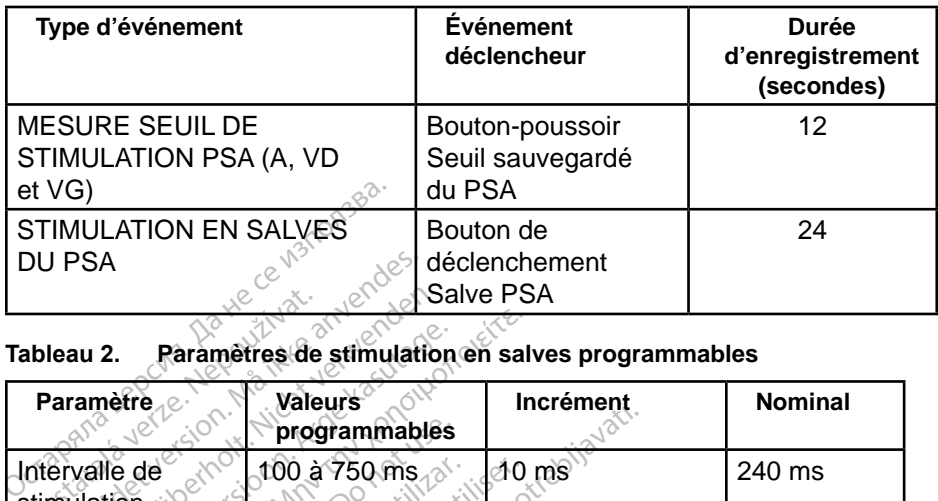

#### **Tableau 2. Paramètres de stimulation en salves programmables**

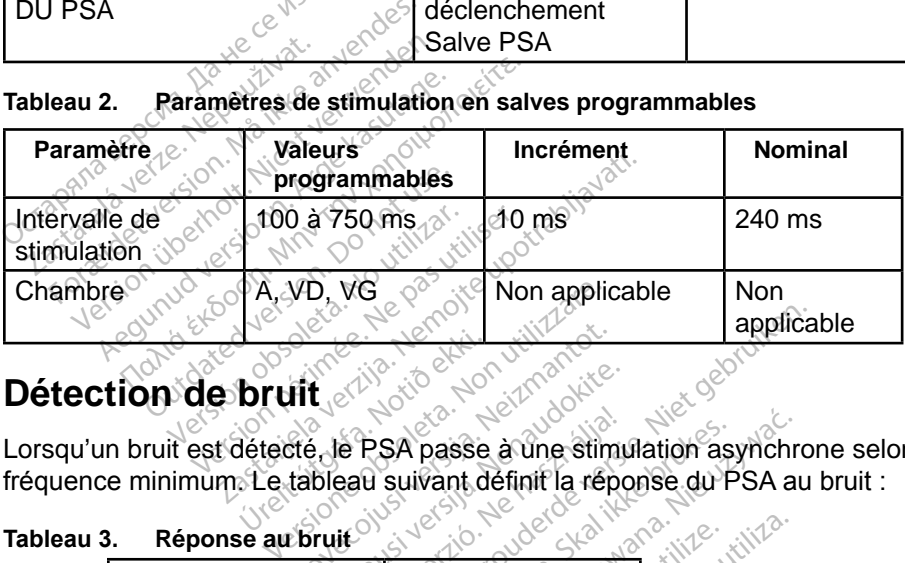

Lorsqu'un bruit est détecté, le PSA passe à une stimulation asynchrone selon la fréquence minimum. Le tableau suivant définit la réponse du PSA au bruit : Urelt <sub>ski</sub>ldar í breitinningar í breitinningar ekki.<br>Notið ekki. Notið ekki. Notið ekki. Notið ekki. Notið ekki. Notið ekki. Notið ekki. Notið ekki. Notið ekki. No<br>Notið ekki. Notið ekki. Notið ekki. Notið ekki. Notið ekk November 1973 Letter version were determined to the straight of the straight of the straight of the straight of the straight of the straight of the straight of the straight of the straight of the straight of the straight of the straight

## **Tableau 3. Réponse au bruit**

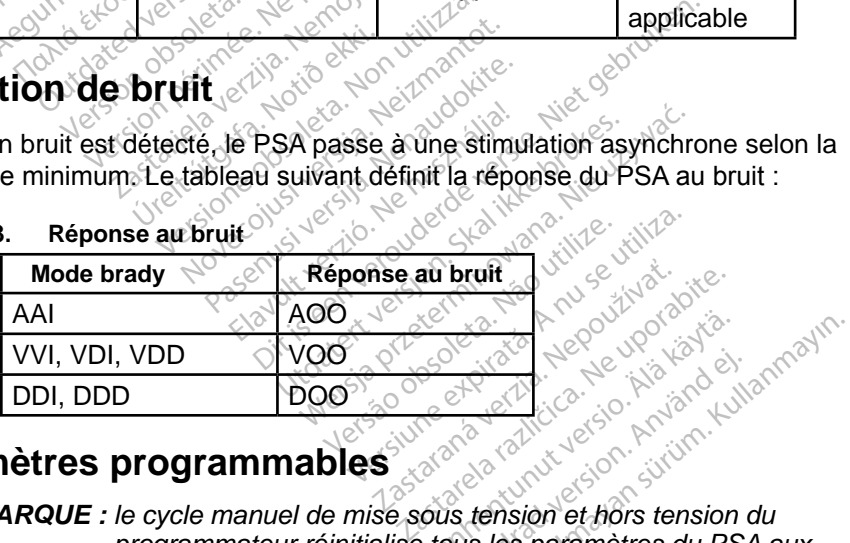

## **Paramètres programmables**

*REMARQUE : le cycle manuel de mise sous tension et hors tension du programmateur réinitialise tous les paramètres du PSA aux valeurs nominales.* Vanhender version Fördad version. Använd ej.<br>Torrespond version. Använd ej.<br>Speed version. Använd ev.<br>Speed version. Använd en PSA

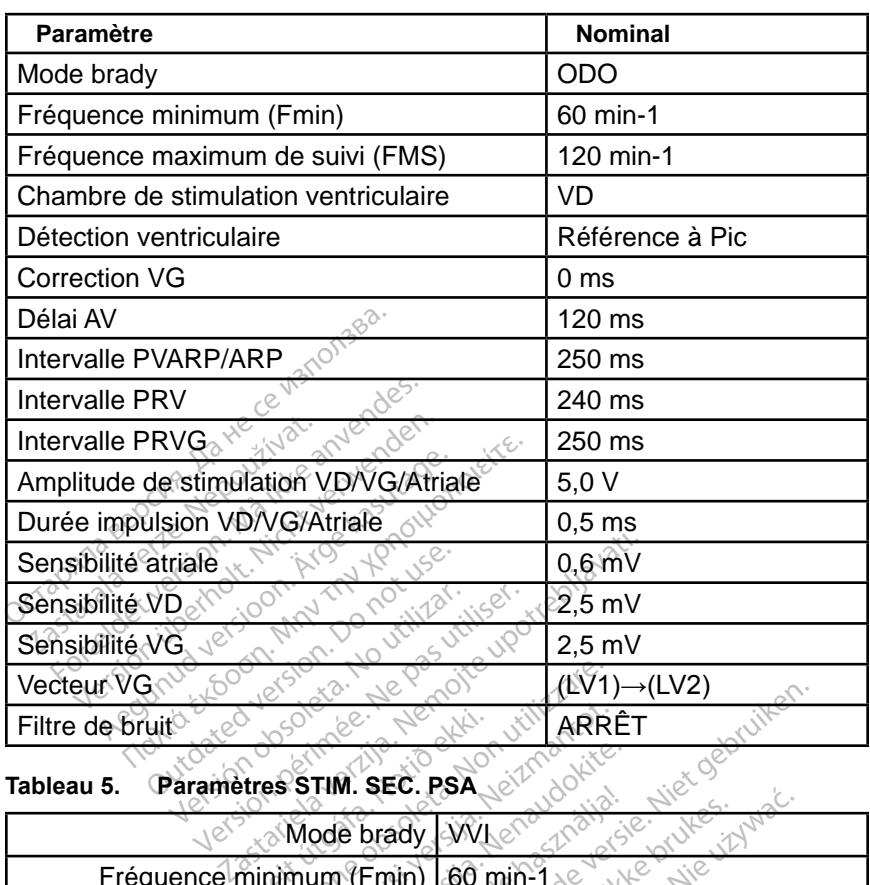

#### **Tableau 4. Valeurs nominales des paramètres programmables**

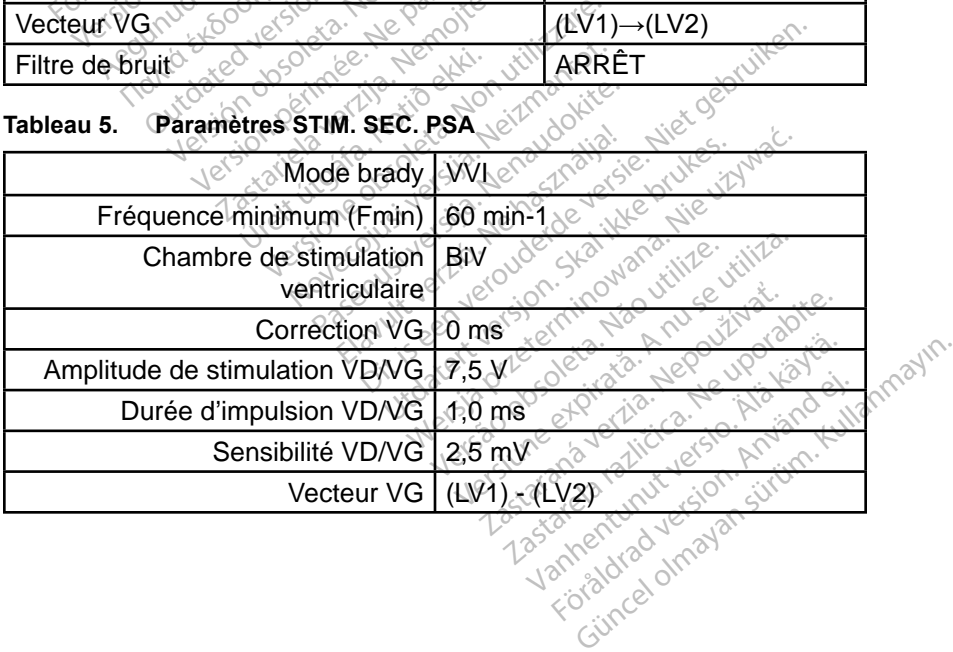

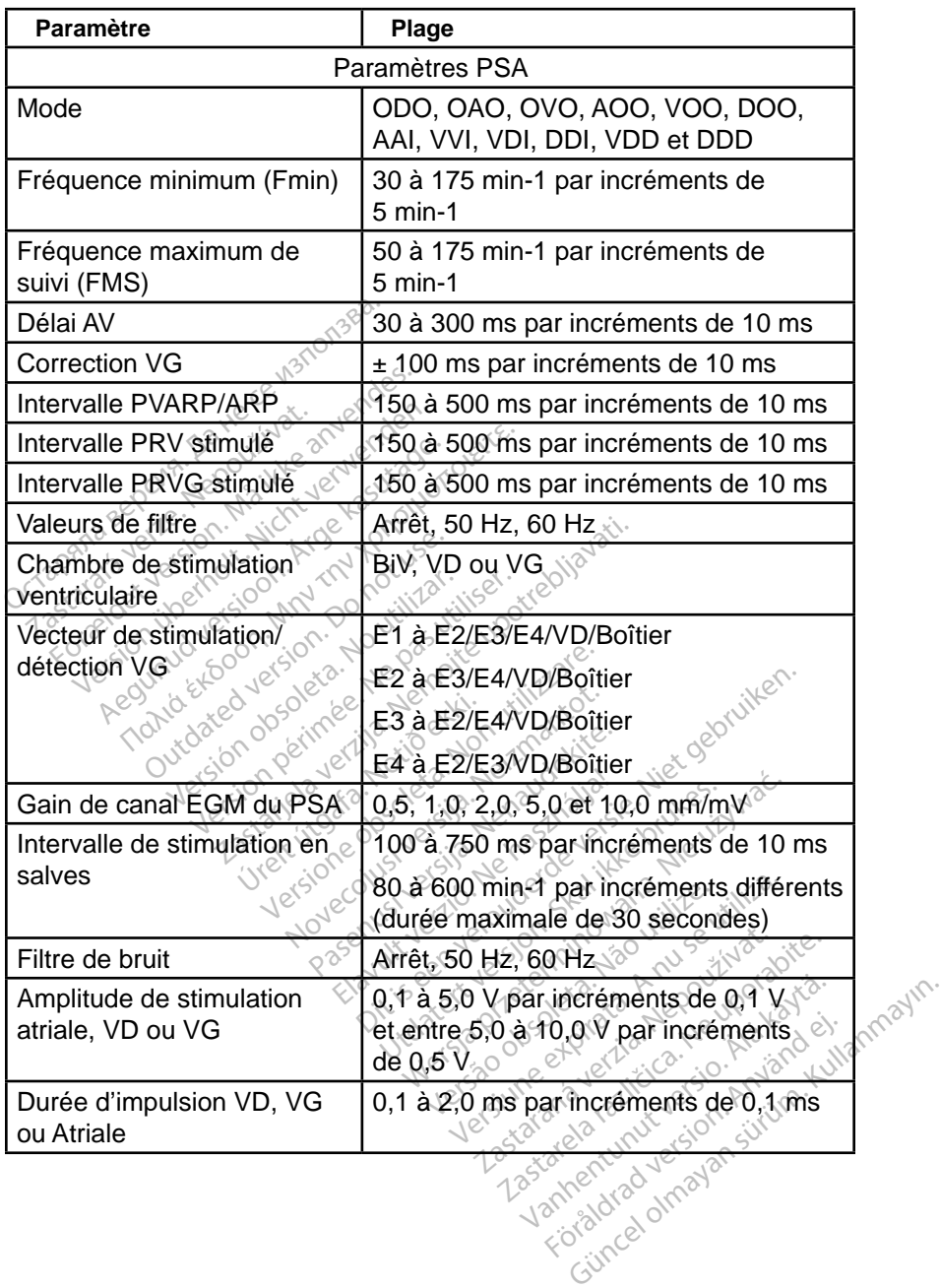

#### **Tableau 6. Plages de paramètres**

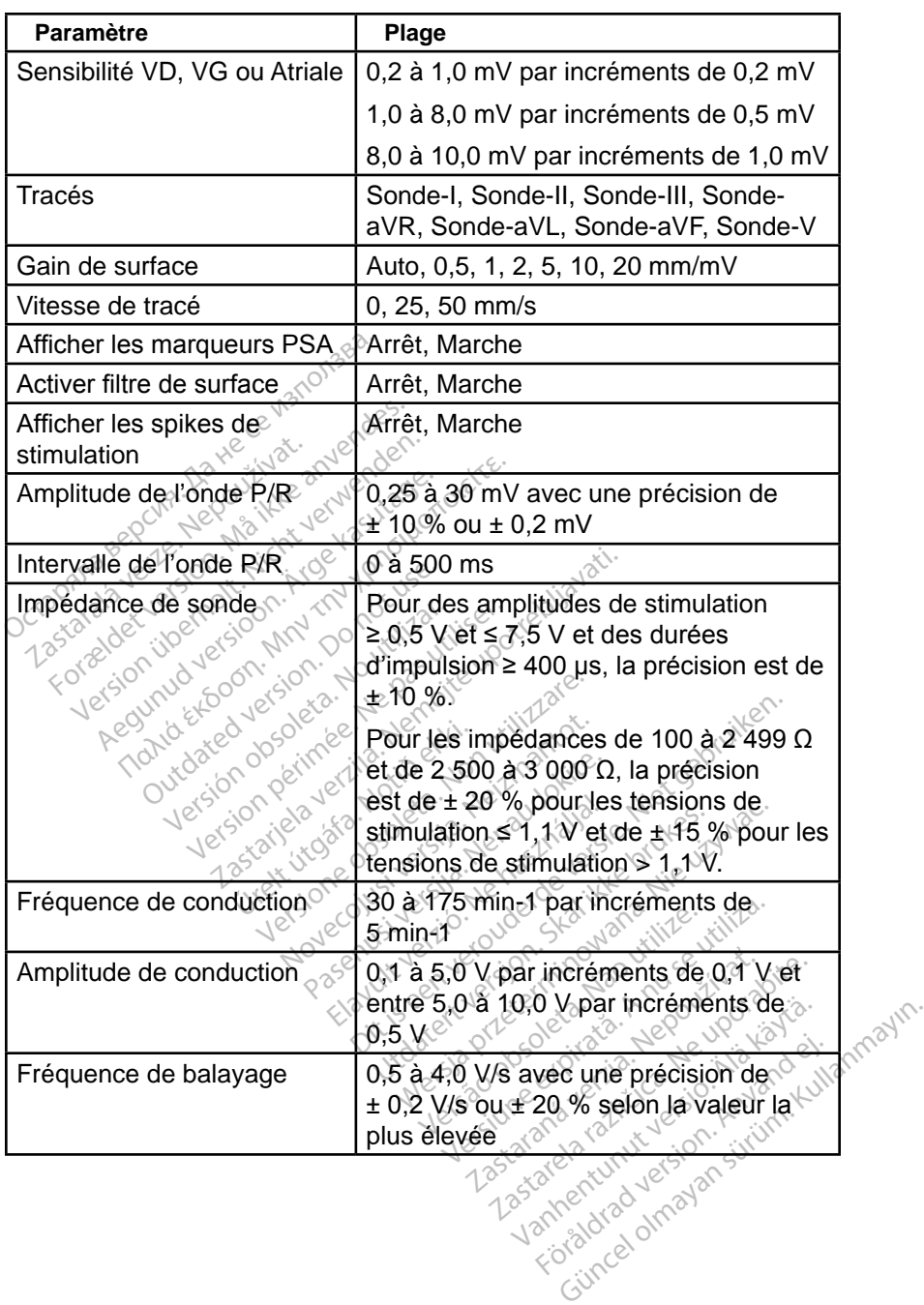

#### <span id="page-46-0"></span>**Tableau 7. Marqueurs du PSA**

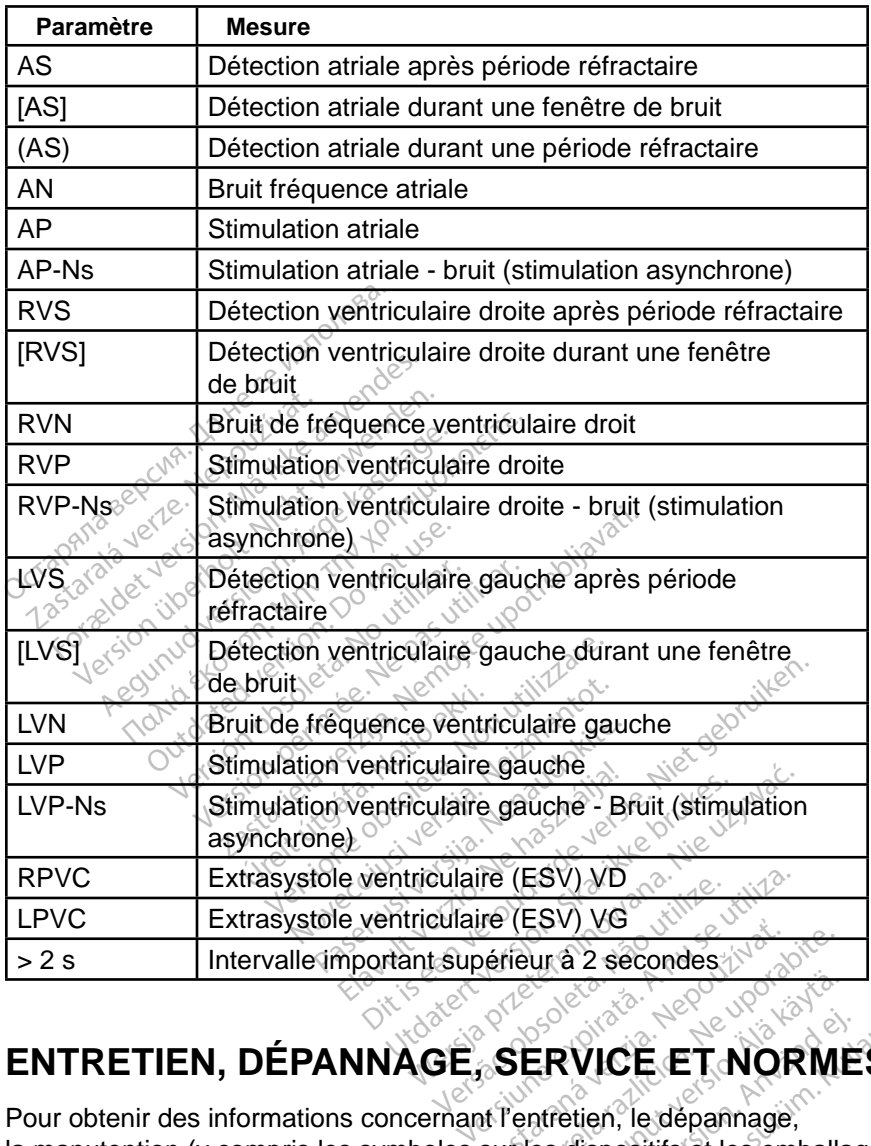

## **ENTRETIEN, DÉPANNAGE, SERVICE ET NORMES**

Pour obtenir des informations concernant l'entretien, le dépannage, la manutention (y compris les symboles sur les dispositifs et les emballages), les normes et les caractéristiques techniques, se reporter au *Manuel de l'utilisateur du système de programmation LATITUDE modèle 3300*. Exaster CESV)<br>Verfleur à 2 secondes<br>SERVICE ET NORMI<br>SERVICE ET NORMI<br>Sur les dispositifs et les emballa<br>ques, se reporter au Manuel de ERVICE ET NORME<br>ERVICE ET NORME<br>
ntretien, le dépannage,<br>
les dispositifs et les emballa<br>
s, se reporter au *Manuel de*<br>
4TITUDE modèle 3300. **RVICE ET NORME**<br>Fetien, le dépannage,<br>adispositifs et les emballages<br>e reporter au *Manuel de*<br>TTUDE modèle 3300. VICE ET NORMES<br>
VICE ET NORMES<br>
tien, le dépannage,<br>
dispositifs et les emballages),<br> *VIDE modèle 3300.*<br>
VDE modèle 3300.

## **INFORMATIONS RELATIVES À LA GARANTIE**

Pour toutes les informations sur la garantie, se reporter au *Manuel de l'utilisateur du système de programmation LATITUDE modèle 3300*.

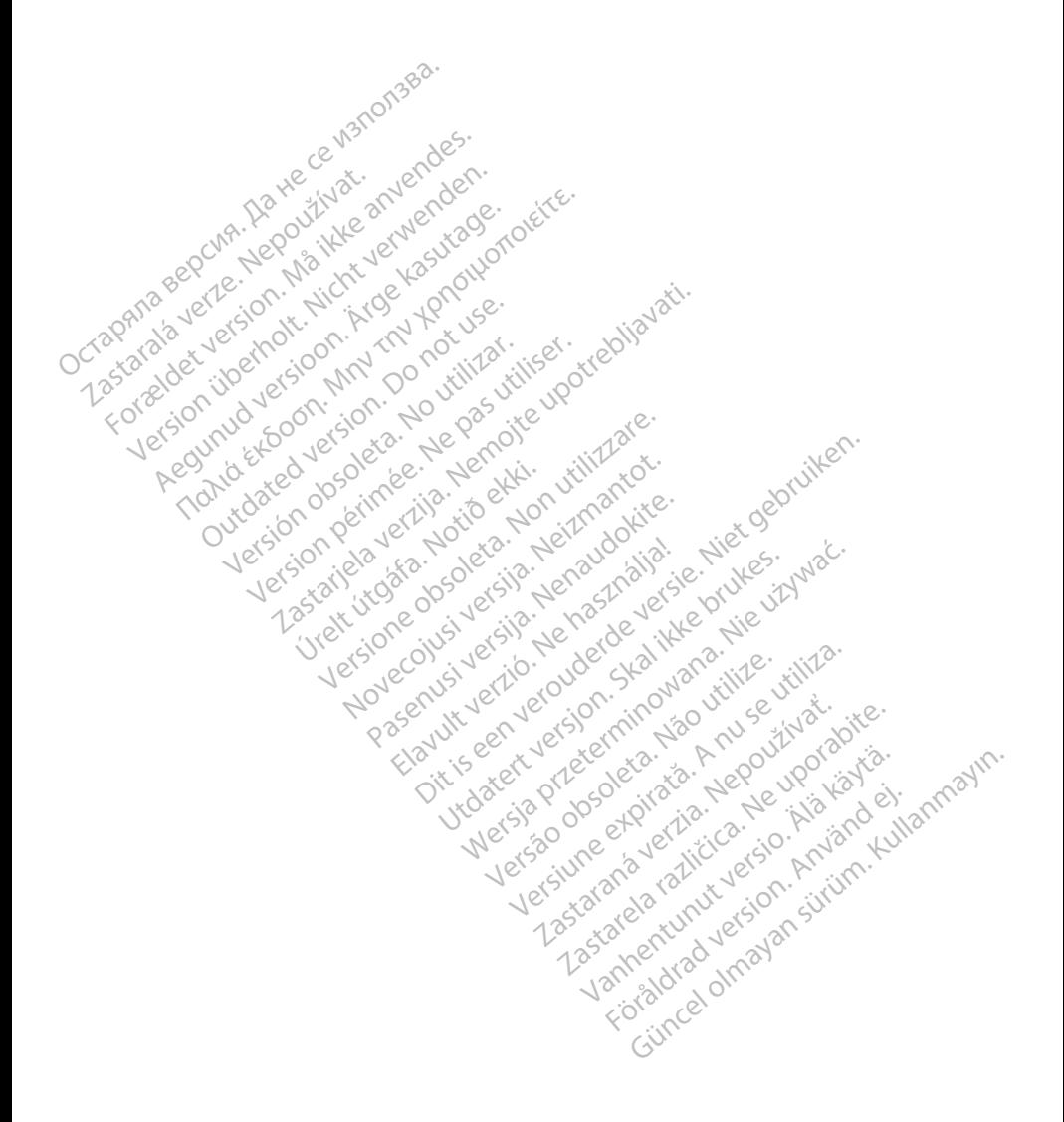

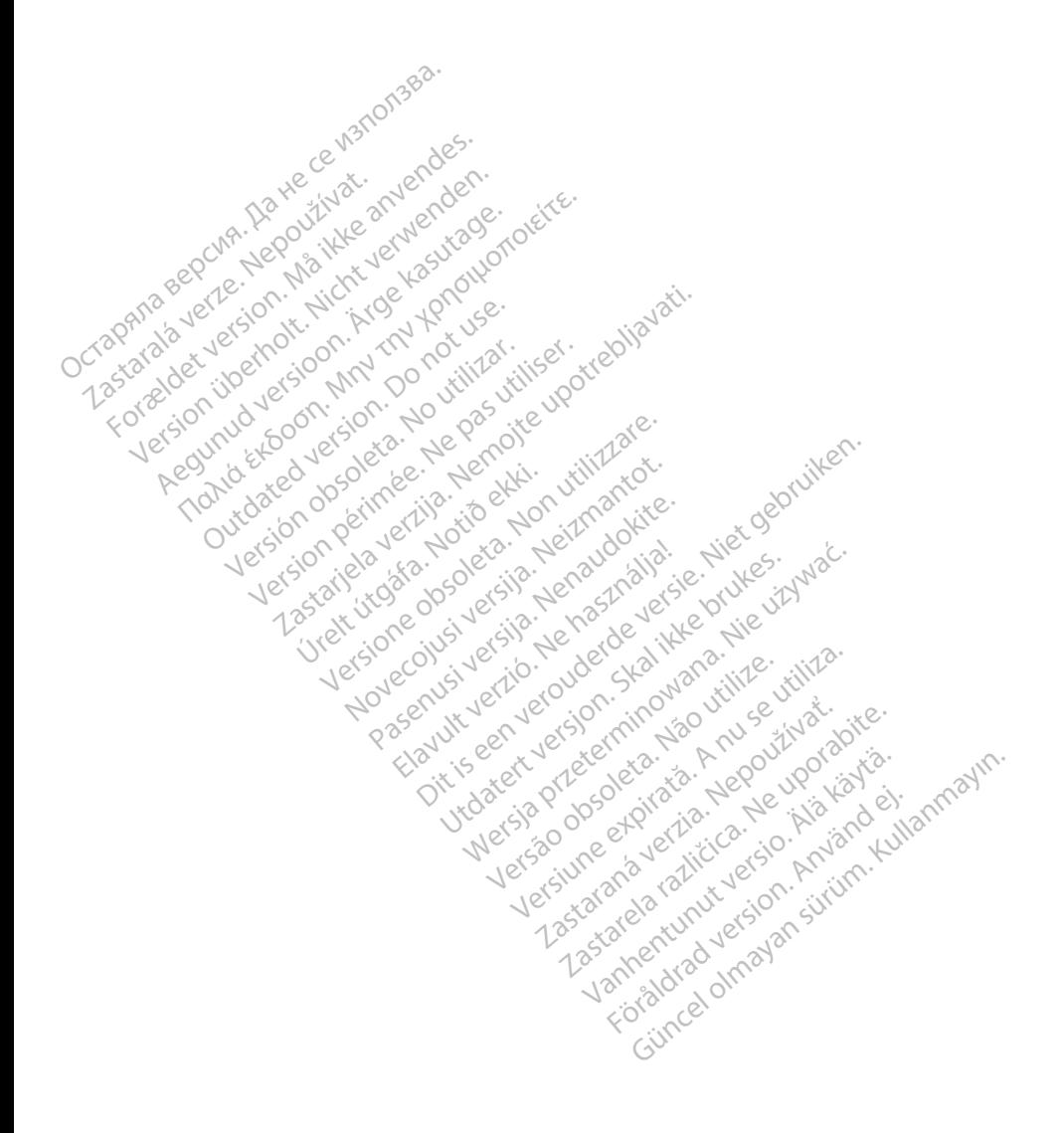

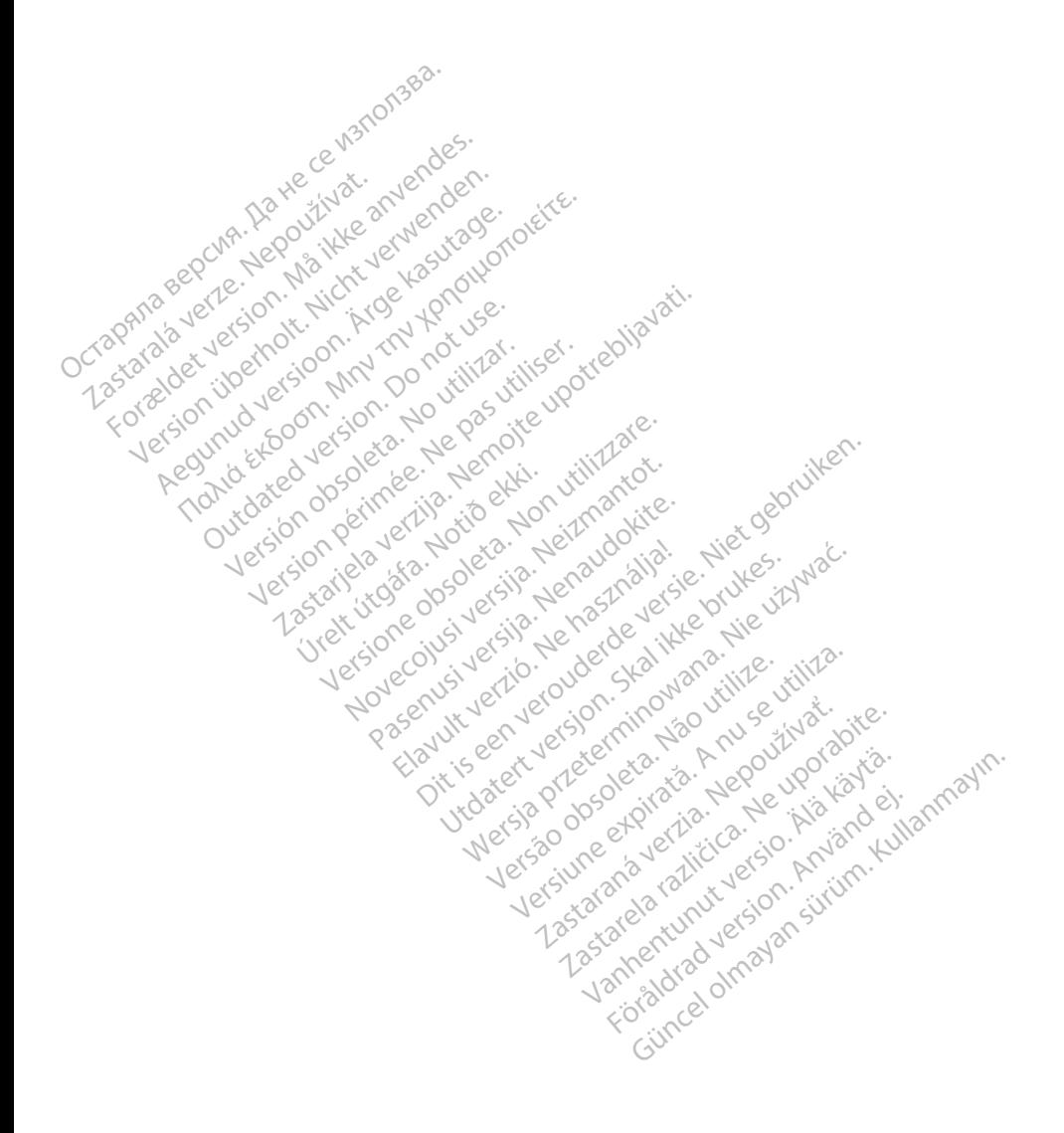

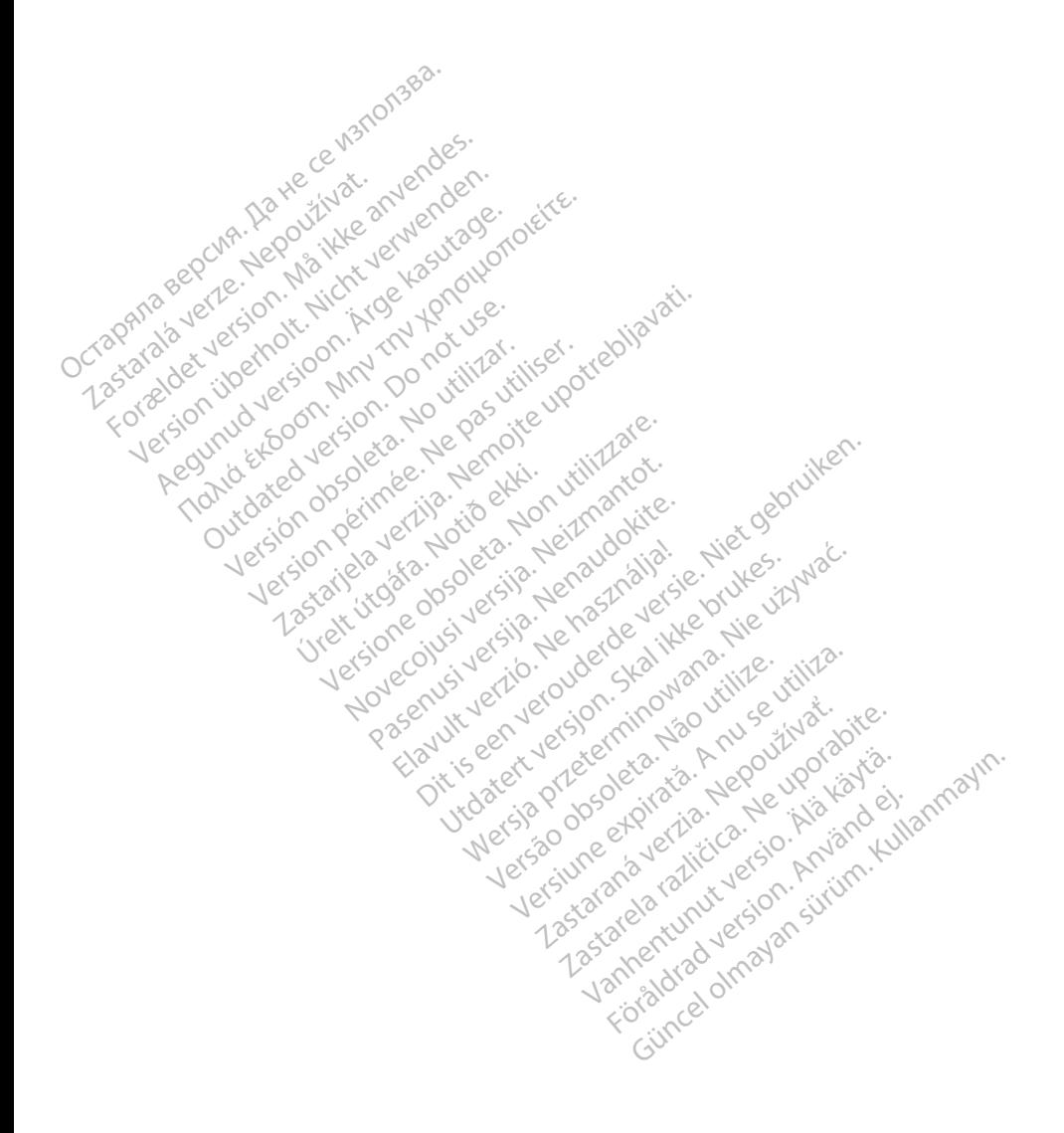

# <sub>></sub>Boston<br>>cientific

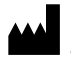

Boston Scientific Corporation 4100 Hamline Avenue North St. Paul, MN 55112-5798 USA

Europe NV/SA; Boston Scientific Green Square, Lambroekstraat 5D<br>1831 Diegem, Belgium J<sup>on</sup> A<sup>gner</sup><br>200<sup>0</sup> Marco<sup>ok</sup> 1831 Diegem, Belgium EC REP Europe NV/SA; Boston Scient<br>Green Square, Lambrockstra.<br>1831 Diegem, Belgium, Jennes<br>1840 December 1980.<br>2007 Papa 1.800.<br>CARDIAG (227.3422) Green Square, Lambroekstraat 5<br>
1831 Diegem, Belgium

1.800.CARDIAC (227.3422) +1.651.582.4000 1831 Diegem, Belgiun 1831 Diegem, Belgium Version Apple of the second version. According the second version. According to the second version. According to the second version. According to the second version. According to the second version. According to the second version Outdated version of the discrete discrete discrete discrete discrete discrete discrete discrete discrete discrete Ration Dela Verzija. Nemotion ist. Nemotion ist. Nemotion ist. Nemotion ist. Nemotion ist. Nemotion ist. Nemot<br>Dela verzija. Nemotion ist. Nemotion ist. Nemotion ist. Nemotion ist. Nemotion ist. Nemotion ist. Nemotion is<br>J Versione of the first person to the sense of the sense of the sense of the sense of the sense of the sense of the sense of the sense of the sense of the sense of the sense of the sense of the sense of the sense of the sens

www.bostonscientific.com Versión obstrukture de la passion de la passion de la passion de la passion de la passion de la passion de la Novecojusi versija. Neizmantot.

Jrelt útgáfa. Notið ekki.<br>1970-etime (119-119 ekki. Notið<br>1970-etime (119-119 ekki. Notið<br>1981-litingar og defna. Notið 119

Pasenust versije in der strandigeren Elazar Lerazonica; Szanálya: Persia.<br>Pelayult verzió. Ne használja:<br>Pelayult verzió. Ne használja:<br>Pelayult verzie. Ne használja:<br>Pelayult verzie. Ne használja: Ne

Dit is een versien industrie- Niet gebruiken.<br>Dit is een versien versien in die versien van die versien van die versien van die versien van die versien van<br>Dit versien versienstaan van die versien van die versien van die v

utdatert verside artiste brukes.<br>Skydesis henderde verside brukes.<br>Skydesis henderde verside brukes.<br>Skydesign. Skal ikke brukes.<br>Integral of deepter henderde.<br>Skal is of deepterde. Necjaco przetętnika przez przez przez przez przez przez przez przez przez przez przez przez przez przez przez<br>Szlovencjac przez przez przez przez przez przez przez przez przez przez przez przez przez przez przez przez pr<br>S

Versão observentives.<br>En versão principalmentives.<br>Text versão principalmentives.<br>Text de de principalmente.<br>Cesão de principalmente.<br>Nersão principalmente. Versius expirată. A philippe de la philippe de la philippe de la philippe de la philippe de la philippe de la p<br>Simple de la philippe de la philippe de la philippe de la philippe de la philippe de la philippe de la philipp Zastaraná verzialista zakladní základní základní základní základní základní základní základní základní základní<br>2. Nepoužíva základní základní základní základní základní základní základní základní základní základní základn

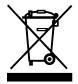

Authorized 2017<br>Authorized 2018 Authorized 2018<br>Authorized 2018 Authorized 2018<br>Authorized 2018 Authorized 2017 azarela različica. Ne uporabite. Vanhentunut versio. Älä käytä. Föräldrad version. Använd ej.

© 2017 Boston Scientific Corporation or its affiliates. All Rights Reserved. 360164-003 FR Europe 2017-02

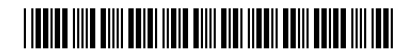